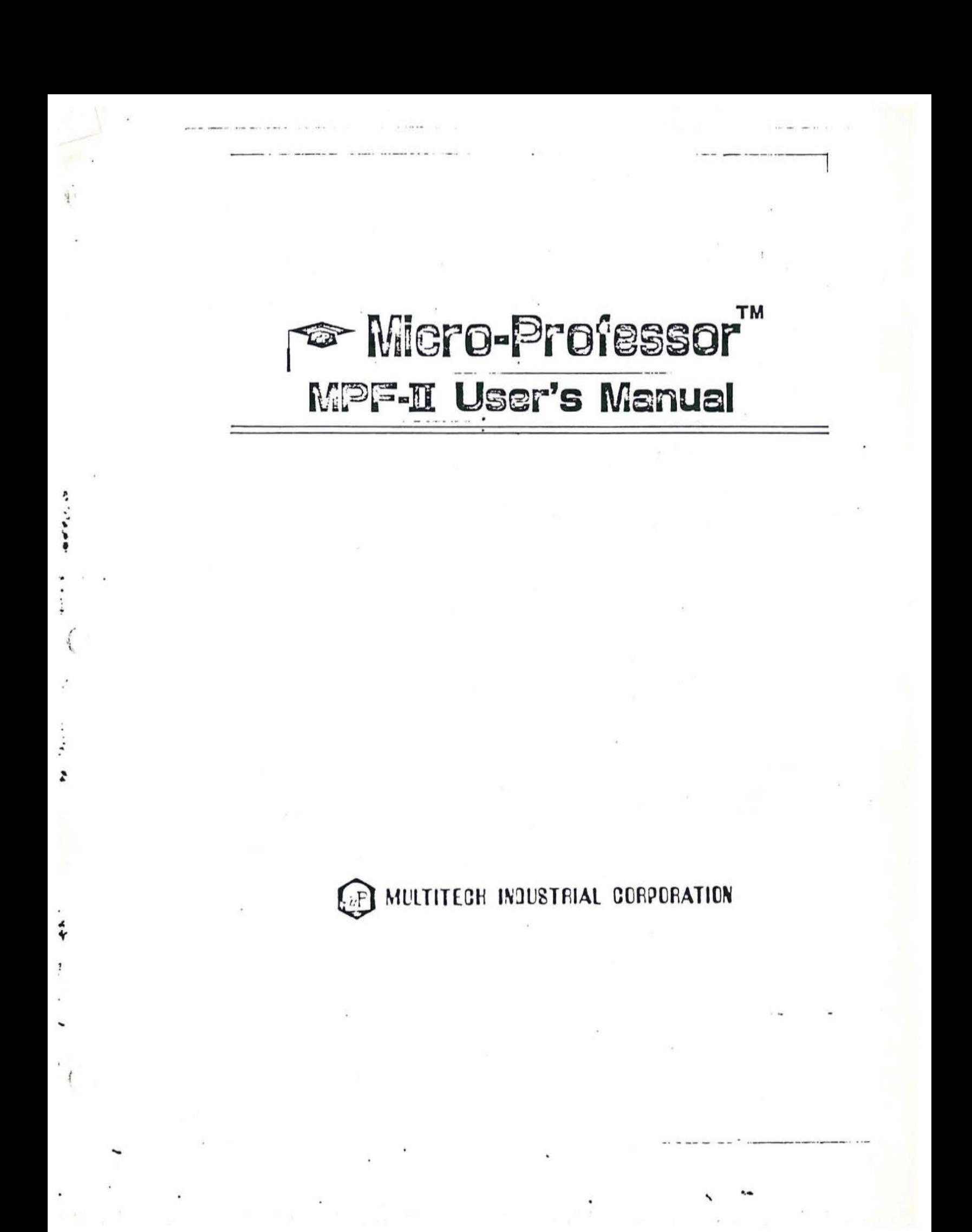

# ----- - - -\_ .. ~ Micro .. Professor™ MPF-ll User's Manual

## CHAPTER 1 UMPACKING AND INSTALLATION

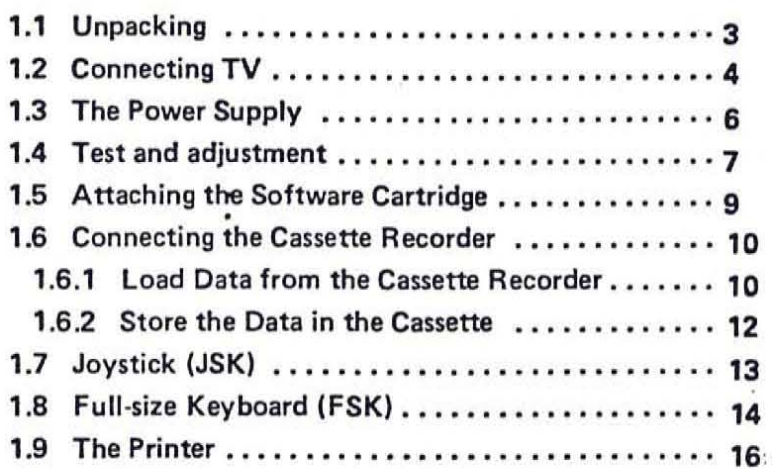

### CHAPTER 2 HARDWARE DESCRIPTION

.:

•

.,

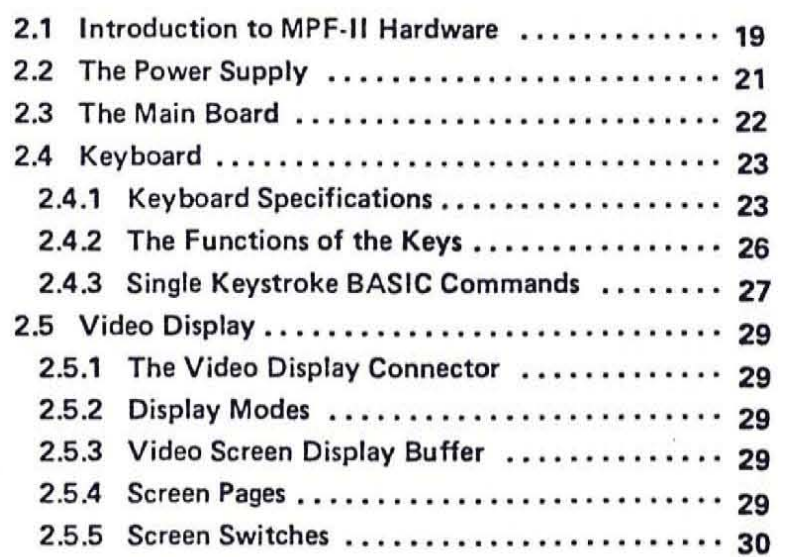

.. . ..... \_-\_ .. \_--

 $\ddot{\phantom{0}}$ 

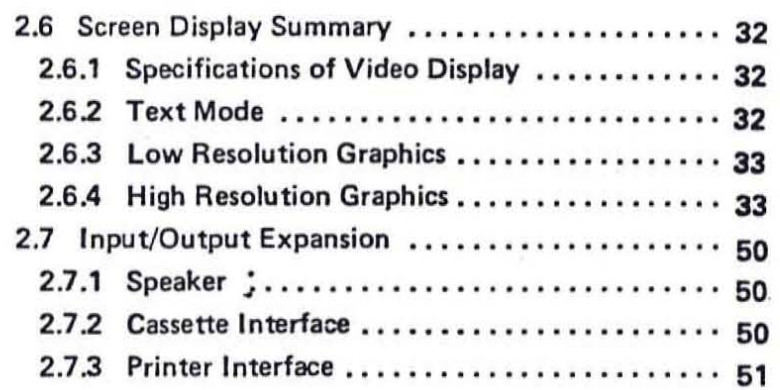

# CHAPTER 3 MONITOR PROGRAM

,.

 $\cdot$ 

 $\zeta$ 

 $\ddot{\cdot}$  $\ddot{\cdot}$ •

ć

~

÷

i

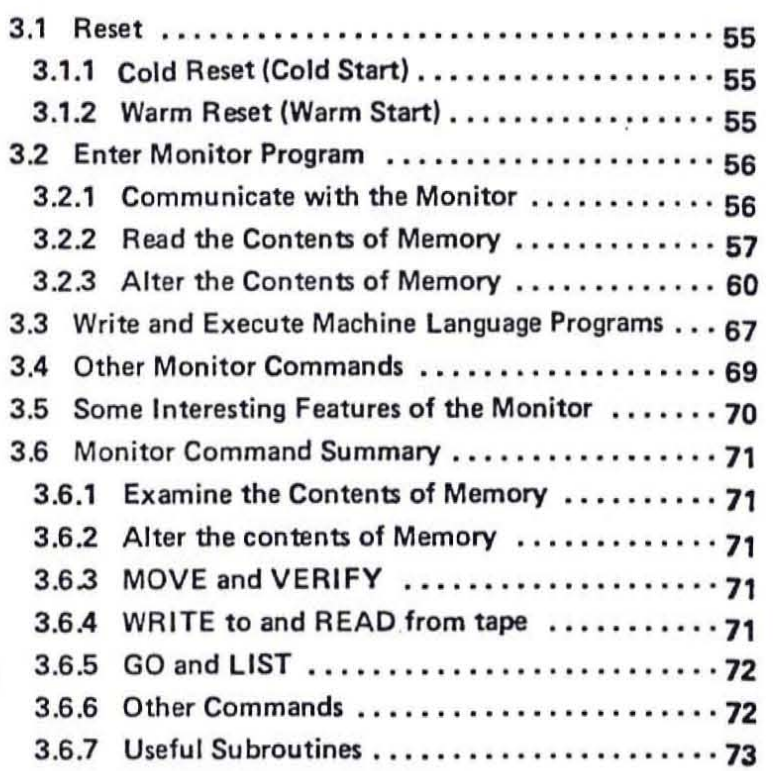

\_\_ ... J

, ~

# CHAPTER 4 MEMORY STRUCTURE

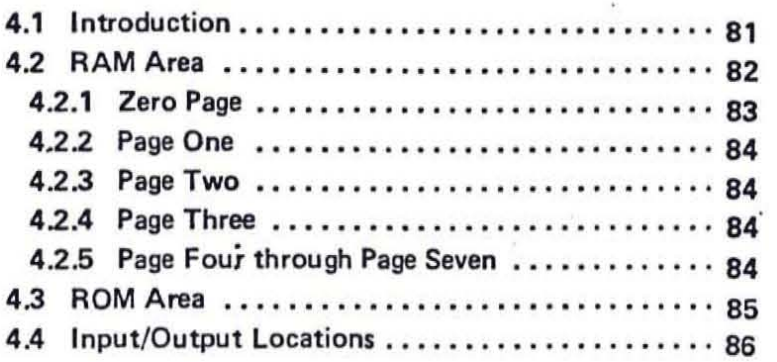

## CHAPTER 5 INPUT/OUTPUT

•

÷  $\boldsymbol{\hat{\cdot}}$ 

(

 $\ddot{\cdot}$  $, \, \cdot$ 

1:

 $\ddot{\cdot}$ N

į

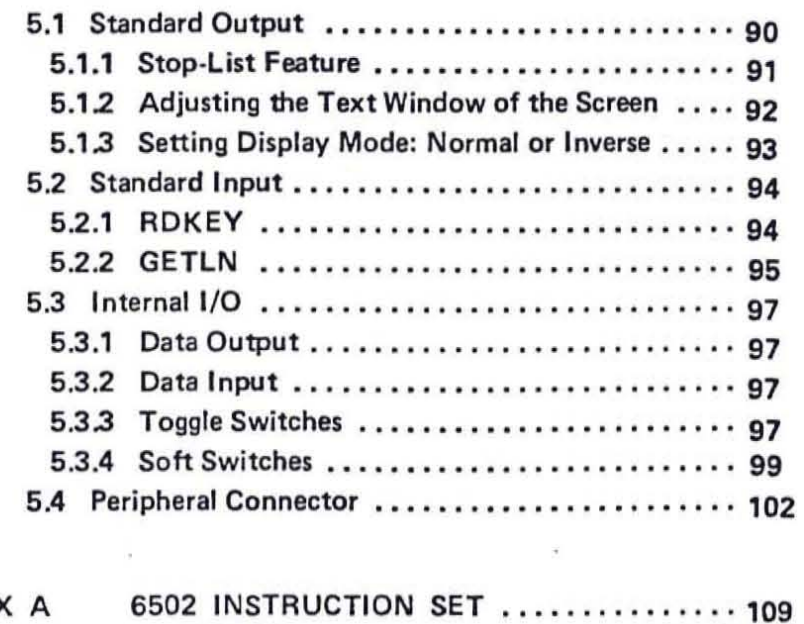

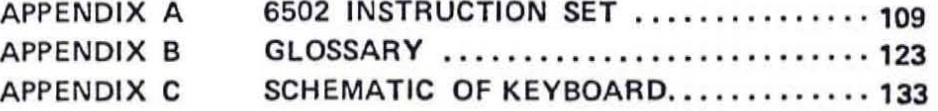

,

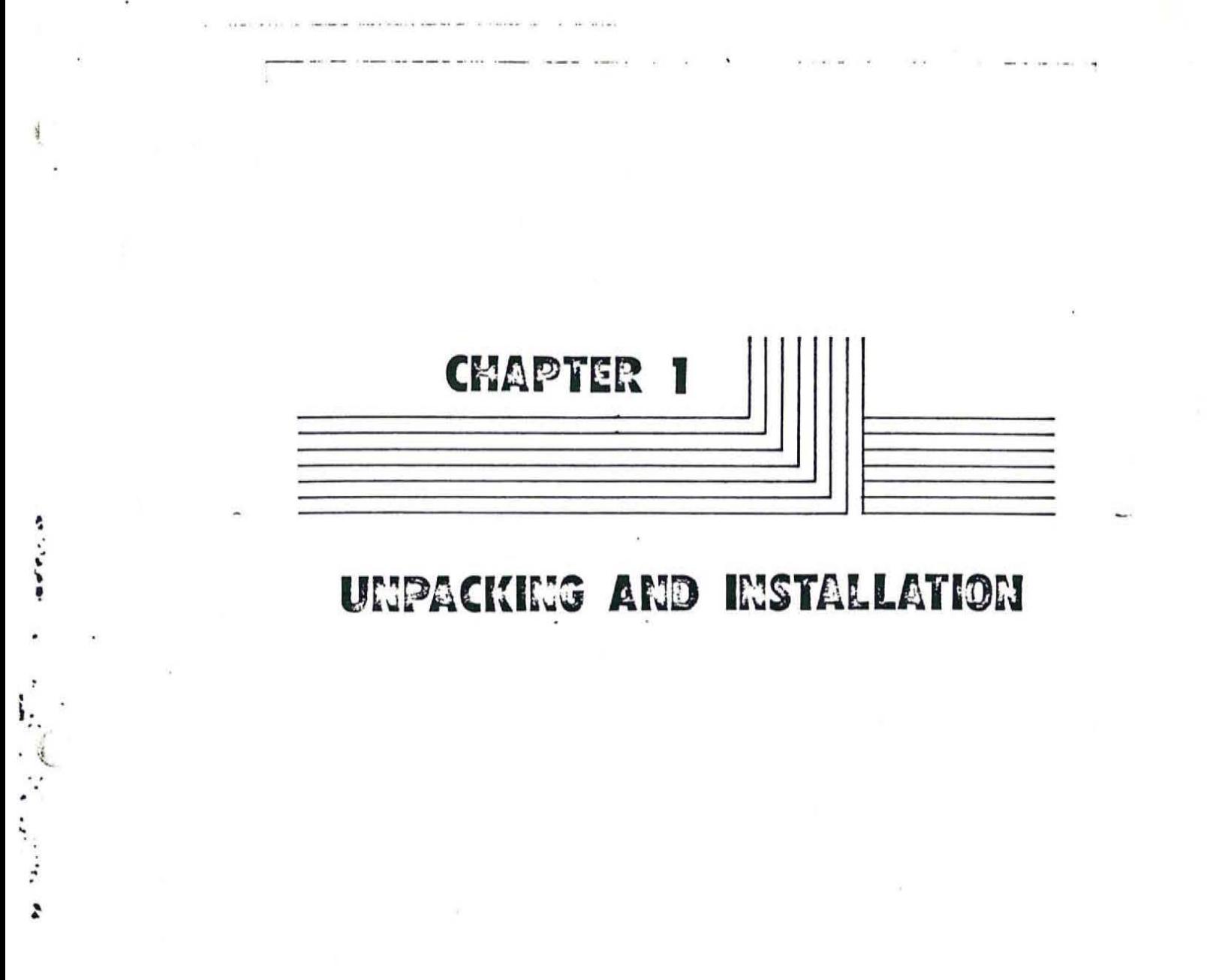

 $\ddot{\phantom{a}}$ 

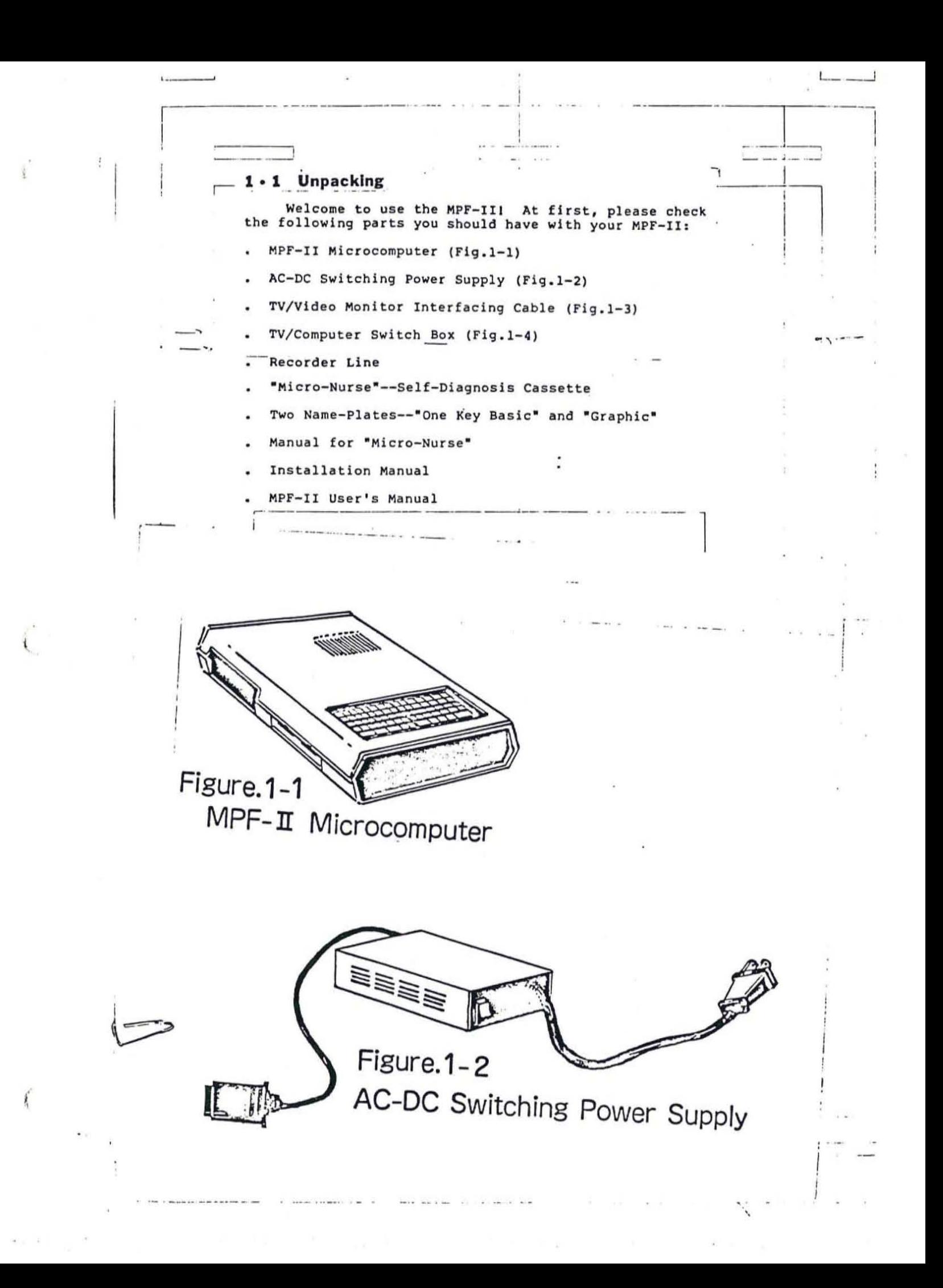

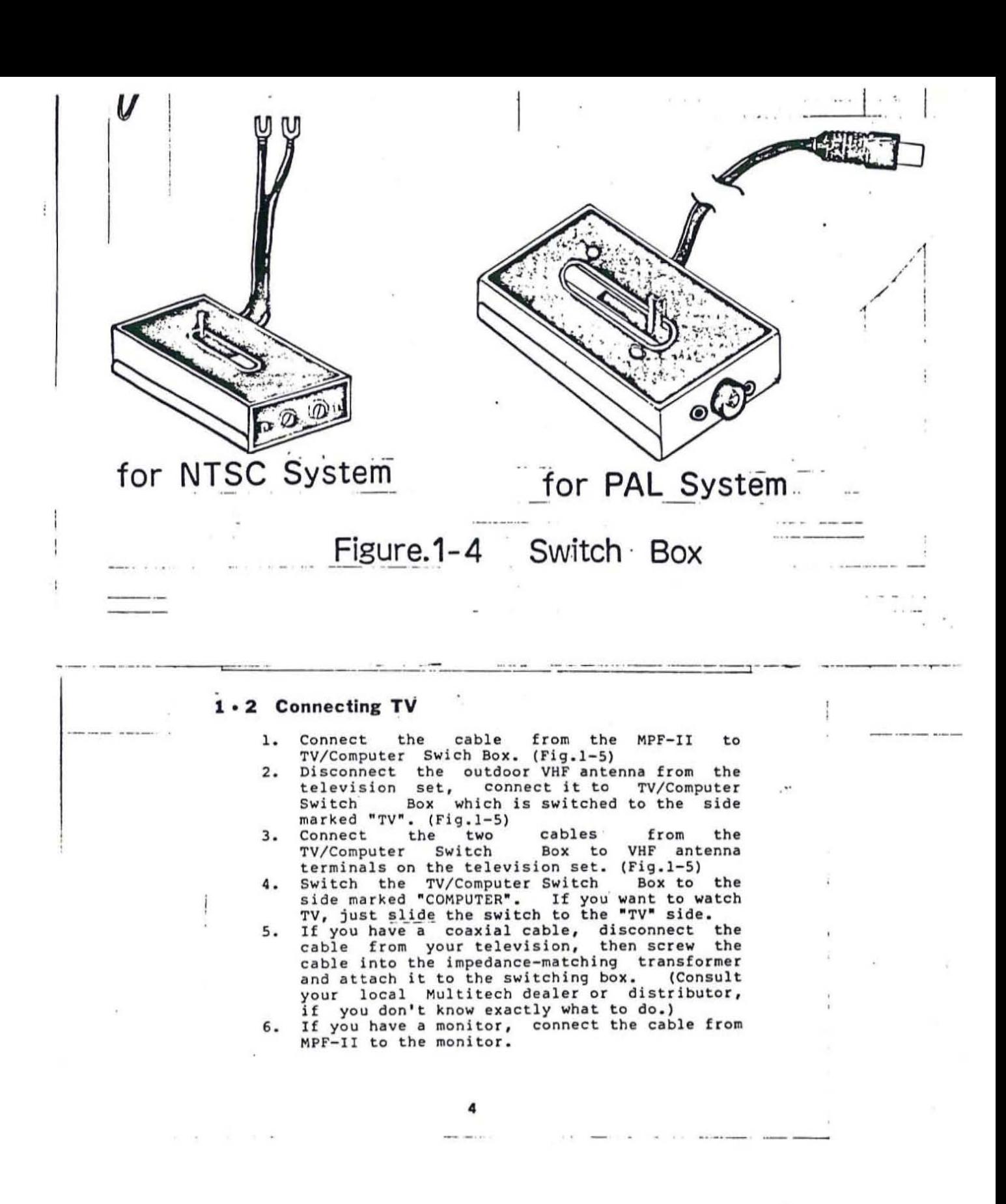

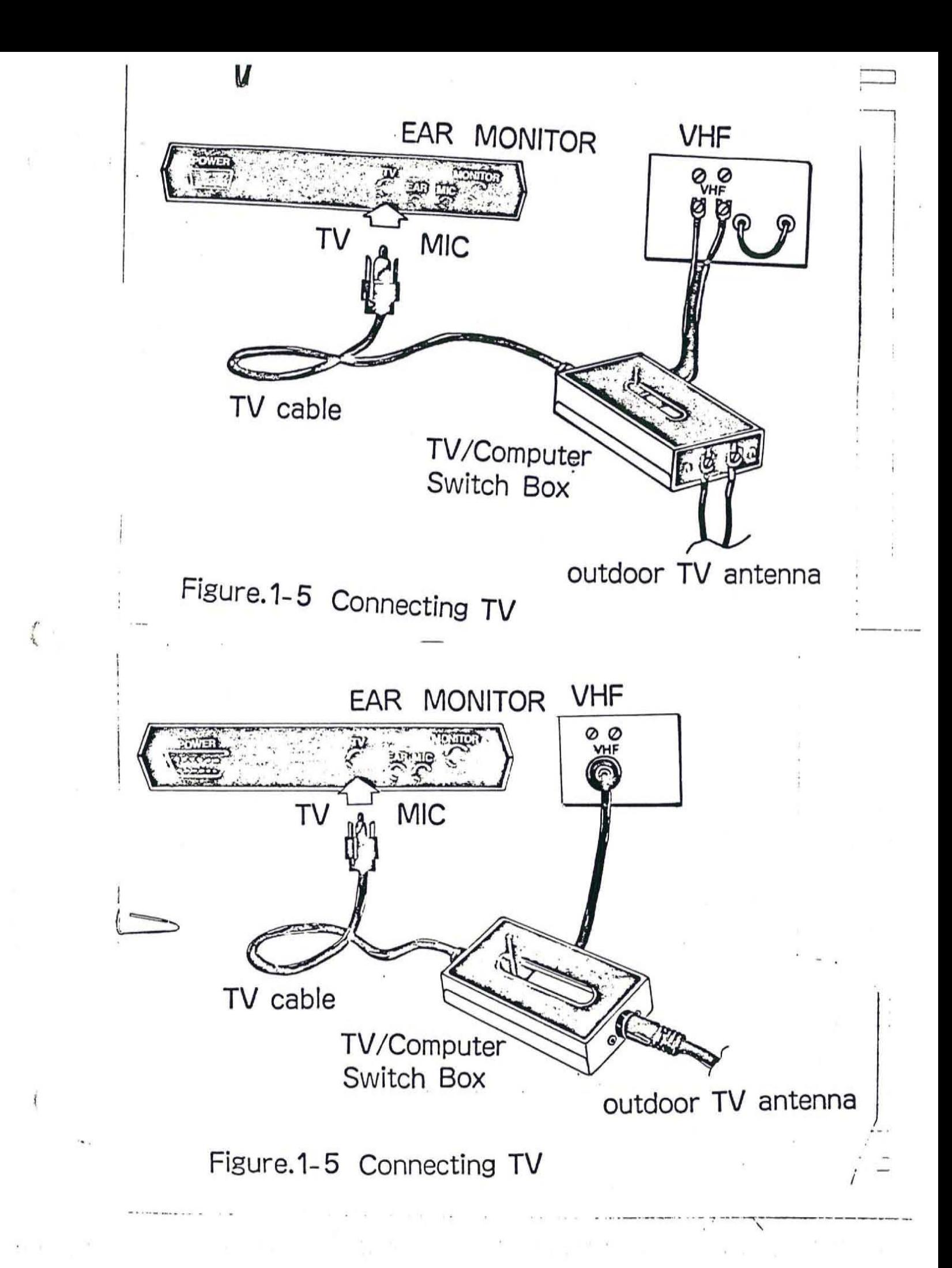

# 1 . 3 The Power Supply

 $\frac{1}{2}$ 

I

- 1. Plug the power cord of the Switching Power Supply into the wall outlet.  $(Fig.1-6)$ .  $\sim$   $\sim$
- 2. Turn the switching Power Supply on, the red power-on LED indication light will illuminate.
- 3. Turn the Switching Power Supply off.<br>4. Connect the DC output line of the Connect the DC output line of the Switching Power Supply to your MPF-II. (Fig.1-6)
- 5. Turn on the switching Power Supply, your MPF-II will beep.
- 6. If it does not beep, press the RESET key; if it beeps after the RESET key was released, the power is supplied properly.
- 7. If the MPF-II does not beep, repeat the procedure from the beginning.

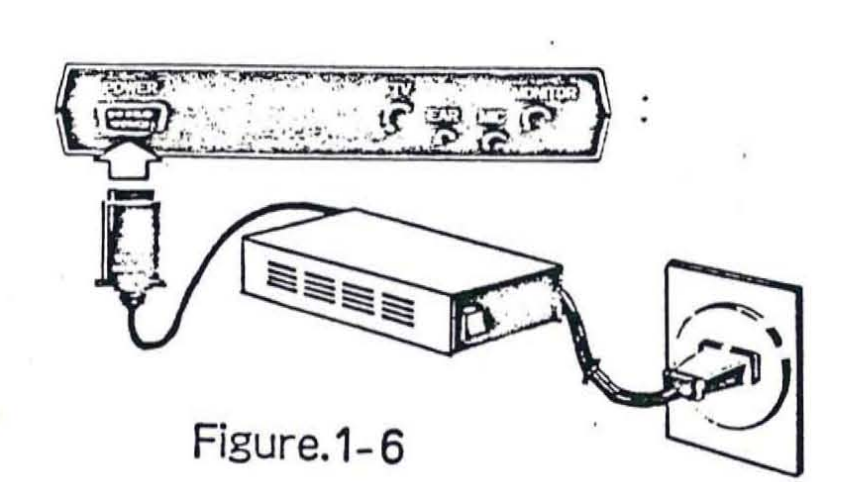

6

 $1 \cdot 4$  Test  $\overline{\qquad \qquad \qquad }$ 1. Set the television on the channel 13; if your TV set only has push-button channel selector, please adjust the selector until the screen clearly and stably shows:

 $m = 11 + 14$ 

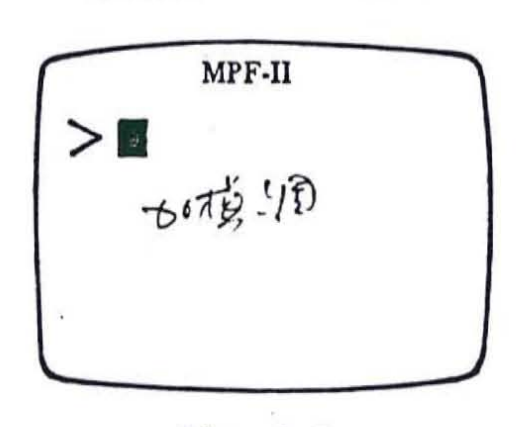

Fig. 1-7

> and are tow special signs the computer uses to communicate with us. ">" indicates the beginning of a line, and is called a prompt or a prompt character. "..." reminds a user that the computer is ready to receive a character. It is referred to as a cursor.

Letter in the second second

**reduced** 

I I ! I I  $\frac{1}{\sqrt{2}}$ 

I -- \_ . --- .....,

2. Now, key in the following program:

10 GR 20 FOR 1=0 TO 7  $30$  COLOR = I 40 VLIN 0,47 AT 2\*1 50 NEXT I RUN

(

(This is a BASIC program, if you have any question, consult the Microprofessor-II dealer in your area.)

3. After you have executed the above program, your TV screen/video display should show seven vertical lines in green, purple, white, green, orange, blue and white.

7

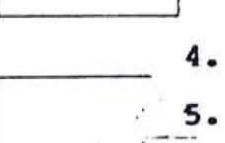

(

Now, the MPF-II has been installed correctly. Let's begin to test the memory space.

'-.- L\_ .. .

Enter the command NEW, and then press the RETURN key; key in  $?$  FRE $($ Ø $)$ , and then press the RETURN key, your MPF-II will show the number "-26629". (The unmber \_ -26629 is only "-26629". (The unmber -26629 is only<br>approximate number.) If your MPF-II displays a number close to the above number, then the memory of your MPF-II is all right.

# 1 . 5 Attaching the Software Cartridge

### Always turn off the switching power supply to<br>prolong the life of your MPF-II and protect 1. the electronic components when inserting or removing the software cartridge.

- Plug the software cartridge into your  $2.$  $MPF-II$ properly. (Fig. 1-9)
- $3.$ Turn on the switching power supply, your MPFwill execute the program in the software II cartridge immediately.

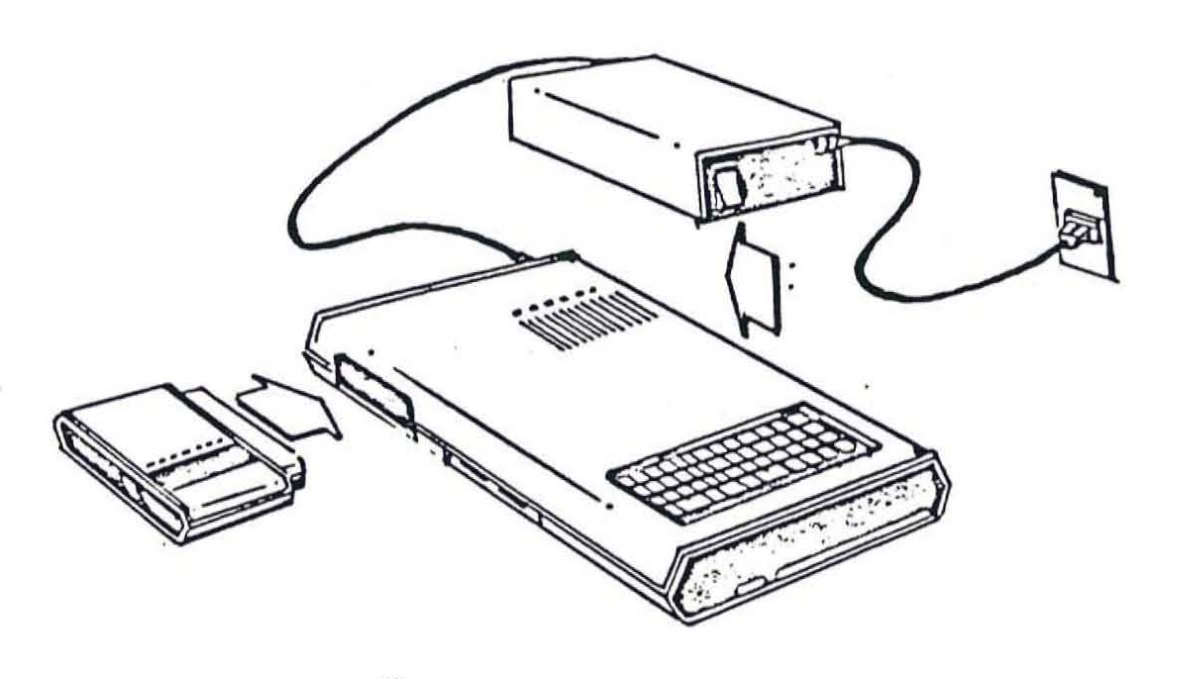

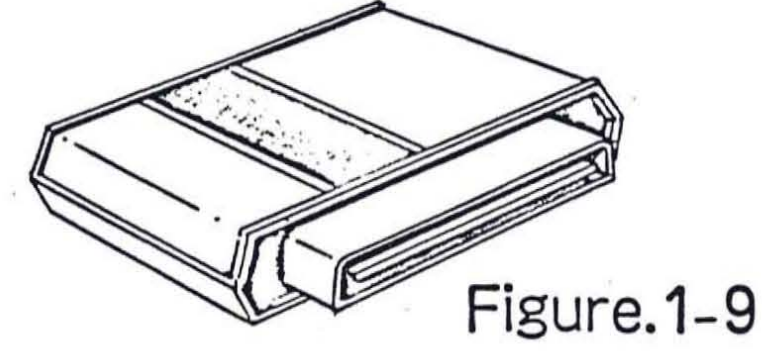

Installing the Software Cartridge

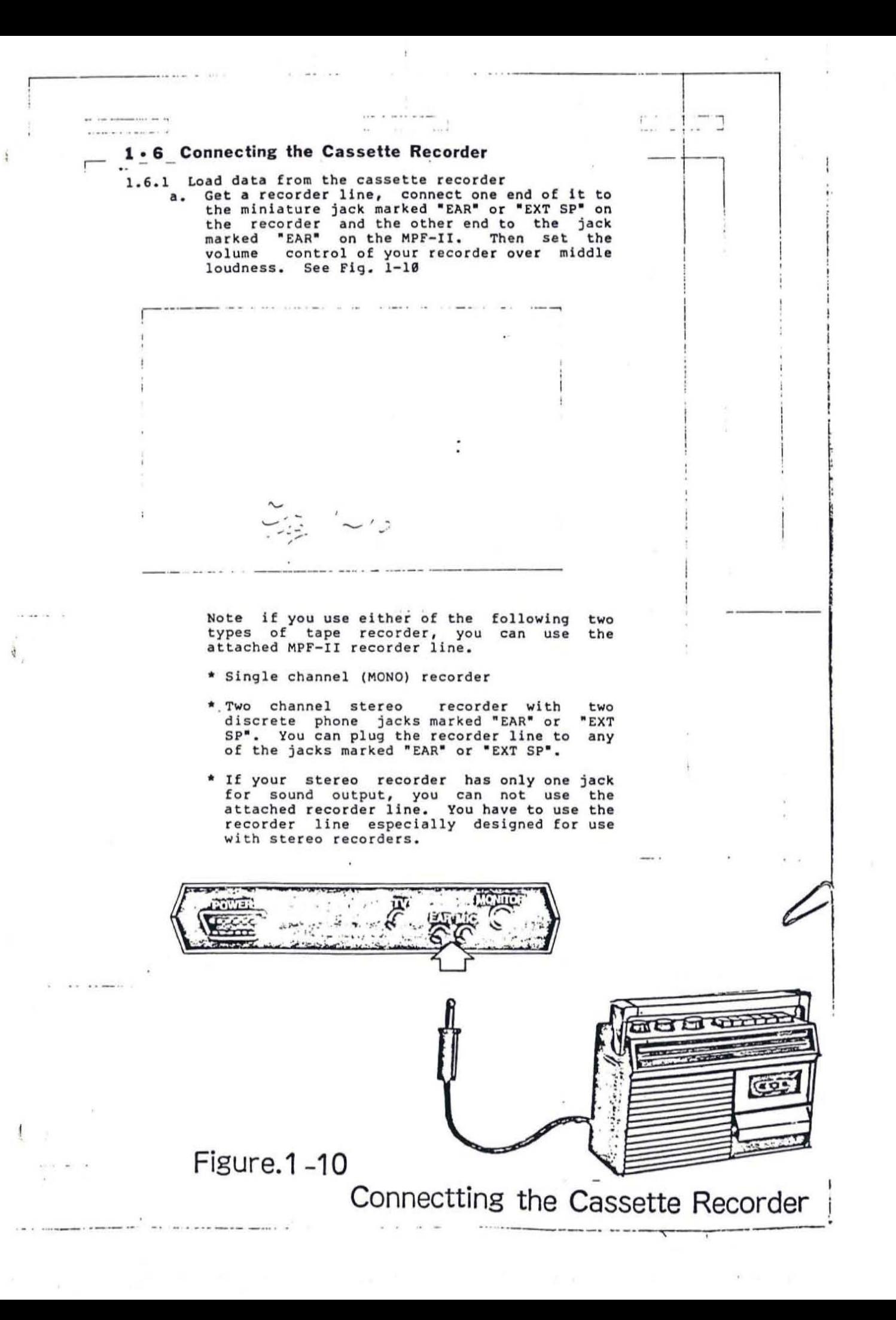

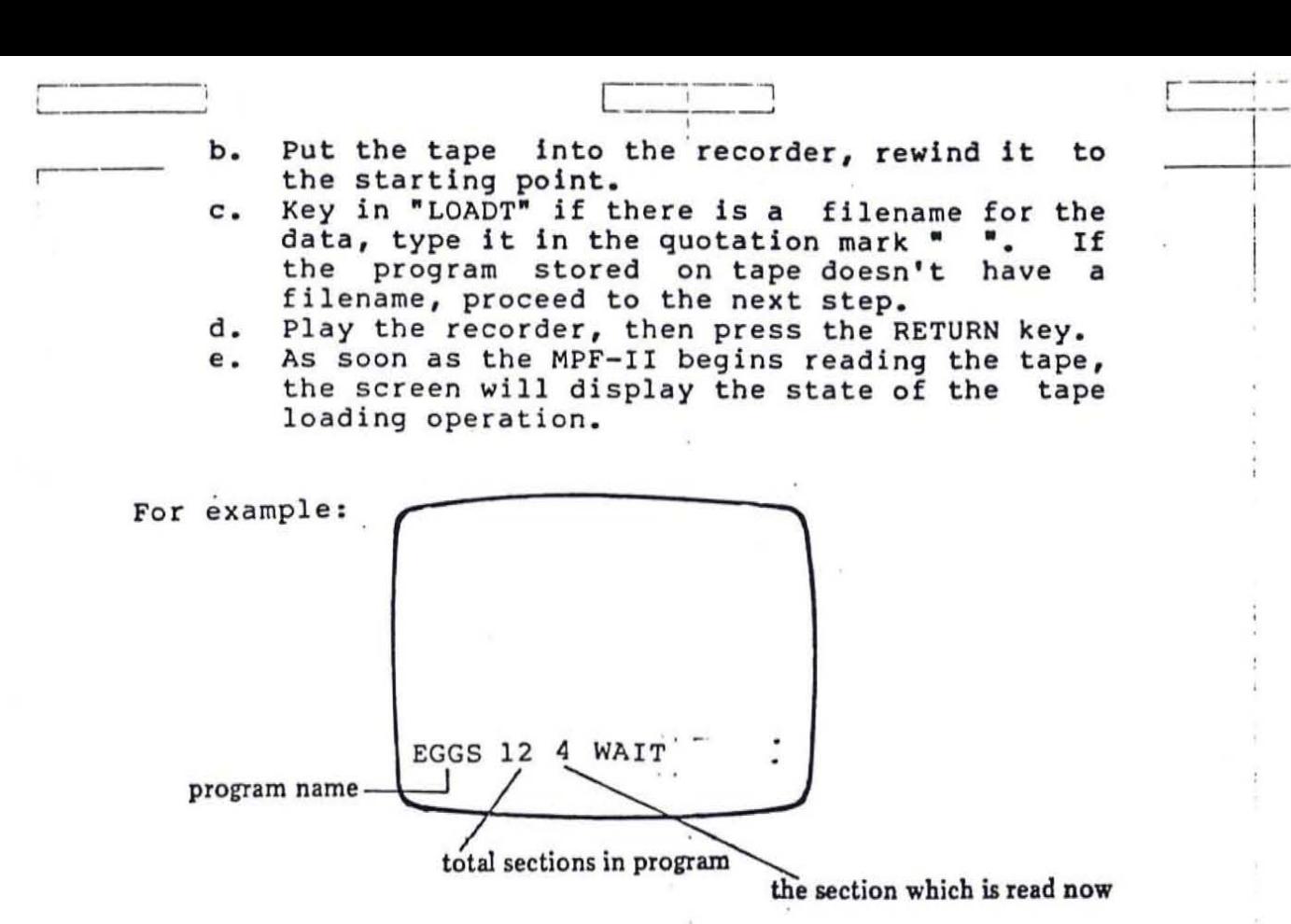

- f. If there is more than one file on a tape, you can get the file needed by information showed<br>on the screen. Press FF(fast forward) key on Press FF(fast forward) key on the recorder, then the PLAY key repeatedly to find the desired file.
- g. If the file is not loaded successfully, check: 1) if the recorder line is properly connected, 2) if the volume of the recorder is properly set, and then start the procedure over.
- h. If the tape (of MPF-II fomated tape) is loaded successfully, the screen will display an "OK". Now you may press RUN and RETURN to execute the program already loaded into the memory of<br>the MPF-II.
- the MPF-II.<br>i. When any error **happened**, check if the When any error happened,<br>connection is made properly.
- j. As soon as it finished reading the data, the screen will display OK. Now, key in RUN, the MPF-II will begin to execute the program.

- \_ .. ---.. . .:... .--. .. ..-"-,. '.- .... ,

l.6.2 Store the data in the cassette

**C** t.

.<br>E-- 01-1-1-1-1-1-1

\_\_\_\_ ..J

a. Connect the recorder line from the hole "MIC" on the recorder to the hole "MIC" on the MPF-II.

, and the set of  $\frac{1}{\sqrt{2\pi}}$  .  $\frac{1}{\sqrt{2\pi}}$ ,

b. Press RECORD, PLAY on the recorder.

 $\overline{a}$  ,  $\overline{a}$  ,  $\overline{a}$  ,

Note if you use either of the types of tape recorder, you attached MPF-II recorder line. following can use two the

- \* Single channel (MONO) recorder
- \* Two channel stereo recorder with two discrete phone jacks marked "EAR" or "EXT SP". You can plug the recorder line to any of the jacks marked "EAR" or "EXT SP".
- \* If your stereo recorder has only one jack for sound output, you. can not use the attached recorder line. You have to use the recorder line especially designed for use with stereo recorders.
- c. If the data is written in BASIC, key in SAVET, " (you may type in the filename in the quotation mark.), and then RETURN.
- d. If the data is not written in BASIC, key in CALL-l59 then type in as follows:

starting address. ending address W filename, RETURN

e. Once the data was stored successfully onto the tape, the MPF-II will beep and show "OK" on the screen.

**12** 

7 Joystick (JSK)

1. The optional joystick is used for game applica-You may connect the joystick to the tions. in accordance with the illustration  $MPF-II$ below.

 $'$  -  $'$  /

- 2. The joystick is used to control the directions<br>of game movements. Four directions are of game movements.<br>allowed. The button The button is equivalent to the  $\Box$ key on the MPF-II keyboard, which is used for shooting in most game applications.
- 3. The schematic of the joystick is provided in Appendix.

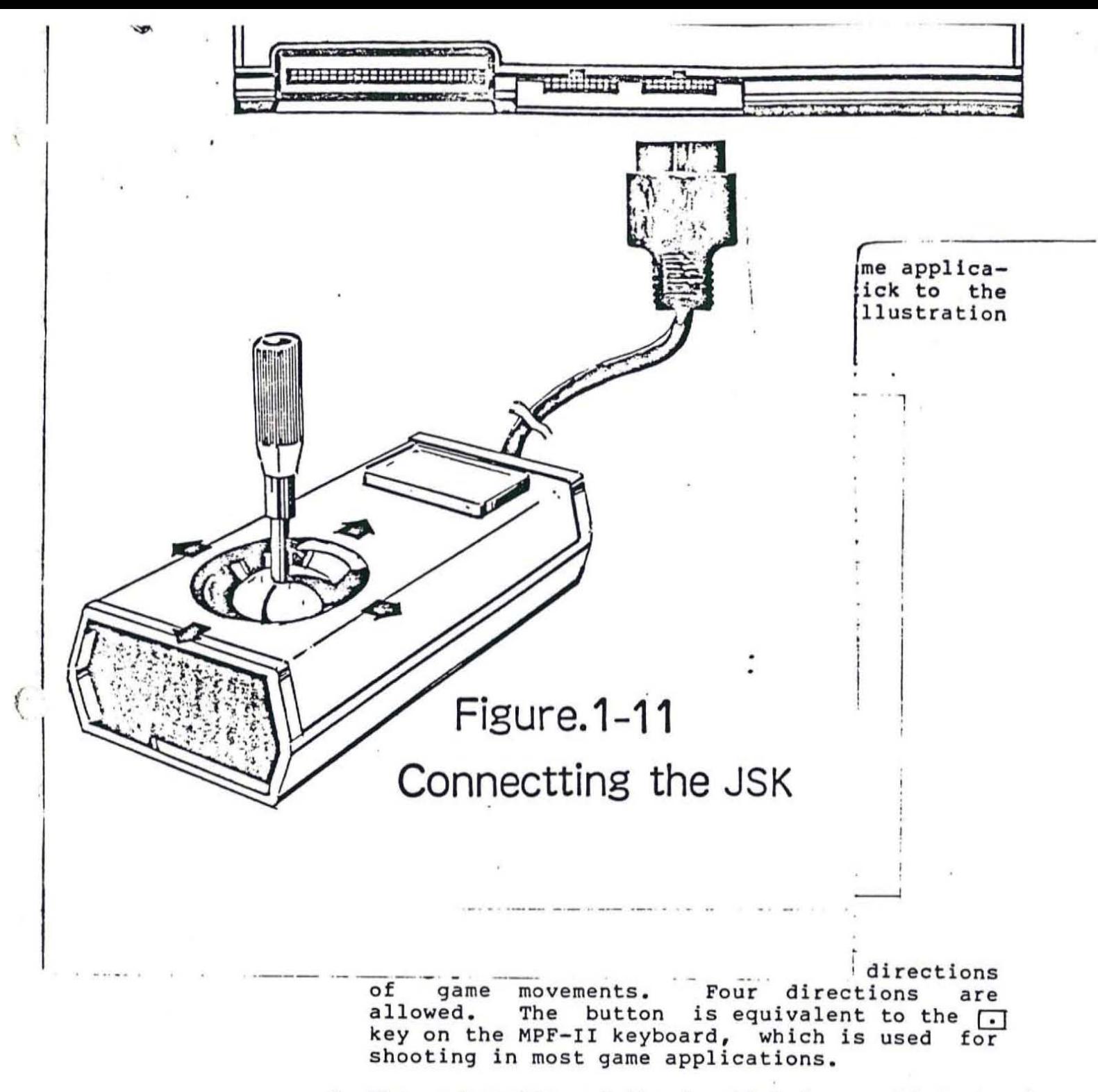

3. The schematic of the joystick is provided in Appendix.

(

### size neyboard.

1. The optional full-size keyboard is designed for those who prefer standard typewriter keyboard. You may connect the full-size keyboard to the MPF-II in accordance with the illustration below.

 $7 - 12$ 

# Fig. 1-12 Full-size Keyboard

2. The specifications of the MPF-II are the same as the standard MPF-II keyboard except that the full-size keyboard has 55 keys, while the<br>standard MPF-II keyboard has only 49 keys. This is because six more keys are added on the full-size keyboard for the users to use the keyboard more conveniently. The six keys and their corresponding keys on the standard MPF-II keyboard are listed in the table below.

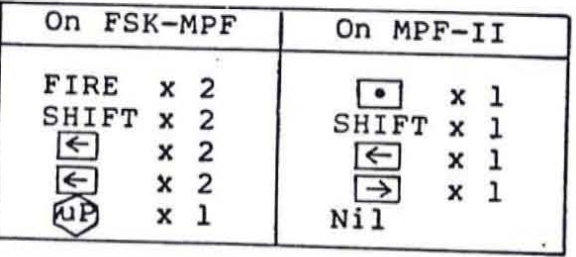

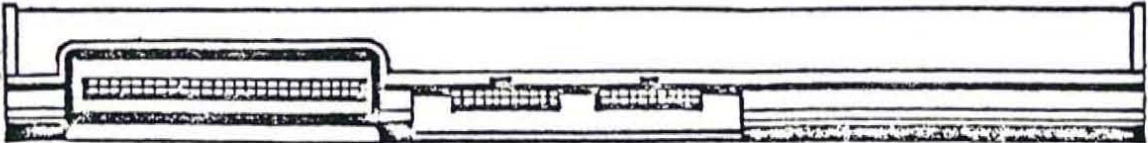

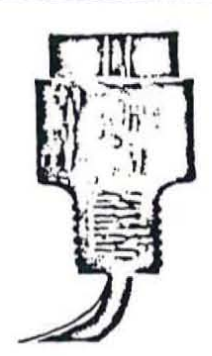

Note that the WD key is only for decoration.<br>Still, there are four keys marked differently on<br>the full-size keyboard. The four keys and their<br>corresponding keys on the standard MPF-II keyboard<br>are listed in the following t

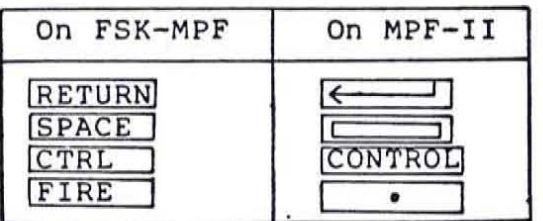

3. The schematic of the full-size keyboard is provided in Appendix.

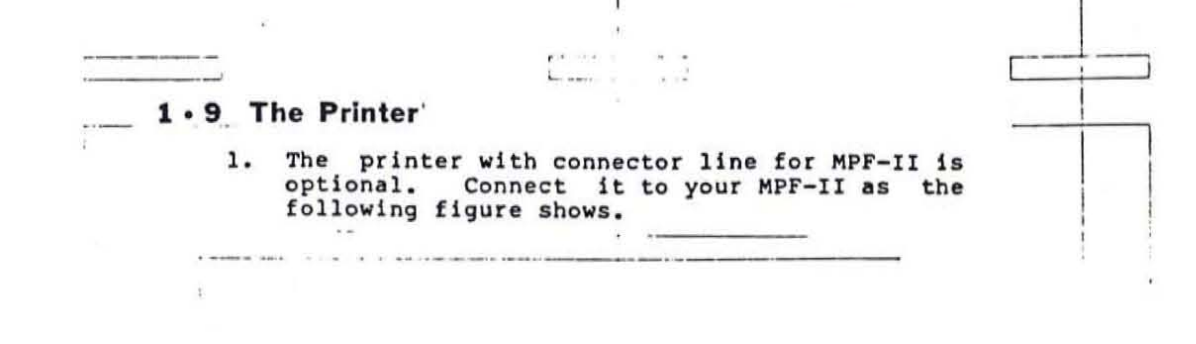

 $7.8 - 2$ 

### Fig.1-13

2. Turn on the power of the printer.

- 3. To copy the characters or graphics from screen, you can hold down the CONTROL key while pressing the P key or type HC directly on the screen. Note: HC stands for Hard Copy. This command enables you to print what's on the screen on paper.
- 4. Three commands for the printer in BASIC: a. PRTON - Print out everything after each<br>PRINT command both on the TV PRINT command both on the TV screen and the printer. b. PRTOFF - After typing in this command, each time you use the PRINT command, information will be printed on the screen. c. He Copy the characters or graphics from TV screen to the printer.

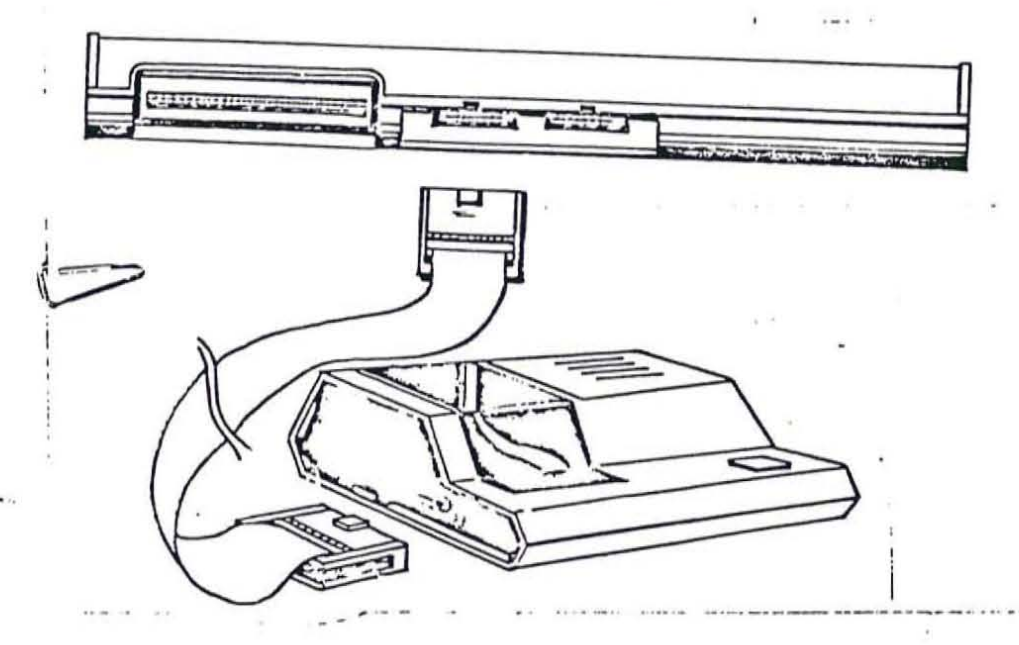

 $\angle$ 

TRY INTERNATIONAL CARDS

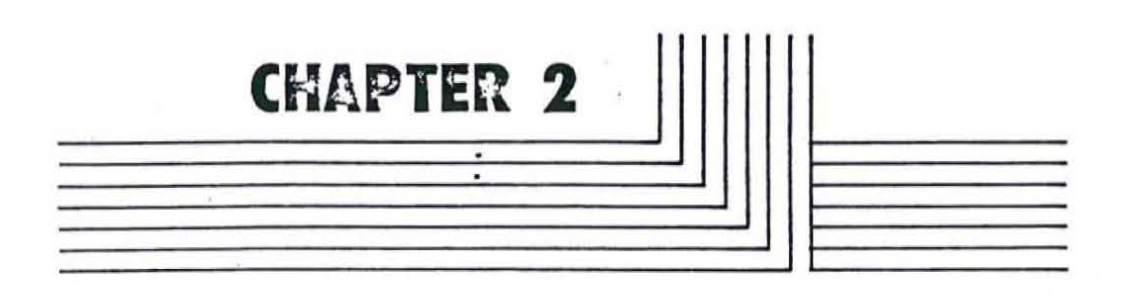

# **HARDWARE DESCRIPTION**

 $/$  7.

Ą

 $\frac{1}{2}$  .

 $\mathbf{E}$ 

 $\ddot{\phantom{a}}$  $\mathbf{r}$ 

ł

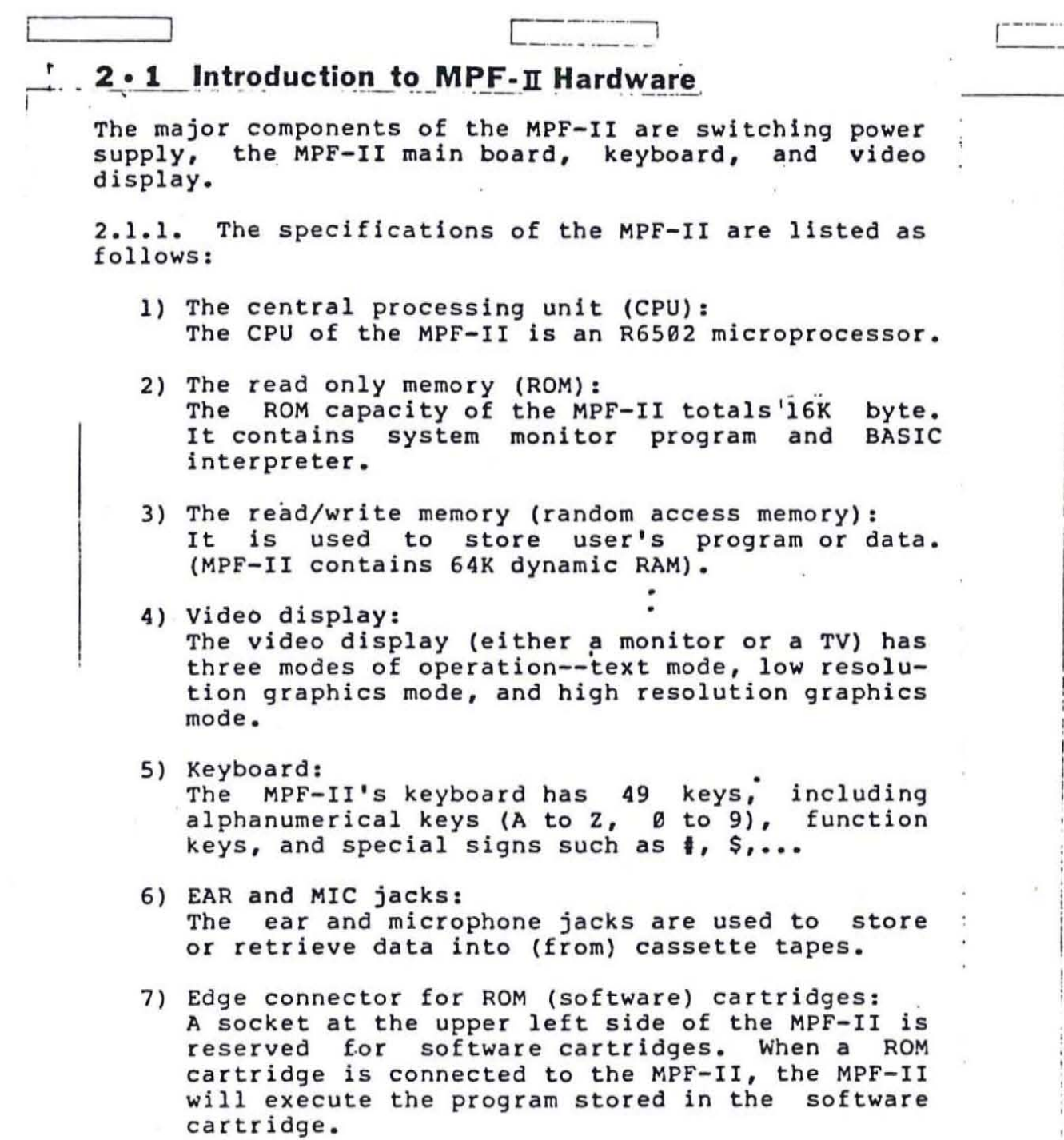

8) Printer edge connector: A printer socket is reserved for interfacing to printers with Centronics interface for making hard copies. ÷,

19.

--.- - ... -... - -- .. -

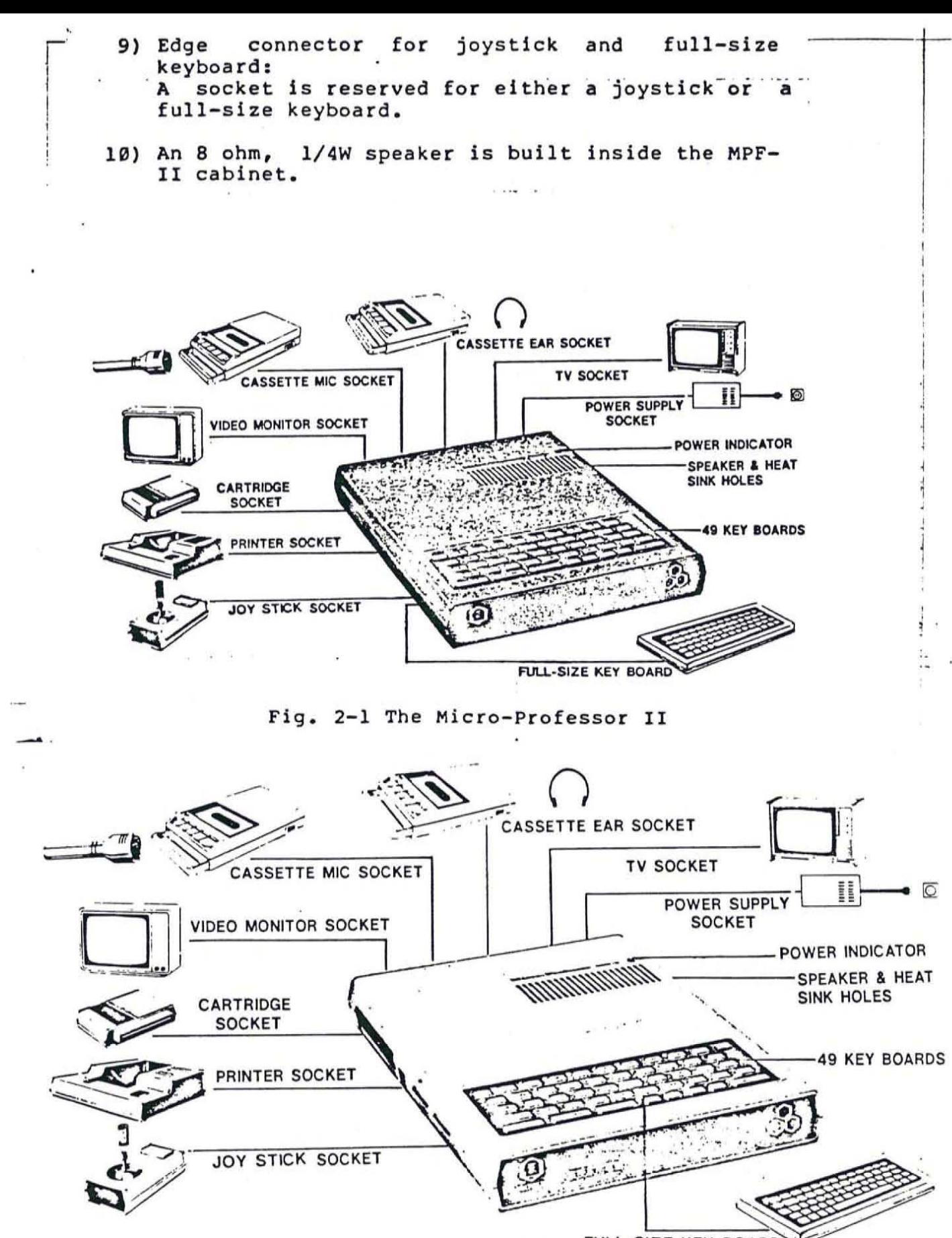

FULL-SIZE KEY BOARD

#### The Power Supply  $2 \cdot 2$

Three voltages are supplied to the MPF-II: +5V, -5V, and +12V. The power supply of the MPF-II is of<br>switching type. The input voltage is 110VAC or<br>220VAC, and the output power are: +5V, 3.0 A; -5V, 100<br>mA; and +12V, 250 mA. Fig.2-2 shows the pin assignments of the power supply connector.

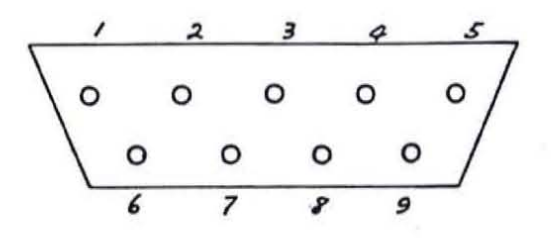

Pin 1 supplies +12V Pin  $2, 3, 4$  supply  $+5V$ Pin 5 supplies -5V Pin  $6,7,8,9$  are for ground

Fig. 2-2 The Pin functions of the Power Supply

## I 2 !. **3 The Main Board**

Opening the MPF-ll cabinet, you will see·a dark green printed circuit board (PCB). It is the MPF-lI microcomputer itself. About 50 integrated cir-cuits (IC) are installed on the main board. Among the lCs, there is a 40-pin R6502, which is the brain of the MPF-lI. It is capable of performing more than 500,000 additions or subtractions per second. It is one of today's most widely used microprocessors,

The 6502 is an 8-bit microprocessor, which means it handles data eight bits at a time. It is capable of accessing 64K bytes (65,536 bits) of data and operates on an instruction set containing 56 instructions. This microprocessor has 13 addressing modes through which it accesses the data stored in memory.

To the right of the ROM cartridge edge connector, two 28-pin ICs are installed side by siQe. The two ICs are for storing:

1) monitor programs

 $\vec{t}$  $\int_0^1$  2) BASIC interpreter

Below the leftside of the two 28-pin ICs, there are eight 16-pin lCs. These lCs are used as the RAM of the MPF-II, which can store 64K of bytes of data<br>(depending on the model you own). You are (depending on actually write your programs or data unto the RAM of your MPF-ll when you write a program (or data) or run your program. Note that when the power of the MPF-ll is turned off, all the data stored in the RAM is lost.

Through the lCs and other components of the MPF-Il, you and the MPF-ll can communicate with each other. After the MPF-ll has processed the programs or data, it will display the results on the video monitor. By looking at what's displayed on the video monitor or TV, you will know what the MPF-II is doing. At the<br>upper leftside of the MPF-II, there is a 50-pin upper leftside of the MPF-II, there is a peripheral connector (also called software cartridge edge connector, which can be used to connect with peripheral devices other than ROM cartridges. For example, a floppy disk drive can be connected to the MPF-ll through the peripheral connector.

--.~

# 2.4 Keyboard

A user has to key in his program or data using the<br>keyboard of the MPF-II.

 $\mathbf{1}$ 

2.4.1. Keyboard specifications:

The MPF-II keyboard consists of 49 keys, which can generate 153 ASCII codes. The 153 ASCII codes (in hexadecimal) are listed in table 2-1.

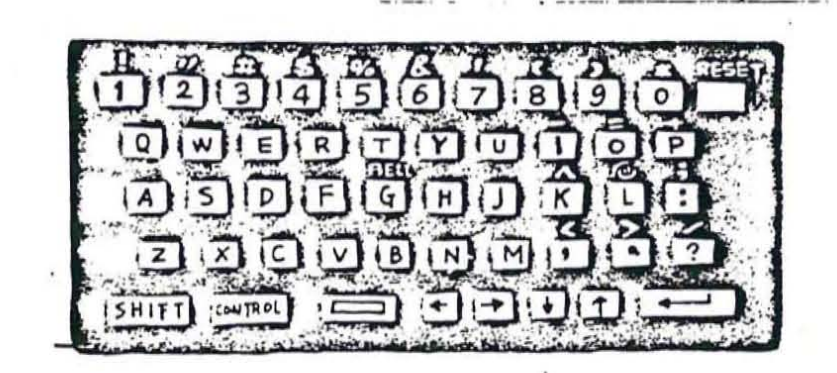

Fig. 2-3 MPF-II Keyboard

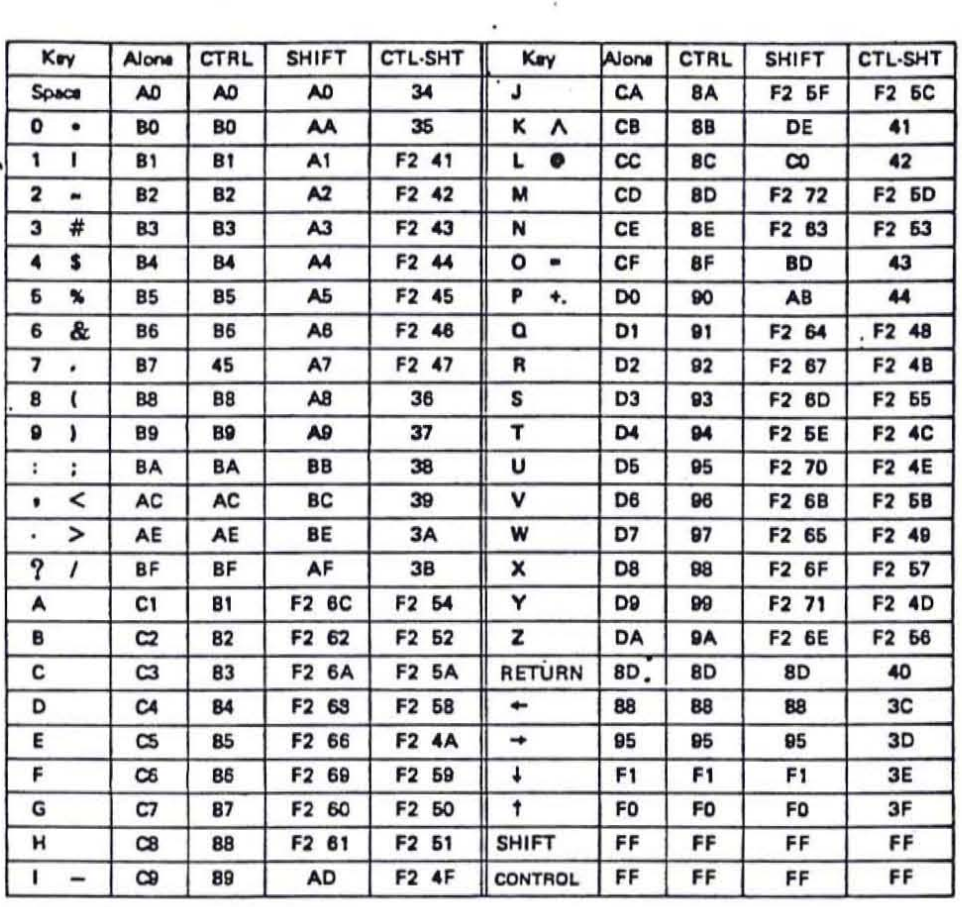

Table 2-1 ASCII Code and their Corresponding Keys

The CONTROL key is used to generate control<br>codes to the MPF-II, while the  $\overline{\leftarrow}$ ,  $\overline{\rightarrow}$ ,  $\overline{\leftarrow}$ ,  $\overline{\leftarrow}$  keys are<br>used for moving cursor. To find the decimal ASCII<br>codes, use table 2-2.

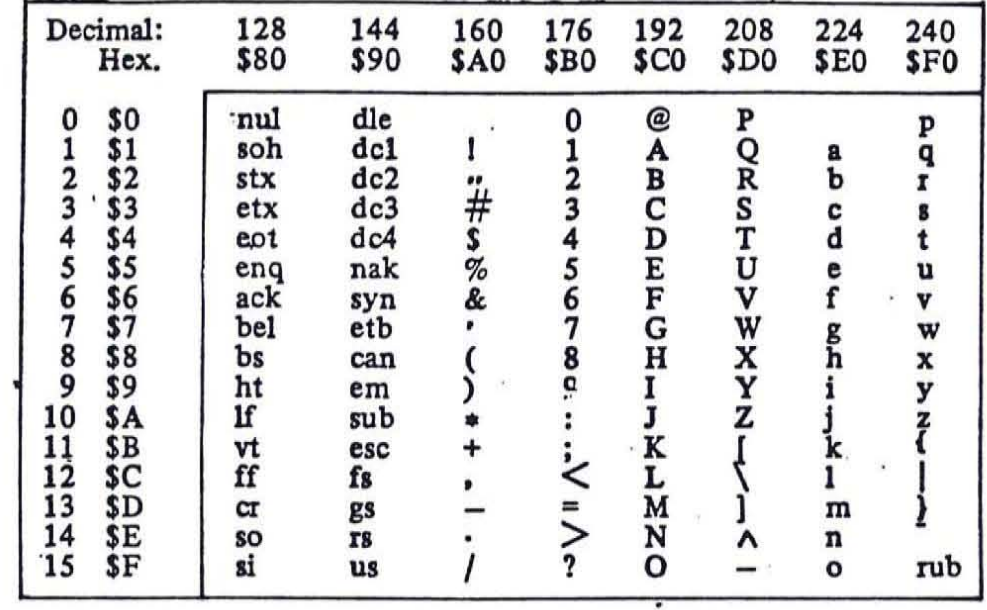

## Table 2-2 ASCII Character Set

In table 2-2, the abbreviations of ASCII control characters are represented in two and three lower case letters. But not all characters present in the ASCII character set can be generated by the MPF-II keyboard.<br>For example, the two columns of lower case characters on the left, \_, [, and control characters such as fs, us, rub can not be used on the MPF-II.

To obtain the decimal or hexadecimal value of any characters listed in the above table, you can add the decimal or hexadecimal numbers on the leftmost column to the numbers over the column in which a character appears.

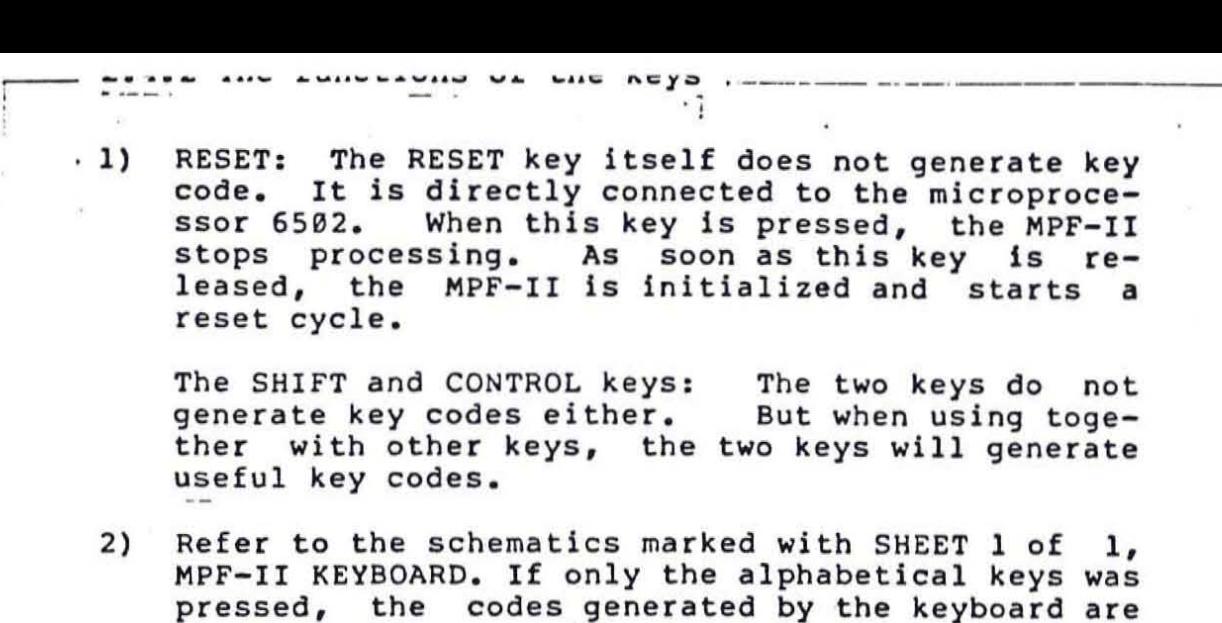

3) The pressing of alphanumeric keys while holding down the SHIFT key will generate key codes shown on the upper left part of the circles.

shown on the upper right part of each circle.

- 4) The pressing of alphanumeric keys while holding down the CONTROL key will generate the key codes on the lower left part of the circles.
- 5) Holding down the SHIFT, CONTROL, and alphanumeric keys will generate the key codes shown in the lower right part of the circles.

 $\int_{\tau_{\alpha}}$ 

 $\left($ 

6) The MPF-II uses 50 special signs (please refer to the graphics nameplate packaged together with the MPF-II). These special signs can be used in your programs for displaying special shapes. But these special signs can not be used for arithmetic operations. Before keying in these special signs, you have to press CONTROL and B simultaneously, then you can type in the special signs in accordance with the principles set forth in rules<br>3) and 5). When you have finished keying in the When you have finished keying in the special signs, be sure to type CONTROL and B simultaneously to return to normal keyboard func**tion.** 

26

2.4.3 Single Keystroke BASIC Commands

each BASIC command consists of several Normally English characters such as PRINT, IF...THEN, GOTO etc. Each time you type in a command, you have to press For your convenience, the single keyseveral keys. stroke BASIC command feature was incorporated into the MPF-II. With this feature, you only have to press a<br>key to enter a BASIC command. (Please refer to the diagram below and the attached SINGLE KEYSTROKE BASIC COMMAND NAMEPLATE.)

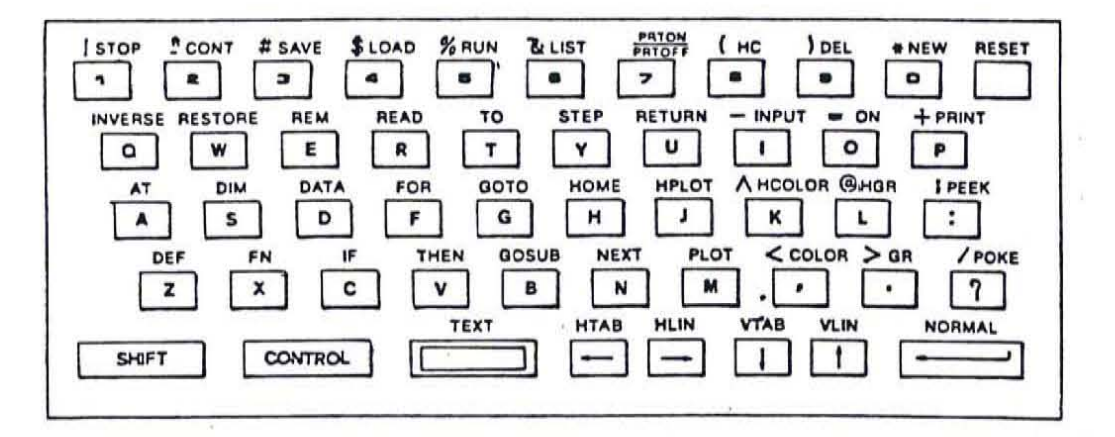

Fig 2-4 Nameplate for single keystroke cammands

To enter a single kdystroke BASIC command, you have to press the single keystroke BASIC command keys while holding down the SHIFT and CONTROL keys. Note that the is an on-and-off ( toggle type ) switch. PRTOFF Pressing this key once will change the status from PRINT-ON to PRINT-OFF or from PRINT-OFF to PRRINT-ON.

For your convenience, the keys used for entering single keystroke BASIC commands are so arranged as for you to these keys easily. Related keys are grouped access example, the most frequently used For together. system and utility commands are positioned in the upper By upper row, we mean the row on row on the keyboard. the keyboard that is farthest from you. Refer to Fig.2-5. The commands used for graphics can be entered by using the single keystroke BASIC command keys located at the lower right part of the keyboard. Keys used for commands related to the flow of control located at the center of the keyboard, while are commands are entered using the keys Input/output bordering the keys related to the flow of roughly control.

Keys used for entering single keystroke BASIC commands are usually paired. For example, the IF, THEN, GOTO, and COSUB keys are paired close together so you can enter these commands conveniently. Other examples of the paired keys are LOAD, SAVE; READ, DATA; DEF,FN; STOP, CONTINUE, etc. It pays studying the nameplate for single keystroke BASIC commands just for a few minutes.

The function of the NORMAL command is just the opposite of that of the INVERSE. This is also reflected through the positioning of the keyboard. The NORMAL key is located at the lower right corner of the keyboard, while the INVERSE key at the upper left corner of the keyboard.

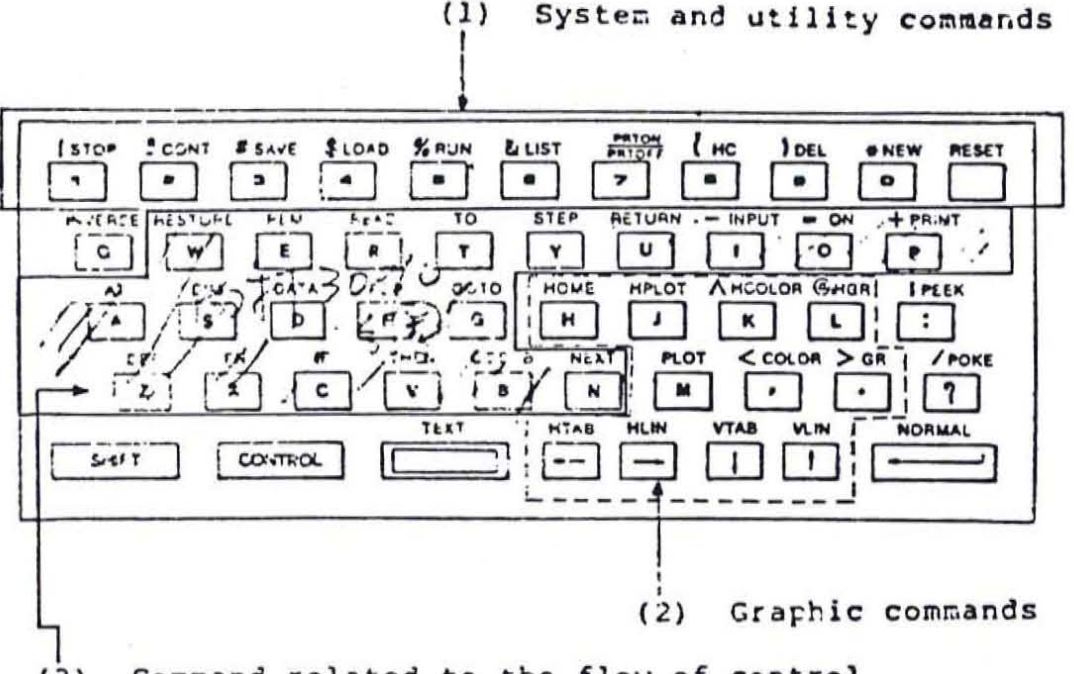

. "

**CARL AREA** 

(3) Command reInted to the flow of control and Input/Output commands (enclosed in circles)

fig 2-5 Nameplate for single keystroke cammands

### 2.5 Video Display

### 2.5.1 The Video Display Connector

When holding an MPF-II with the keyboard toward you,<br>the side panel which is the farthest from you is referred to as the back panel on which you can see the connectors reserved for the power supply, ear and<br>microphone jacks, and two holes marked TV and microphone jacks, and two holes marked MONITOR, respectively.

A cable (sometimes known as RCA phone cable) is provided for connecting your MPF-II and the video display (which may be either a TV or a monitor). If you choose to connect your MPF-II with a TV, then you must find a switch box which is about two and a half inch long to connect to your video connector cable.

2.5.2 Display Modes

 $\mathcal{L}$ 

Three display modes are available for the MPF-II:

- 1) TEXT MODE: In text mode, the MPF-II has a display format of 24 rows by 40 columns of alphanumeric characters and special signs. Each character is comprised of a character font of 5 by 7 dot matrix. character and above each character is used to keep the words apart. A one-dot wide space on either side of a
- 2) LOW RESOLUTION GRAPHICS MODE: The MPF-II can display an array of 40 blocks wide and 48 blocks<br>long. Each block may come in any of the six Each block may come in any of the six colors: black, white, blue, orange, purple, and yellow. No space is reserved between blocks. Thus, two adjacent blocks form a bigger block.
- 3) HIGH RESOLUTION GRAPHICS MODE: The MPF-II provides an array of 280 dots wide and 192 dots high. Each dot has the same size as that in text mode. dot may come in any of the six colors provided also in low resolution graphics mode.

2.5.3 Video Screen Display Buffer

The source of information used in text, low resolution graphics, and high resolution graphics modes is stored in the same area.

2.5.4 Screen Pages

The source of information needed to form a screen

29

d1splay are actually stored in two areas whose size is exactly the same. One of them Is called "primary page", and the other is called "secondary page". The<br>secondary page is needed for storing screen secondary page is needed information which you want to display instantly. But if your MPF-II is of the version with only 16K RAM, the primary page or "page  $1$ " is actually the secondary page or "page 2". The memory locations used for screen display information are illustrated in Table 3.

- ---.- -l

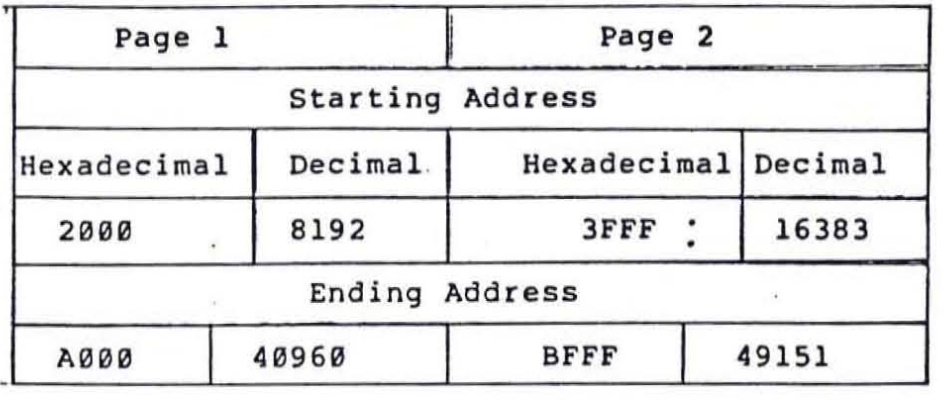

Table 2-3 Screen Display Memory Locations

### 2.5.5. Screen Switches

 $\mathcal{L}$ 

(

To decide which mode and page is to be used for screen display, we use screen switches. However, you can not touch and see these switches, because these switches are controlled by the software (program) of the MPF-II. Each switch corresponds to a specific memory<br>location. Each time a program is used to turn on or Each time a program is used to turn on or turn off (toggle) a switch, it simply references the<br>specific memory location of that switch. Though data specific memory location of that switch. is read from or written to that memory location each time the program references that memory location, it is the reference of that memory location that actually<br>toggles the switch. Since these switches are Since these switches controlled by the software, they are generally known as "soft switches".

There are four memory locations used as soft switches. They come in pairs. Therefore, when one switch is turned on, the other in the pair is always off. Table 4 lists the addresses of the switches:

,-- Table 2-4 Screen Switches

| Address |         |          |                       |
|---------|---------|----------|-----------------------|
| Hex     | Decimal |          | Functions             |
| CB50    | 49232   | $-16304$ | Display graphics mode |
| CB51    | 49233   | $-16303$ | Display text mode     |
| CB54    | 49236   | $-16300$ | Display page 1        |
| CB55    | 49237   | $-16299$ | Display page 2        |

,.  $\int_{\lambda}$ ,

# 2.6 Screen Display Summary

2.6.1 Specifications of Video Display

- 1) Display Type: Memory mapped into the RAM
- 2) Display Mode: Text mode, low resolution graphics mode, high resolution graphics mode.
- 3) Text display format: 960 characters (24 rows by 40 columns)<br>Character font:
- 4) Character font: 5 by 7 dot matrix<br>5) Character mode: Normal, inverse
- 5) Character mode: Normal, inverse<br>6) Character set: 64 upper case A
- 6) Character set: 64 upper case ASCII characters<br>7) Graphics capability: 1920 blocks (40 by 48)
- Graphics capability: 1920 blocks (40 by 48) for low resolution graphics, 53760 dots (280 by 192) for high graphics mode.<br>Number of colors: s
- 8) Number of colors: six colors for both low and high resolution graphics modes.

### 2.6.2 Text Mode

 $\left( \begin{array}{c} 1 \ 1 \end{array} \right)$ 

 $\left($ 

In text mode, the MPF-II is capable of displaying a screen of 24 rows and 40 columns. Characters displayed on the screen are stored in the video display buffer. Each character position corresponds to one memory location, which can be used to store any of the ASCII code of 64 characters--26 upper case English letters, 10 numerals, and 28 special characters. Each character is displayed as a 5 by 7 dot matrix with a one-dot space on both side of the character and above the character to keep the word apart.

Fig. 2-5 shows the 64 characters that can be displayed on the screen

> **@ABCDEFGHI JKLMNO**  $PQRSTUVWXYZ[\n\setminus]$  - $!$  "#\$%&' ( )\* + , - . / ¢123456789:;<=>?

Fig 2-5 MPF-II Character Set

----\_. \_\_ ... \_------ .\_--

In low resolution graphics mode, the screen can display an array of 40 by 48 blocks, while each block may come in any of the six colors available on the MPF-II. But the blocks come in only white and grey on monochrome monitors.

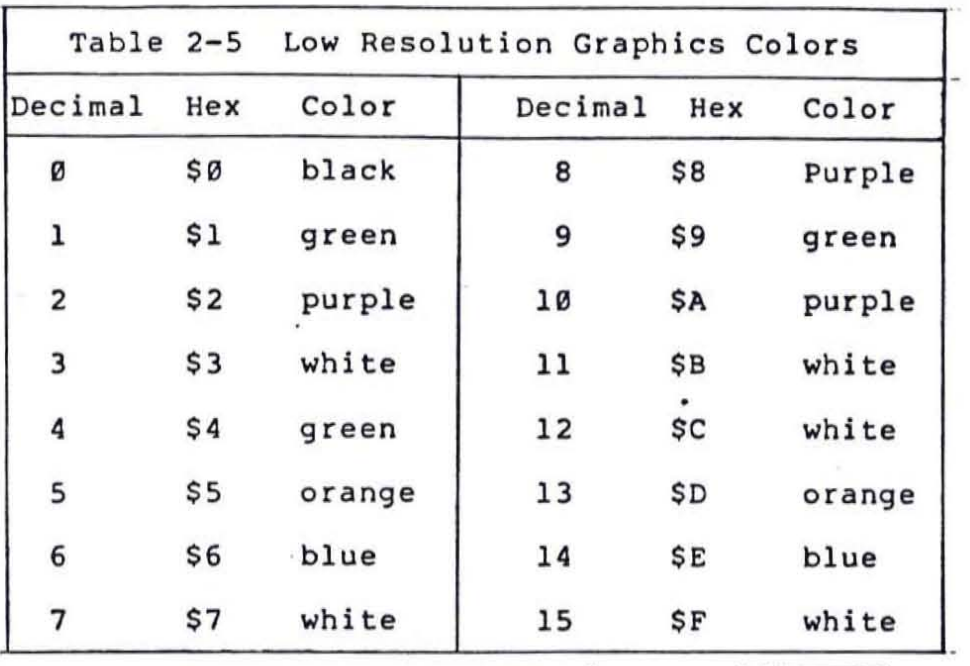

If color does not show up on your color TV screen, you can adjust a screw (which connects to a variable capacitor on the MPF-II main board) at the bottom of<br>the MPF-II until color shows up on your screen. The the MPF-II until color shows up on your screen. shade of color may vary, depending on different brands<br>of color TVs. You may use the color trimmer on your You may use the color trimmer on your screen to make adequate adjustment.

#### 2.6.4 High Resolution Graphics

 $\int$  $\mathbf{r}$ 

> When your MPF-II operates in high resolution graphics mode, the screen displays an array of 53,760 dots ( 280 by 192). Each dot may come in one of the six colors--white, black, green, blue, orange, purple.

> When operating in high resolution graphics mode, the MPF-II fetches screen information from a memory area consisting of 8,192 bytes. This memory area is known as display buffer. The display buffer is divided into two areas: page 1 and page 2. The memory range of page 1 or primary page is from 2000H (hexadecimal) or 8192 (decimal) through 3FFFH or 16383, and the memory range
of page 2 is from A000H (or 40960) through BFFFH ; 49151).

In text and low resolution graphics modes, the two memory areas of page 1 and page 2 are also used for screen buffer.

Each dot displayed on the screen (when the MPF-II operates in high resolution graphics mode) represents one bit in the screen buffer. The seven bits of a byte is displayed on the screen, while the remaining bit is used for selecting color for the seven bIts displayed on the screen.

Each line on the screen requires 40 bytes of information. The first bit of the first byte is displayed as the leftmost bit (or at the leftmost position of a line), followed by the second bit, third bit through the seventh bit. The eighth bit of the first byte is used for selecting color, so it is not displayed. Following the seventh bit of the fisrt byte is the first bit of the second byte, and the £irst bit of the third byte follows the seventh bit of the second byte. Therefore, each line consists of  $\cdot$ 

7 (dots) x 40 (bytes) = 280 (dots)

On a black-and-white TV or video monitor, if a dot whose corresponding bit is 1 or "on", the dot appears in white on the screen; if the dot whose corresponding bit is Ø or "off", the dot comes in black on the screen.

However, on a color TV or monitor, the color of a dot determined not only by whether its corresponding bit is on or off, but also by the position where the dot appears on the screen. If the corresponding bit of the dot is off, the dot will come in black. But if the corresponding bit of the dot is on, the color of<br>the dot will be decided by its position on a screen. dot will be decided by its position on a screen. If the dot appears on the column  $\theta$ , leftmost column, or on even-numbered columns, it will come in purple. If it appears on column 279, rightmost column, or any<br>of odd-numbered columns, it will appear in green. If of odd-numbered columns, it will appear in green. If<br>two dots come side by side, they will be in white. If two dots come side by side, they will be in white. the dot which is contained in a byte with the eighth bit being one, then the purple and green colors will be replaced by blue and orange colors.

In high resolution graphics mode, there are six colors available. However, they are subject to the following limitations:

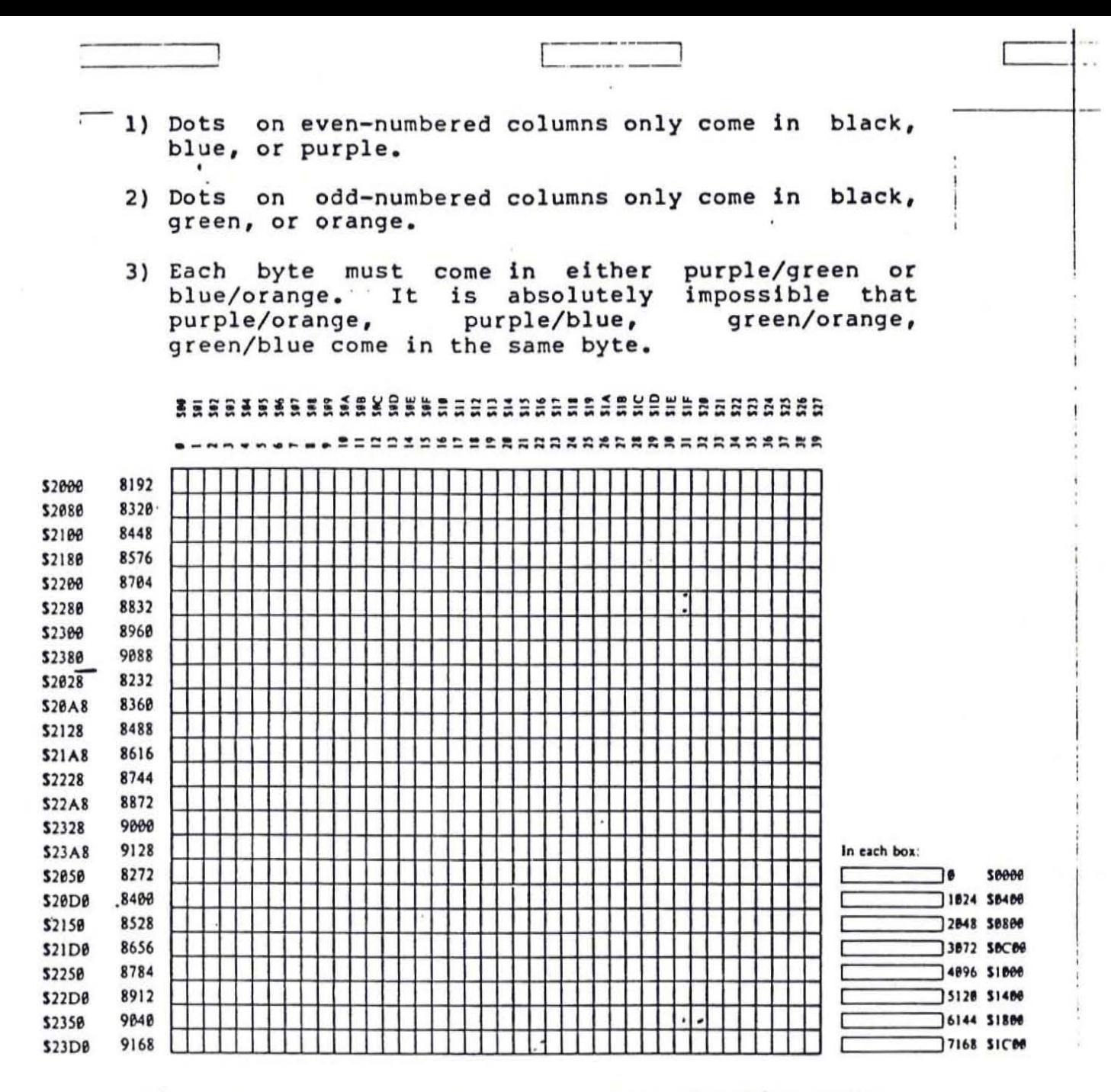

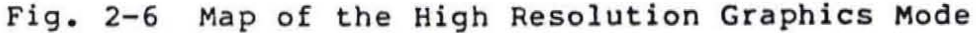

The MPF-II can display 50 special patterns as shown on the "Special Pattern Keyboard Overlay". Type in the following program and execute the program, then the special patterns will be displayed on the screen. You can compose your own graphics and pictures, using these patterns.

)10 FOR I: 193 TO 242

)20 PRINT I;" " ; CHRS( 242 ); CHRS( I)

 $>30$   $NEXT$ 

r {

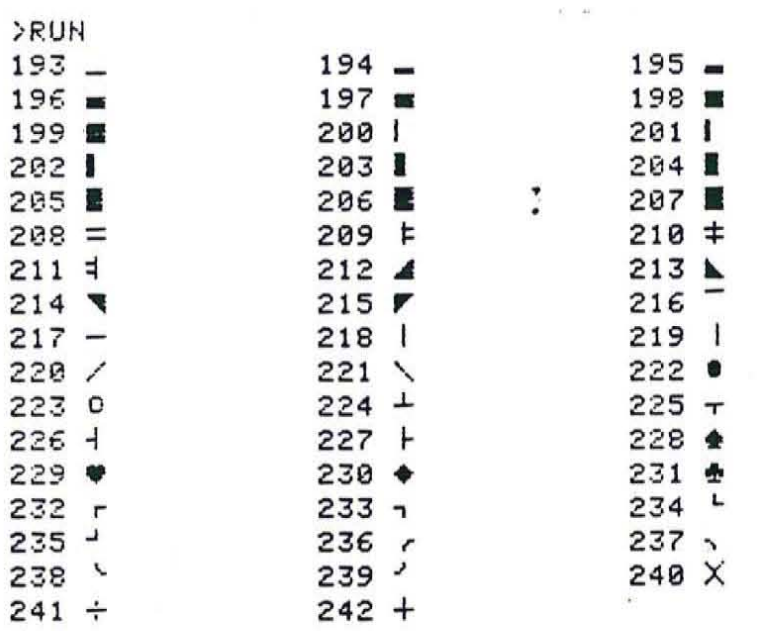

Every pattern consists of eight bytes.

The special patterns displayed on the screen correspond<br>to the value table for the special patterns (Table 2to the value table for the special patterns (Table 6.) From the value table, it is obvious that each pattern is built up with eight bytes. Each group of 8 byte values is preceded by a hexadecimal number as an identifier. The hexadecimal identifiers start from 01H<br>and end at 32H (H stands for hexadecimal). Therefore, and end at 32H (H stands for hexadecimal). there are 50 different groups of 8-byte values (32H = 50 decimal).

If we' use the codes represented by the 20th group of 8-byte values (preceded by the hexadecimal identifier 14H) to generate a pattern, we have to find the eight values, using Table 2-6. The eight values are 0, 40H,<br>60H,70H,78H,7CH,7EH,7FH. Of the eight bits of each<br>byte, only seven bits--bit 0 through bit 6--will be displayed. Bit 7 of each byte in a group is used for selecting color. The pattern Identified by l4H now looks like: Bit Ø Bit 7  $\stackrel{\bullet}{\theta}$   $\stackrel{\bullet}{\theta}$   $\stackrel{\bullet}{\theta}$   $\stackrel{\bullet}{\theta}$   $\stackrel{\bullet}{\theta}$  The first byte 0 0 0 0 0 e 1 0E The second byte 0 0 0 0 1 1 0 0 0 0 e 1 1 1 0 e II e 1 1 1 1 e • e e 1 1 1 1 1 e

L <u>...</u> ... ... ...

Note that bit 7 is the high order bit. Thus, the<br>second byte is actually 01000000 (binary), and the second byte is actually 01000000 (binary), and third byte is 01100000 (binary), etc.

 $1 1 1 1 1 1 1 0 \leftarrow$ The eighth byte

Each bit represents a dot of a special pattern. When the content of a bit is "0", the bit will not be displayed on the screen. If the content of a bit is "1", played on the screen. If the content of a bit is "1",<br>it turns on a dot and the dot will be displayed. Now the illuminated dots will show on the screen as follows:

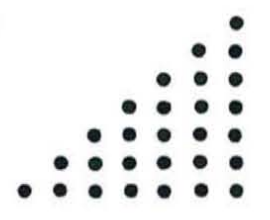

'1,

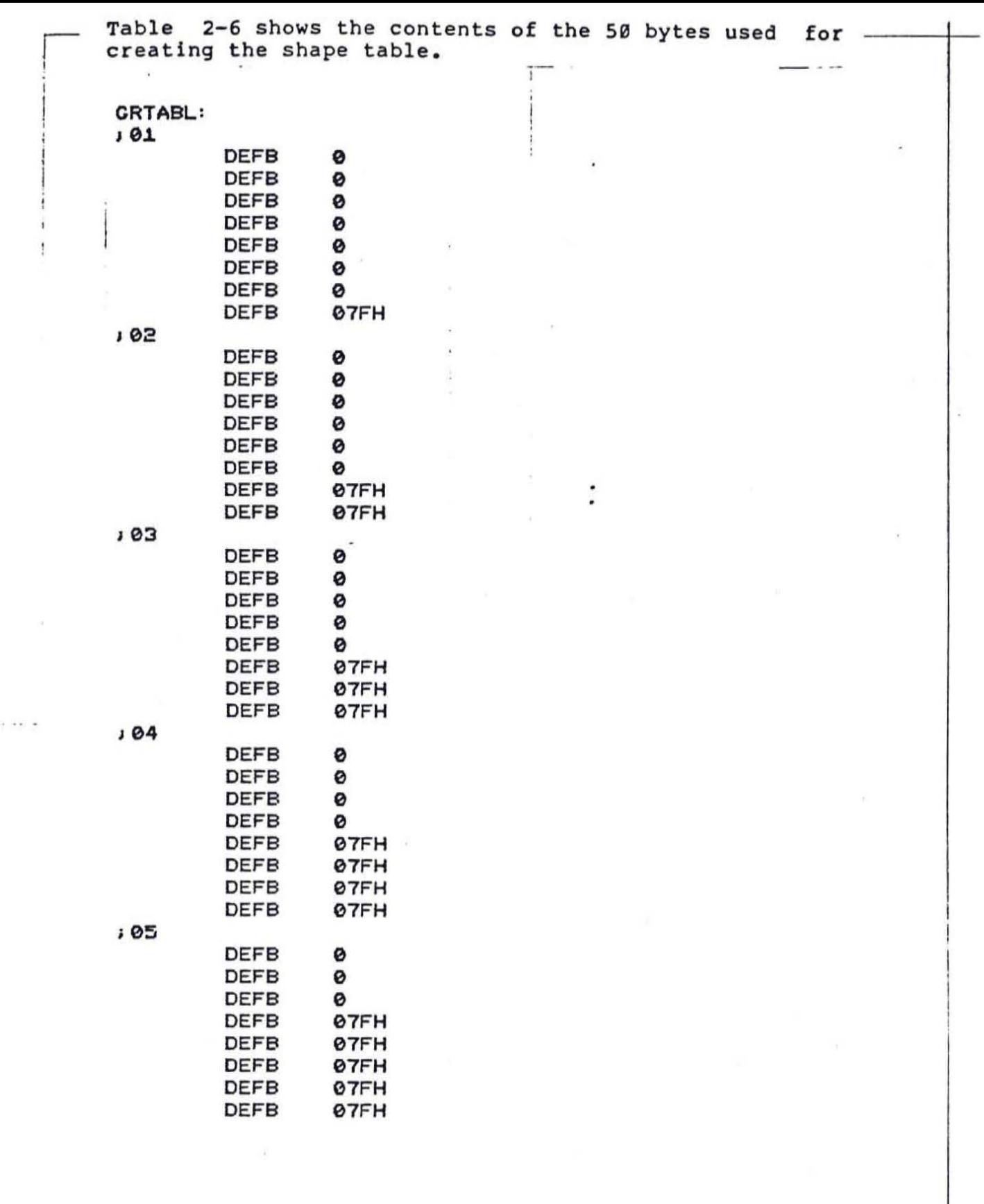

38

(

 $\overline{\phantom{a}}$ 

4

ţ

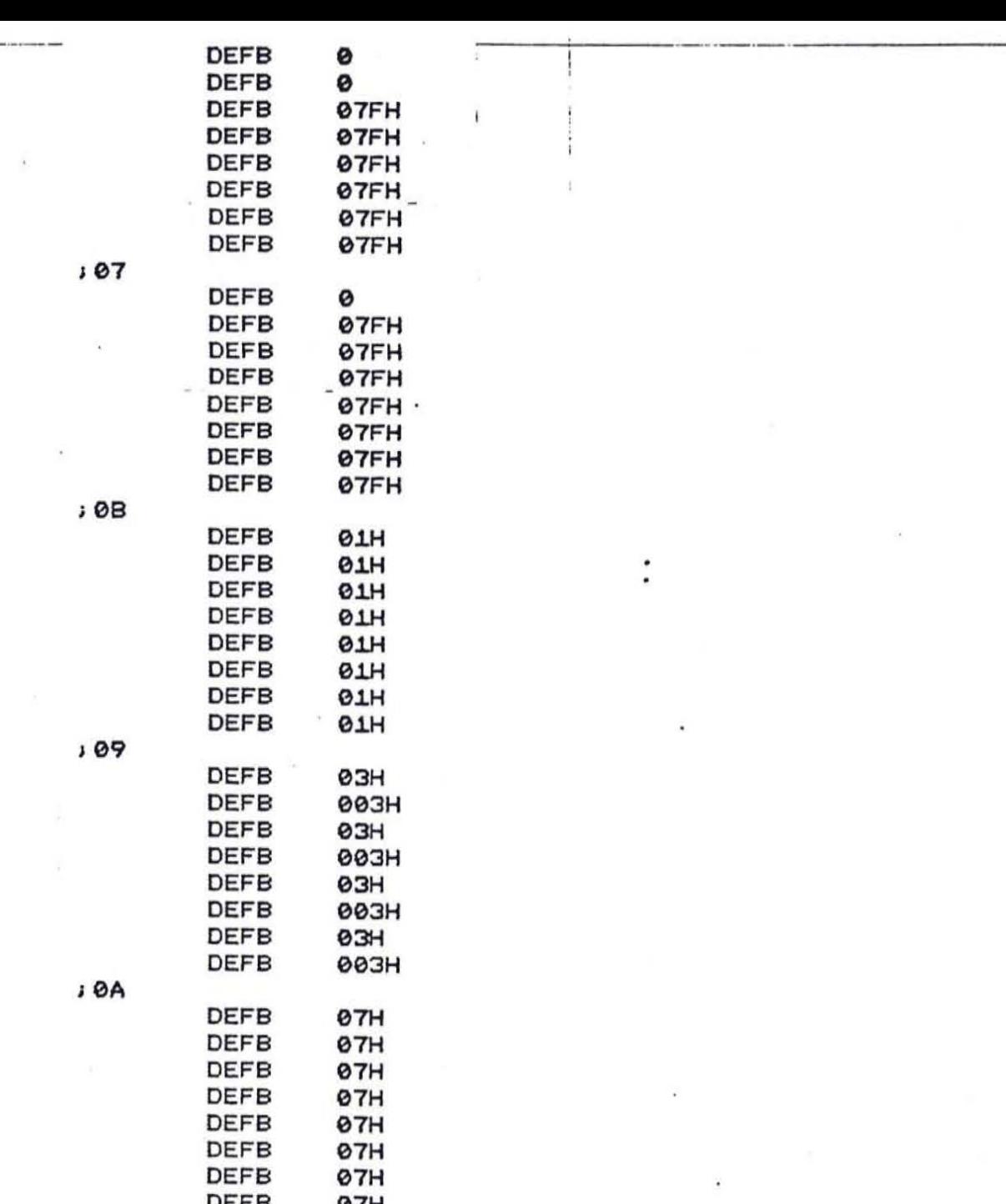

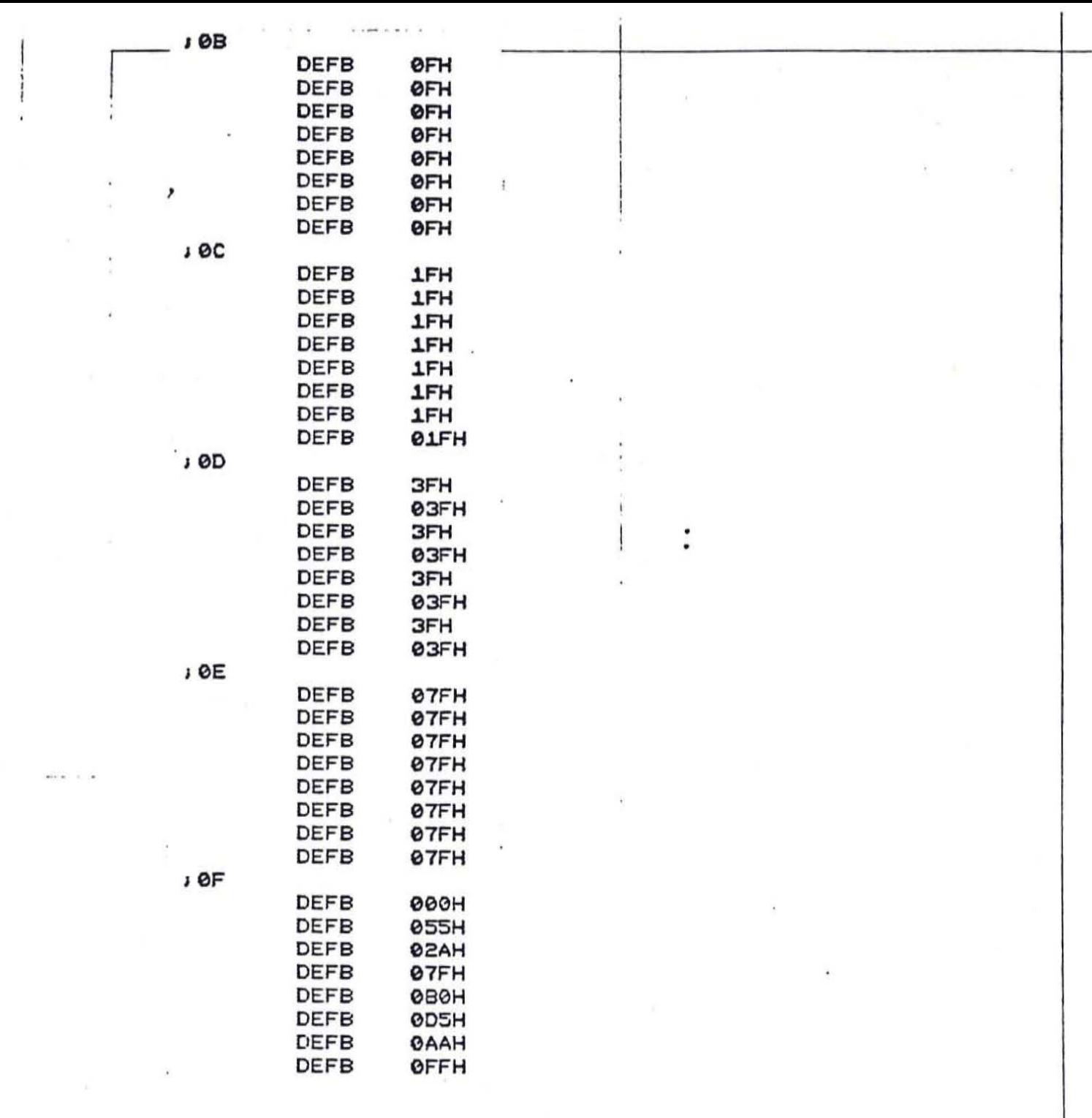

 $\begin{picture}(20,20) \put(0,0){\vector(1,0){10}} \put(15,0){\vector(1,0){10}} \put(15,0){\vector(1,0){10}} \put(15,0){\vector(1,0){10}} \put(15,0){\vector(1,0){10}} \put(15,0){\vector(1,0){10}} \put(15,0){\vector(1,0){10}} \put(15,0){\vector(1,0){10}} \put(15,0){\vector(1,0){10}} \put(15,0){\vector(1,0){10}} \put(15,0){\vector(1,0){10}} \put(15,0){\vector(1$ 

 $\bar{\mathbf{40}}$ 

 $-10$ 

 $11$ 

 $,12$ 

 $\rightarrow$  13

 $\frac{1}{4}$ 

Ĩ

G.

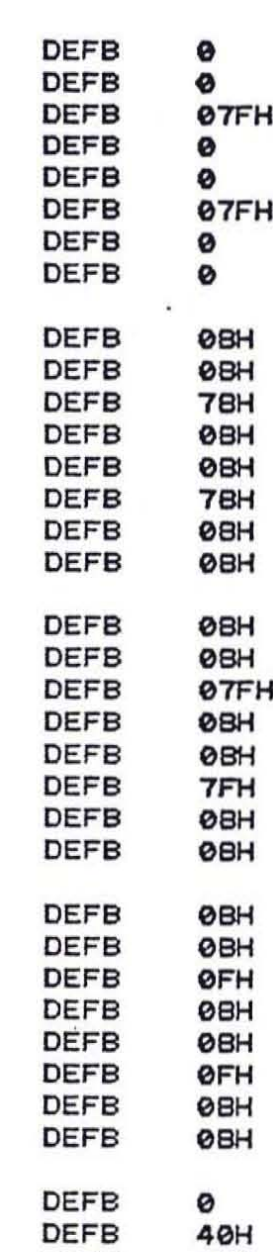

 $, 14$ 

**DEFB** 

DEFB

**DEFB** DEFB

**DEFB DEFB** 

 $\lambda$ 

ä,

60H

 $70H$ 7<sub>BH</sub>

7CH 7EH

**7FH** 

41

The continues are monitors

this was like the

 $\ddot{\cdot}$ 

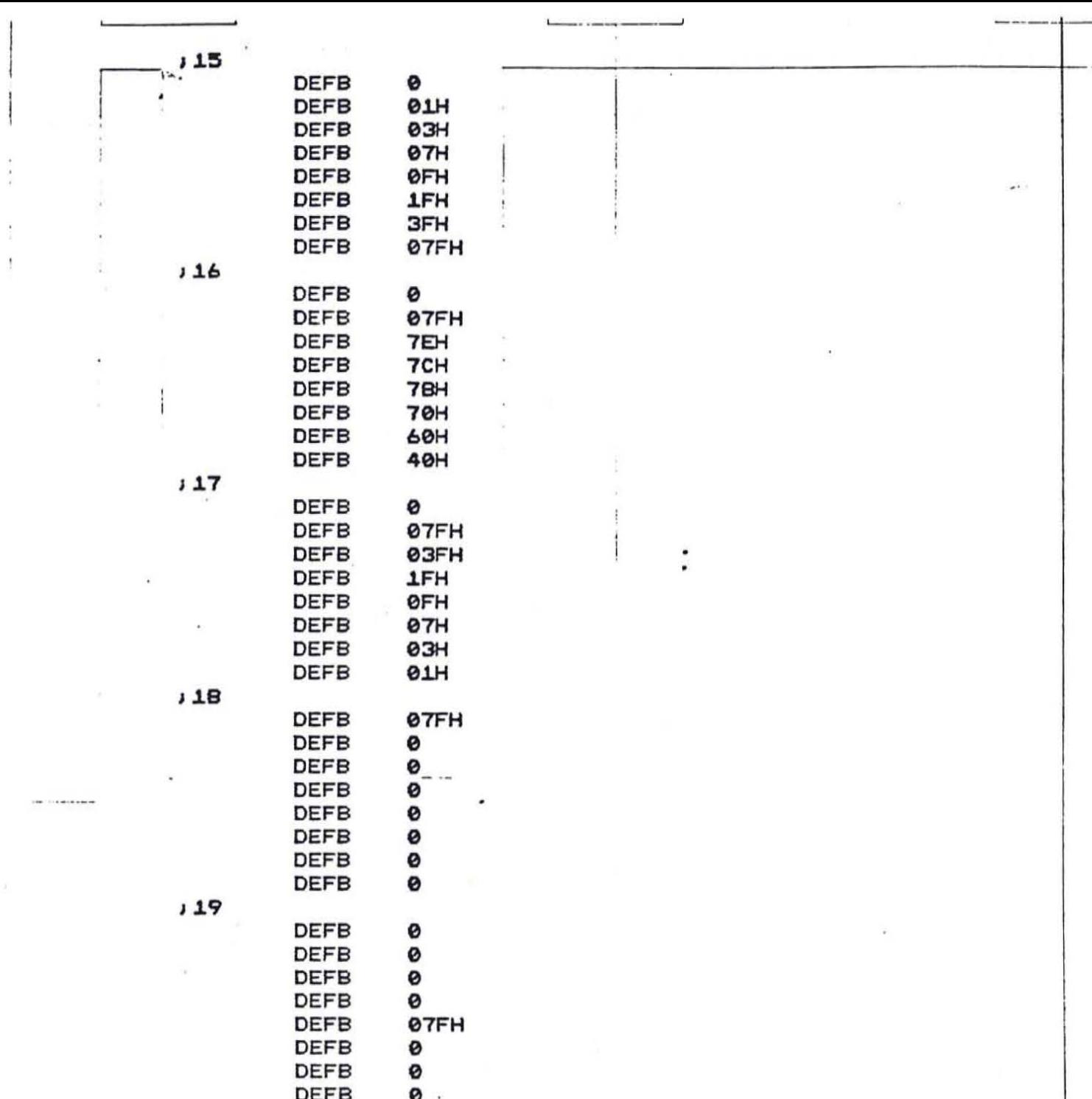

42

Í

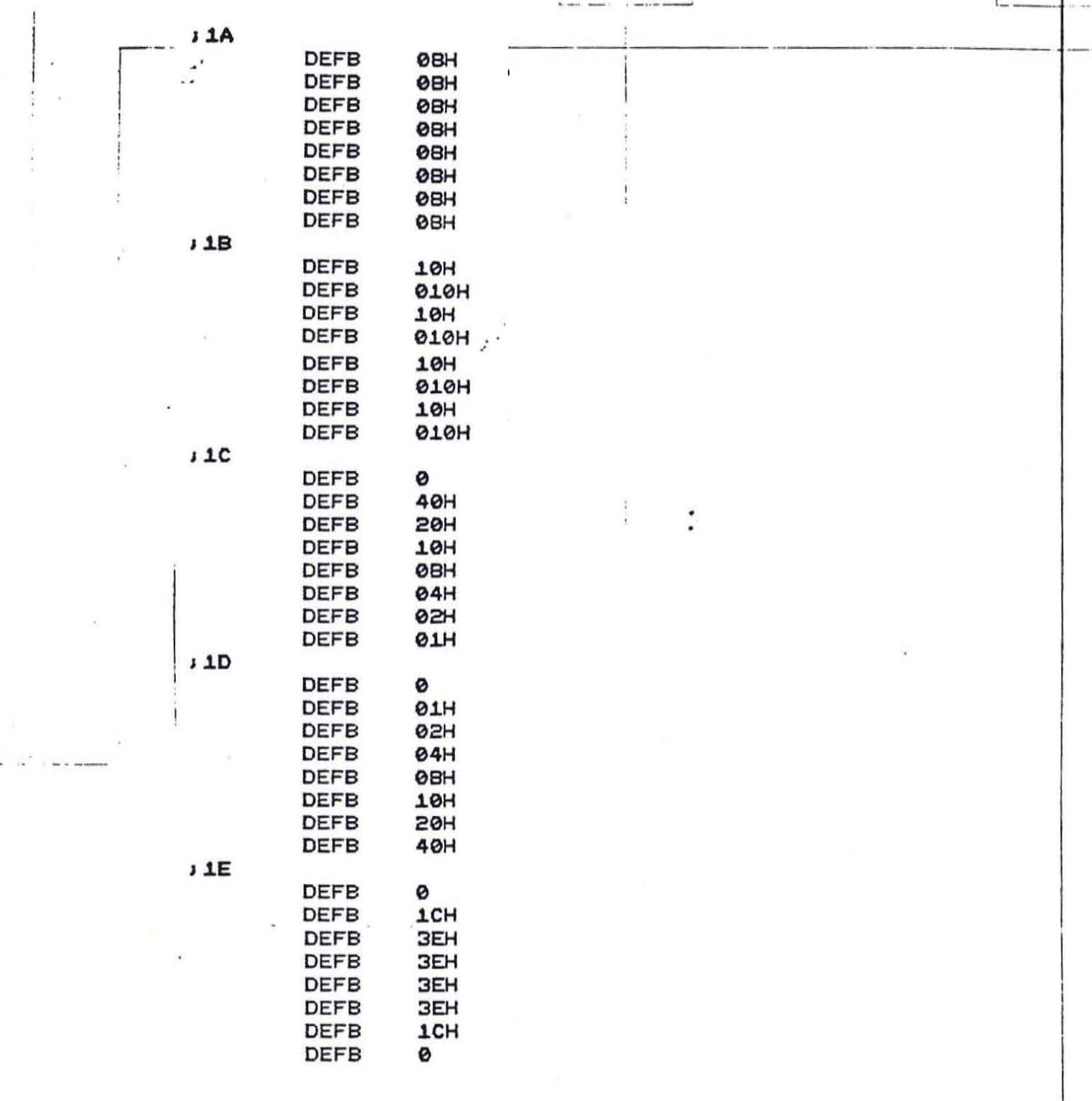

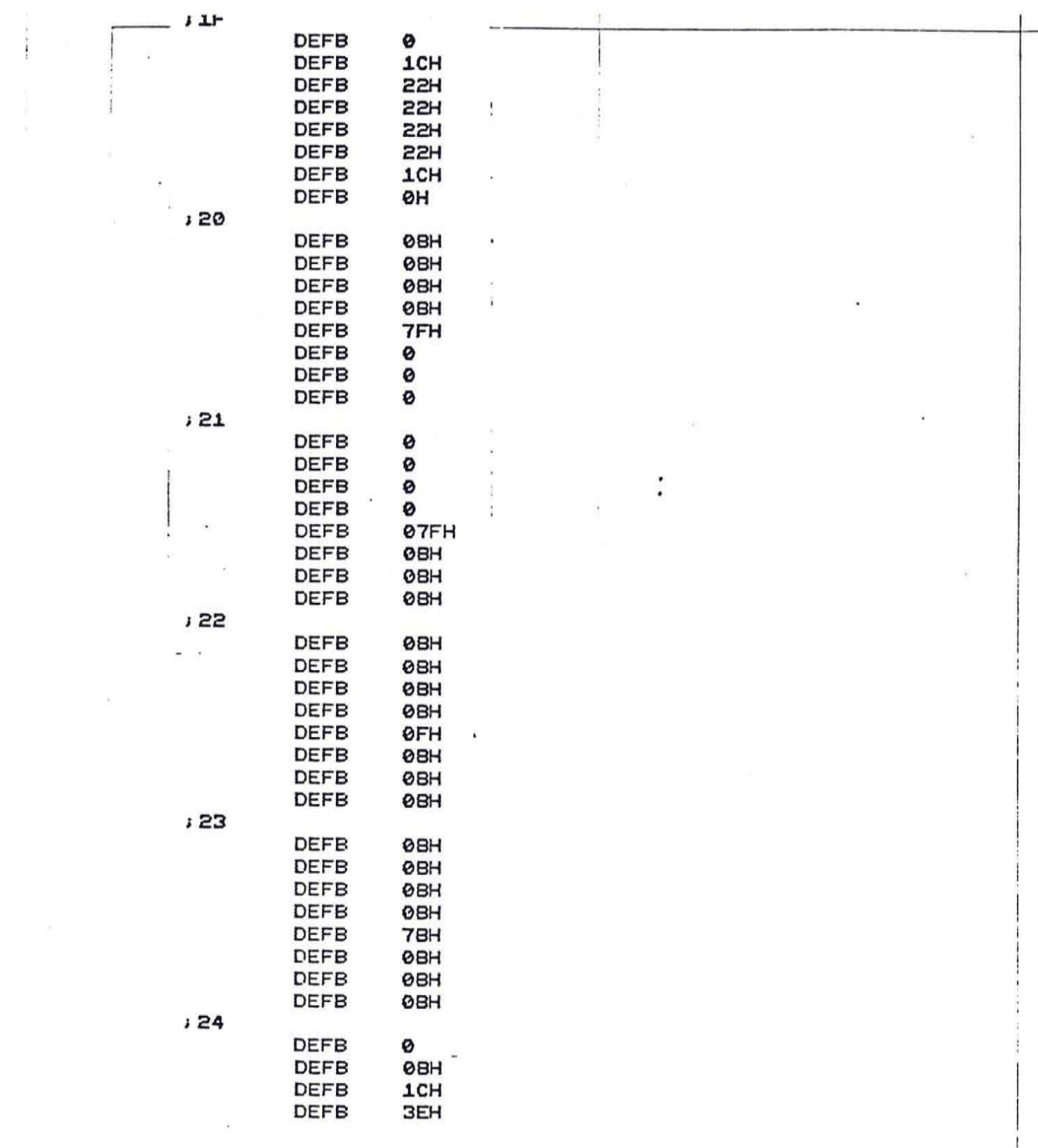

 $\ddot{ }$ 

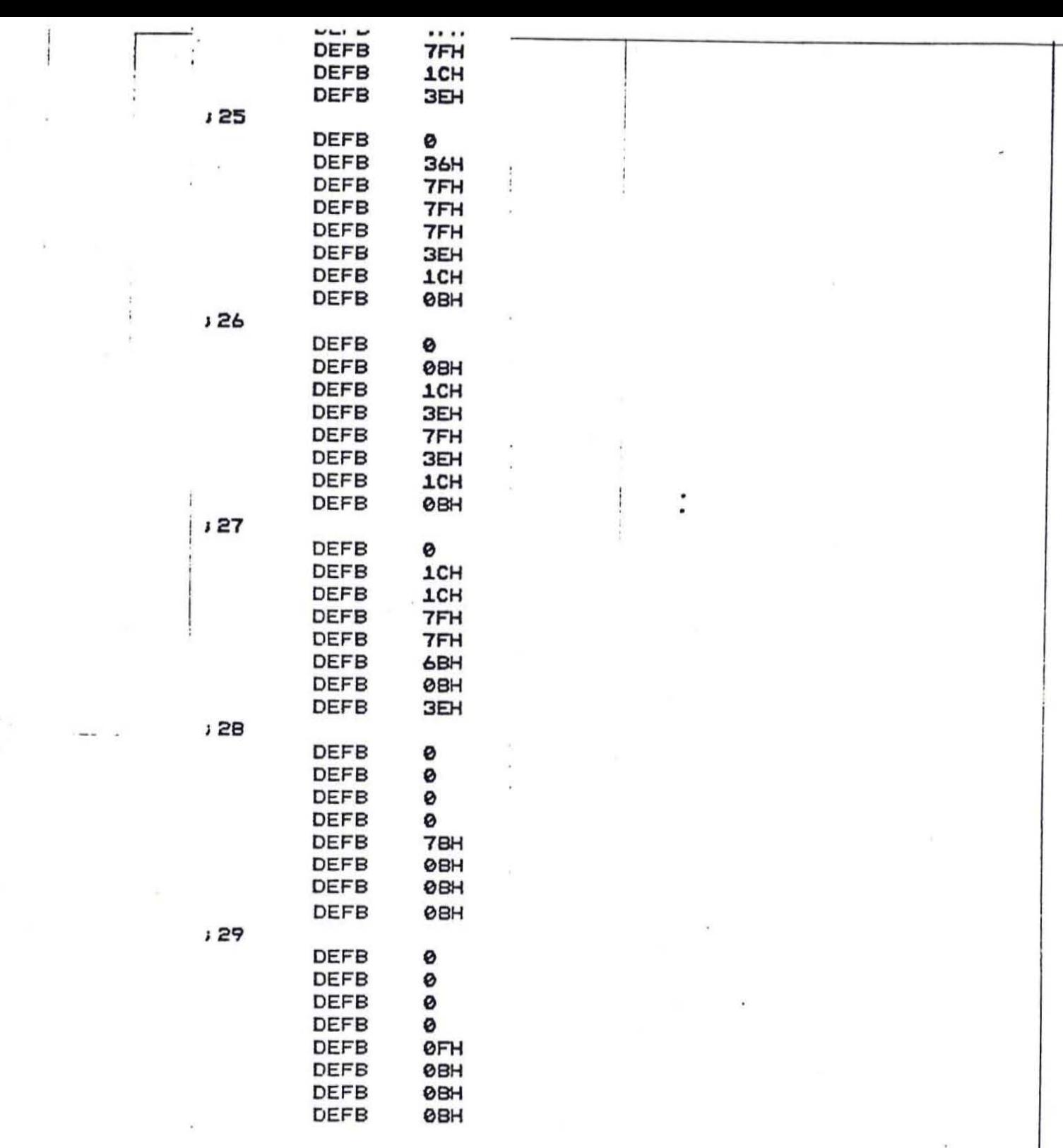

45

 $\mathbf{I}$ 

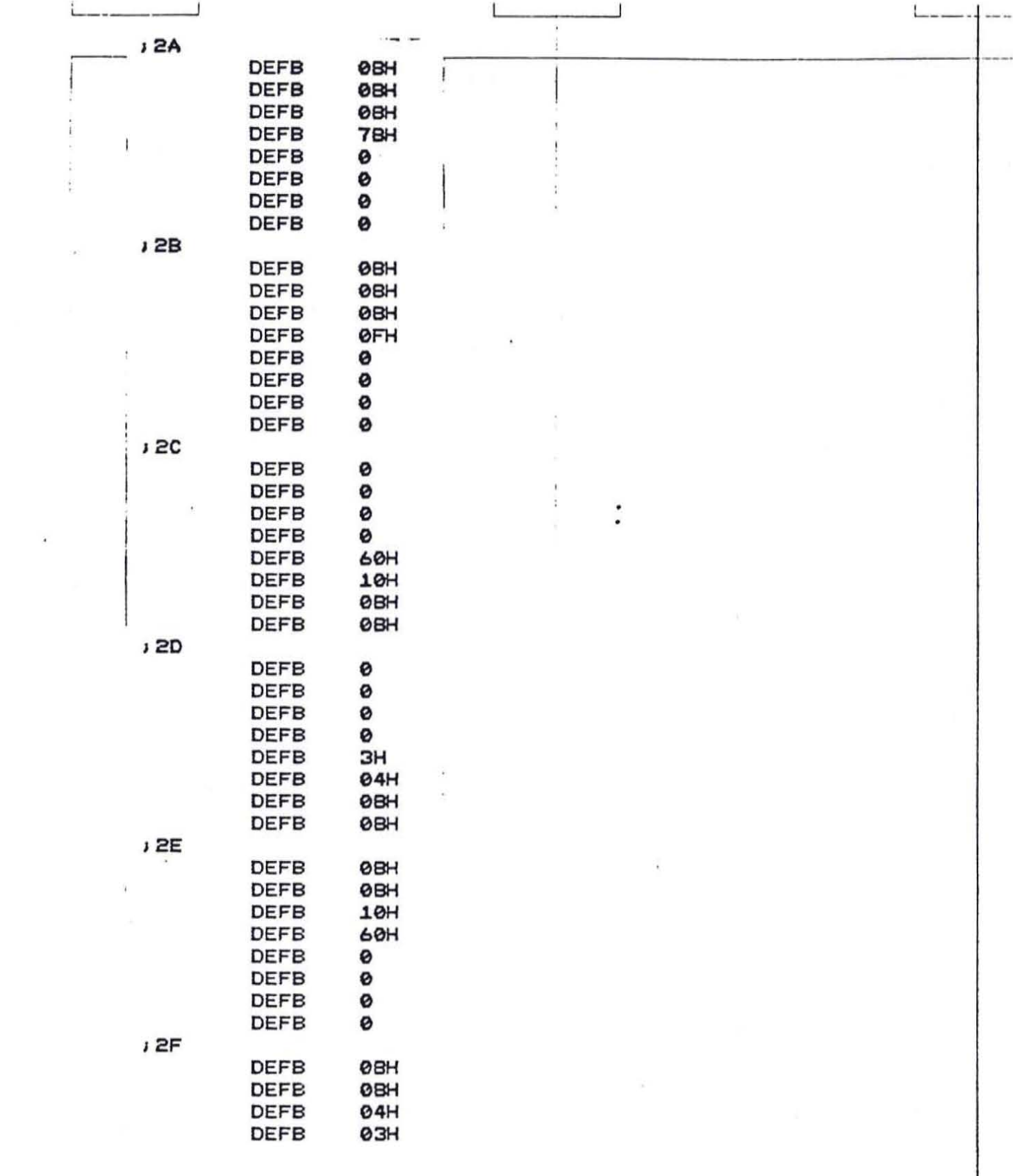

 $\ddot{\chi}$ 

 $\mathcal{L}$ 

 $\acute{\text{ }}$ 

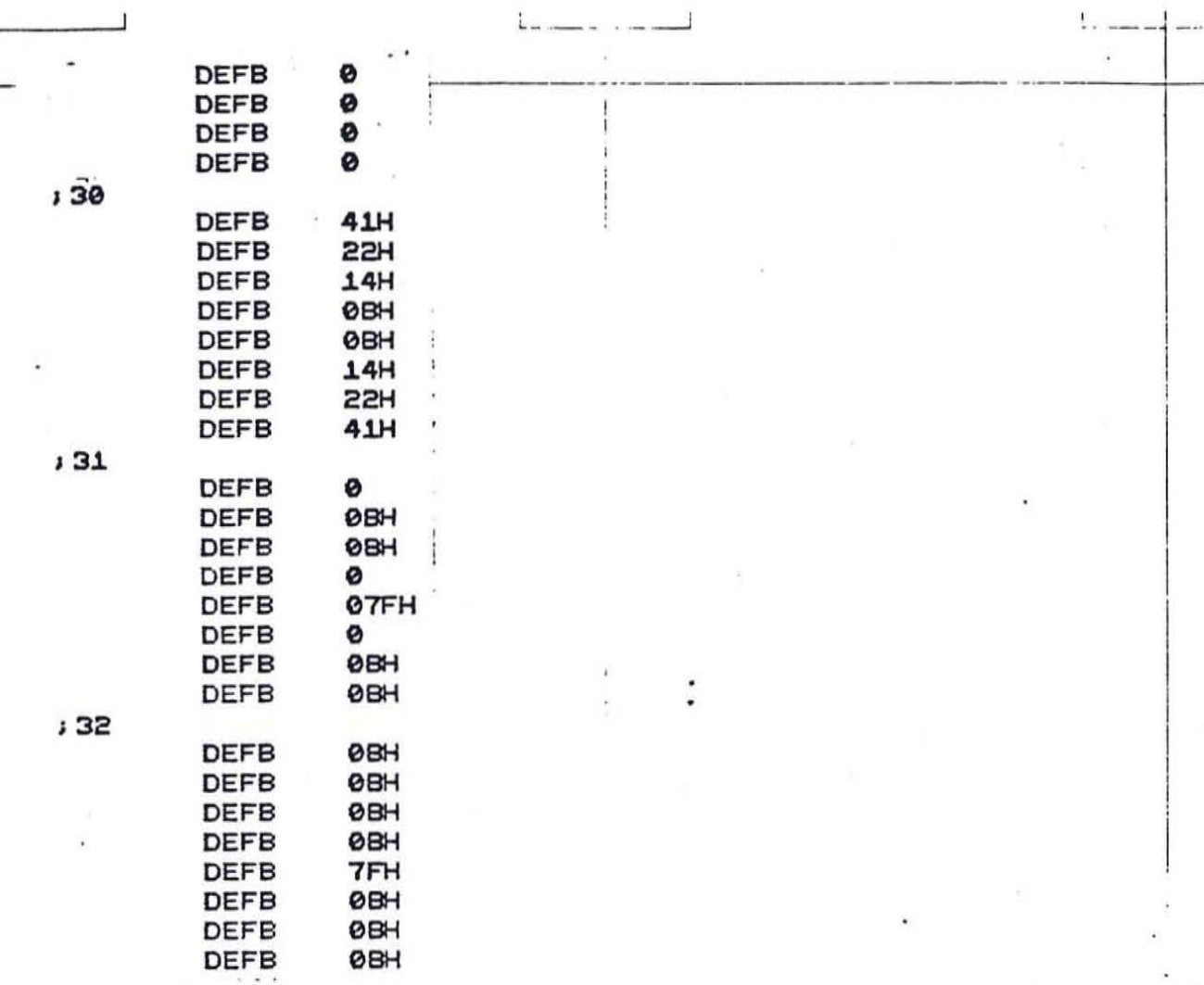

47

 $\vec{\hat{\mathbf{z}}}$ 

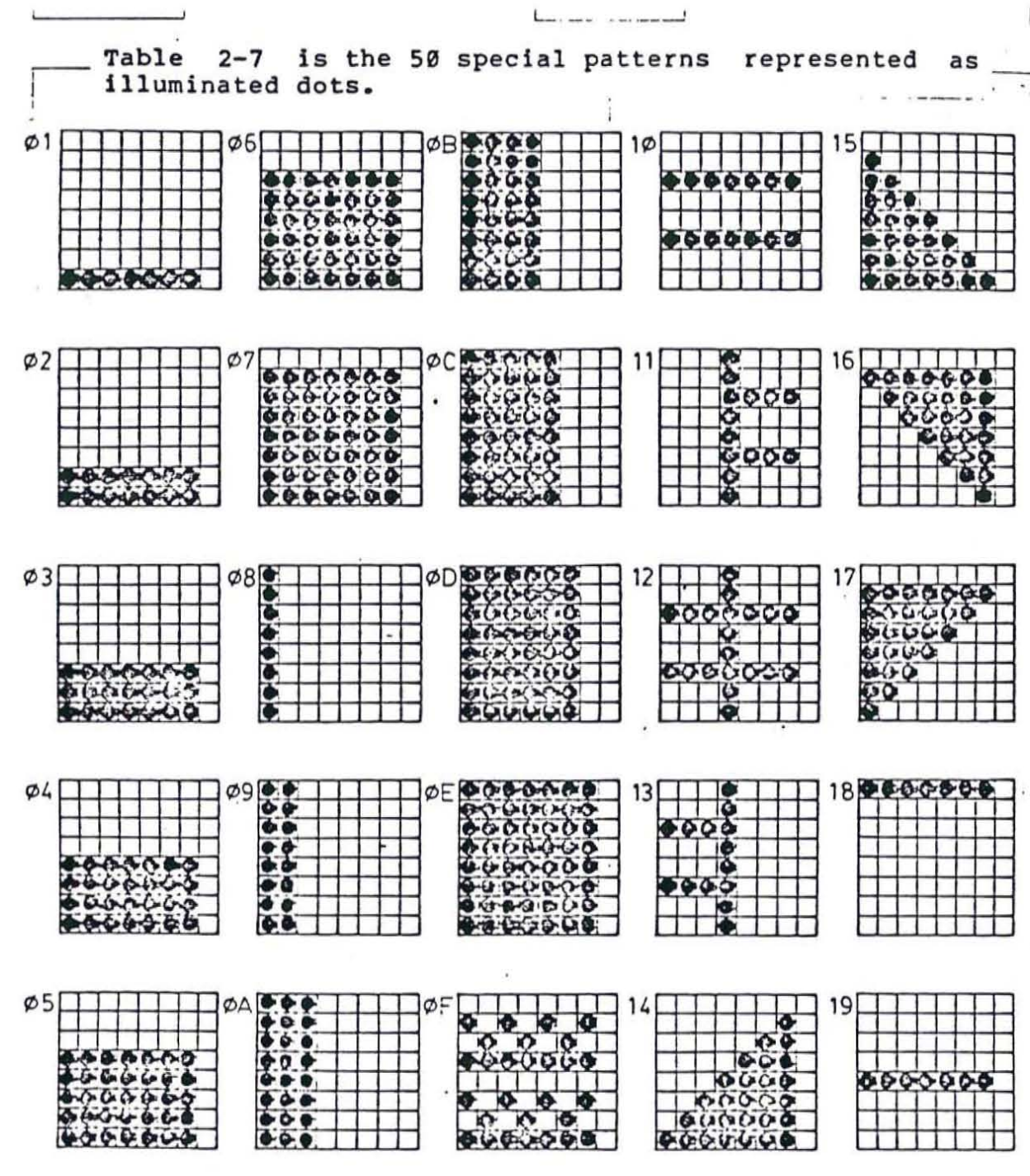

ł

# 2.7 Input/Output Expansion

#### 2.7.1 Speaker

 $\frac{1}{2}$ 

,.

On the upper right part of MPF-II mainboard, there is a<br>built-in speaker. You can program the speaker to You can program the speaker to generate various sounds.

The speaker is controlled by a "soft" switch. The<br>switch can put the paper cone in two positions: "in" switch can put the paper cone in two positions: and "out". Every time a program references the memory location coresponding to the switch, the state of the speaker is changed. Each time the state of the speaker is changed, the speaker generates a tone. By changing the state of the speaker frequently and continuously, you can generate a tone from the speaker.

The memory location associated with the soft switch is 49200 or -16336 (decimal). The hexadecimal equivalent of that value is C030H. referenced, the speaker will generate a tone.

A program may reference this location by reading from or writing into the location. It is the "referencing"<br>the location that change the state of the speaker. The the location that change the state of the speaker. value that is read from or written into the memory location has nothing to do with the flipping of the soft switch for speaker.

Note that when the 6502 microprocessor performs a "write" operation, it must first perform a "read" opewrite operation, it must filst perform a read ope-<br>ration. Therefore, if you reference the soft switch by writing a value into its associated location, you are actually throwing the switch twice. To a toggle-type switch like the soft switch for the speaker, after a "write" operation is completed, the state of the switch remains unchanged. .

2.7.2 Cassette Interface

On the back panel (when holding an MPF-II with the keyboard toward you, "top", "bottom", "front", "back", "left", "right" mean the physical top, bottom, front, back, reght, and left of the MPF-II.) of the MPF-II, there are two small holes marked EAR and MIC, respectively. You can plug a cable with a phone plug on each end to your MPF-II and cassette recorder. Then you can store· your program from MPF-II to the tape, or load your program from tape to .MPF-II.

Note when you load a program from tape to the MPF-II, one end of the cable should plug to EAR of the MPF-II, while the other end of the cable should connect to EAR.<br>or OUT on the cassette recorder. If you store a or OUT on the cassette recorder. If you store a program from the MPF-II to tape, one edn of the cable · should plug to MIC of the MPF-II, while the other end of the cable should connect to the jack marked MIC or IN on the cassette recorder.

The connector marked MIC is connected to another soft<br>switch on the MPF-II main board. Like that for the switch on the MPF-II main board. speaker, the soft switch for cassette interface is also<br>a toggle type switch (a two-position switch). The toggle type switch (a two-position switch). memory location associated with the switch is : 49184 or -16352 (decimal), C020H (hexadecimal). The program that converts data into recordable tone resides in the monitor program.

The other connector marked EAR is for reading program from tape to the MPF-II. Its major purpose is to decode information stored on tape and to load the decoded data into the MPF-II. Thus, a program stored on tape can be loaded back to the MPF~II for execution.

The input circuit of the MPF-II takes IV peak-to-peak signal from EARPHONE on the recorder and converts the<br>signal to a string of ones and zeroes. Each time the signal to a string of ones and zeroes. signal received by the input circuit changes from positive to negative or from negative to positive, the state of the input circuit will be changed. If the input circuit was sending ones, it will start sending zeroes, and vice versa. A program can judge by the value of the memory location 49168 or -16368 or C010H the state of the input circuit. If the value of the location is greater than or equal to 128, then the state of the input circuit is one. Otherrwise, the stateof the input circuit is zero.

#### 2.7.3 Printer Interface

;-

i

( ,

On the left panel of the MPF-II, there is a connector marked PRINTER. The connector provides printer interface to MPF-II printer or other printers with parallel<br>interface. The pin-out of the printer connector is The pin-out of the printer connector is illustrated in Fig. 2-7.

 $\sim$   $\sim$   $\sim$ **CHAPTER 3** the action **MONITOR PROGRAM**  $\cdot$  ( Ņ  $\frac{1}{r}$ 2)

## $3 \cdot 1$  Reset

:-

After power up your MPF-II or press the RESET key,<br>your MPF-II will start a reset cycle. The cycle your MPF-II will start a reset cycle. begins by jumping and executing a subroutine in the monitor program. The reset cycle 1) first sets the The reset cycle 1) first sets the soft screen switch of video display so the MPF-II will operate in text mode, 2) sets the text window to a full screen size, 3) moves the output cursor to the bottom line of the screen, and 4) sets the character<br>display to normal mode. Those are the series of Those are the series of operations performed by the MPF-II, each time you<br>press the RESET key. In addition, there are two press the RESET key. In addition, there are two<br>locations in the monitor ROM which are used to in the monitor ROM which are used to determine whether a reset cycle is initialized by powering up the MPF-II or by pressing the RESET key. If a reset cycle is initialized by powering up the MPF-II, it is performing a "cold reset"; otherwise the MPF-II initializes a "warm reset".

 $\left|$ 

 $\cdot$ 

## 3.1.1 Cold Reset (Cold Start)

The cold reset is performed when 'you turn on your MPF-II. The reset cycle first clears the screen display, displays "MPF-II" on the top line of the screen, and sets two specific memory locations.

#### 3.1.2 Warm Reset (Warm Start)

If you press the RESET key after the MPF-II has already completed a cold start, then the MPF-II will perform a warm start, return to the current language you use, and keep your program and parameters intact.

Resided in the ROM of the MPF-II is the system monitor program, which controls all programs entered and run on the MPF-II and services all programs. Under system monitor conrol, you can

- 1) Read and change the values in different memory locations.
- 2) Write your program in machine language and run such program on the MPF-II.
- 3) Save and write programs to or from your MPF-II.
- 4) You can move the contents of a memory range to a specified area in memory.
- 5) You can compare the contents of a memory range with the contents of another specified memory range.
- 6) You can leave the monitor program and enter any other programs.

# 3 . 2 Enter Monitor Program!

The entry point of MPF-II monitor program is at the<br>memory location FF61H (H stands for hexadecimal, We memory location FF61H (H stands for hexadecimal. will refer to hexadecimal numbers with the ending H<br>hereafter.) For your convenience (since you may use For your convenience (since you may use the address in decimal in BASIC programming), the<br>entry point is 65377 or -159. You can enter the entry point is  $65377$  or  $-159$ . monitor by calling this location, using the CALL -159 instruction.

Once you entered the monitor program, the monitor prompt @ and cursor will appear at the left edge of<br>the screen. Now the monitor is ready to accept a Now the monitor is ready to accept a standard input line. After you have typed an input line, the monitor will not respond unless you press the carrage return key which is marked  $\leftarrow$  (located at the lower right corner on the MPF-II keyboard.) Each input line to the monitor may consist of up to 255 characters. If you want to terminate your stay in the monitor, you can stroke the CONTROL, C, and carriage return. One other way to do this is to press the RESET key.

#### 3.2.1 Communicate with the Monitor

r i.

{

To communicate with the monitor, you must give three types of information to it: command, address, and data. Data and addresses should be given in hexadeci-<br>mal to the monitor. The decimal numerals from 0 to the monitor. The decimal numerals from Ø through 9 are used to represent hexadecimal numerals from Ø through 9, and the letters A, B, C, D, E, F are used to represent the decimal numbers from 10 to 15. Thus, a hexadecimal digit can be used to represent any of the 16 decimal numbers from 0 to 15, and two hex digits can be used to represent any of the 256 decimal numbers from 0 to 255, and four hex digits can be used to represent 65536 decimal numbers from 0 to 65535. In the MPF-II, every memory location is numbered with four hex digits, and the contents of each memory location are represented by two hex digits.

When the monitor looks for an address, it is actually looking for a group of four hex digits. If a hex digit group (an address) has less than four digits, the monitor assumes the hex digit group comes with leading  $zero(s)$ . If an address contains more than four hex digits, the monitor will truncate the number and only receive the last four hex digits.

The monitor recognizes 17 different command charac-

ters. Some of them are used for punctuation, and the<br>rest (which are upper-case letters) are for issuing<br>commands to the monitor. The first letter of each commands to the monitor. monitor command is used as a control character. Since the screen does not echo the control characters, be<br>sure to use the control characters carefully. The sure to use the control characters carefully. knowledge of two special memory locations -- the last opened location and the next changeable location  $-2$  is necessary to communicate with the monitor properly.<br>The last opened location is the location you last The last opened location is the location you last<br>accessed. The next changeable location is the next changeable location is the<br>v access immediately. Frequently, location you may access immediately.<br>the last-opened location-is identical last opened location is identical with the next changeable location. You would learn more about<br>the two locations in the course of familiarizing the two locations in the course of familiarizing<br>with the monotir commands. the monotir commands.

 $\Box$ 

 $\begin{bmatrix} - & - \\ - & \end{bmatrix}$ 

3.2.2 Read the contents of memory

 $\int_{\mathbb{R}^2}$ 

,  $\mathcal{L}_{\mathcal{A}}$ 

1) Read the contents of a memory location

Type in an address on the input line, 'the monitor will respond by displaying the address you just typed and the contents of this address. For example,

> OlF800 FBOO- 4C OlF900 F900- F8  $\Omega$

\_ .. - . . Every time the monitor display the contents of an address, it remembers that location as the the last opened location. It also regards the location as the next changeable location.

2) Read the contents of a memory block

Typing a period (.) and an address will cause the monitor to perform a memory dump, dumping the contents from the last opened location to the location you typed following the period.

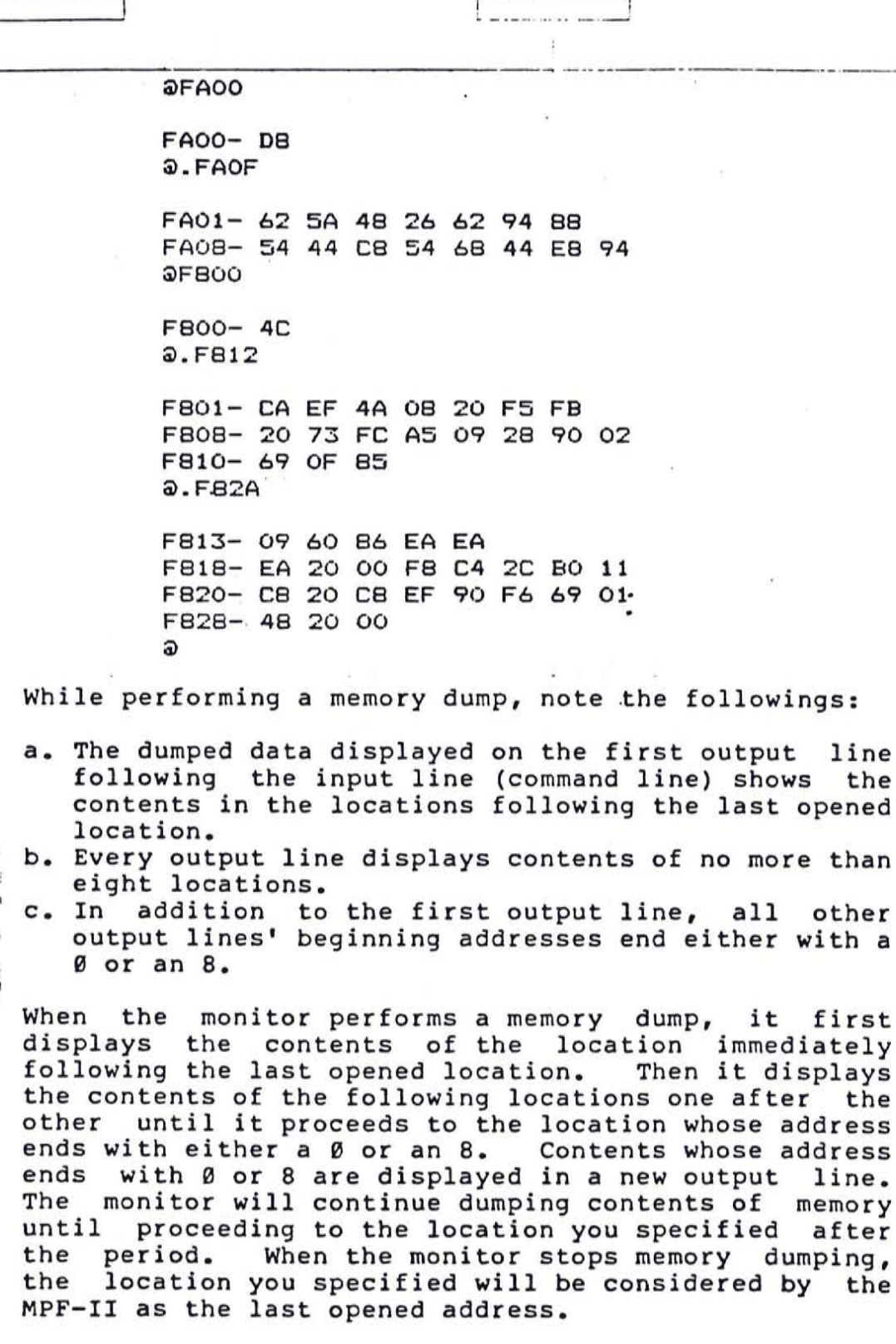

If the address you specified is less than the address<br>of the last opened location, then only the contents of<br>the single location immediately following the last<br>opened location are to be displayed.

 $\bullet$ 

 $\overline{\texttt{aF200.F22F}}$  , which is a set of  $\overline{\texttt{bF200.F22F}}$  ,  $\overline{\texttt{bF200.F22F}}$ 

F200- 00 IC 22 2A 3A IA 02 3C F208- 00 08 14 22 22 3E 22 22 F210- 00 IE 22 **22** IE 22 22 IE F218- 00 IC 22 02 02 02 22 IC **F220-** 00 IE 22 22 22 **22** 22 IE F228- 00 3E 02 02 IE 02 02 3E @F900.F9I0

'-----

F900- F8 69 BF 20 ED FD CA DO F908- EC 20 48 F9 A4 2F A2 06 F9l0- EO  $\omega$ 

A simpler way to look into the contents of a memory<br>range (block) is to type in the address of the last (block) is to type in the address of the last opened location, a period, and the ending address.

3) Dumping memory by pressing the carriage return key: Another simpler to perform a memory dump

By pressing the carriage return key, the MPF-II will perform a memory , dump to display an output line beginning with the contents of the last opened location. At the same time, the monitor will remember the address of the last displayed location as the last opened location.

 $3F805$ 

, I,

> **FB05- 20**   $\overline{\mathbf{e}}$ F5 FE<  $\overline{\bullet}$   $\overline{\bullet}$

F808- 20 73 FC A5 09 28 90 02 **@FB32** 

F832- AO @P1 2F DO 02 A0 27  $\bigcirc$   $\longleftarrow$ 

F838- 84 2D A0 27 A9 00 85 30 @

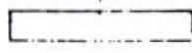

3.2.3 Altering the contents of memory

1) Alter the contents of a single memory location

We have mentioned before that the last opened location is usually the next changable location. To change the contents of a location, type In a **":"** and the data you intend to write into a location.

> 0>420 0420- 00  $a: 12$ **@4 2 0**  0420- 12 0>

Now the value of the next changable location has been<br>changed to 12. If you are not certain of the last If you are not certain of the last opened location, simply type the address of the location whose contents you intend to change, a colon, and the data you want to write to that location. After you have typed in the new data, the original data was changed.

> **4)420:23**  ;;)420 0420- 23 Gl

2) Alter the contents in consecutive memory locations

To change the contents in consecutive memory locations, you don't have to press an address, a colon, and a value for each location. The monitor allows you to change the contents of 85 consecutive memory locations at a time. All you have to do is to type in the starting address of the memory range, a colon, and a series of data separated by spaces. If you omit the starting address, the MPF-II assumes that the next changable location is the starting address.

~400:12 23 34 45 56 67 78 89

~400

0400- 12  $\bigoplus$ 23 34 45 56 67 79 99 0>420:0 1 2 3

 $9:4567$ 

 $@420.427$ 

0420- 00 01 02 03 04 05 06 07 ~

4) Move a memory range to a new location

The MOVE command allows you to move a whole memory<br>range to a new location. To complete this task, you To complete this task, you have to tell the MPF-II:

a. The destination where you wish to move the memory range to.

**..i \_\_\_ \_** 

- b. The starting address of the memory range.
- c. The last address of the memory range.

The memory range can be specified the same as before. The first letter of the MOVE command **"M"** should follow the memory range in upper case. The "<" mark is used to point to the destination. To move a memory range, you should first tell the monitor the destination by typing the address of the destination, then following by the starting address of the memory location, a period, the last address, and finally the upper case command M. The format of the command looks like

[Destination] < {Starting address] • {Last address]

#### 2460.46F

0460-00 00 00 00 00 00 00 00 0 0468-00 00 00 00 00 00 00 00 @400:00 11 22 33 44 55 66 77 88 99 AA BB CC DD EE FF

**2400.40F** 

0400-00 11 22 33 44 55 66 77 0408- 88 99 AA BB CC DD EE FF 0460<400.40FM

**2460.46F** 

0460-00 11 22 33 44 55 66 77 0468- 88 99 AA BB CC DD EE FF 2470.477

0470- 00 00 00 00 00 00 00 00 3470<400.407M

8470.477

0470-00 11 22 33 44 55 66 77 G

If the value of the last address is less than the value of the starting address, then the contents of only one memory location will be moved to the destina-If the address of destination is inside the tion. memory range to be moved, then the following may happen:

9420.437

0420-00 00 00 00 00 00 00 00 0428-00 00 00 00 00 00 00 00 0430- 00 00 00 00 00 00 00 00 @420:00 11 22 33 44 55 66 77 88 99 AA BB CC DD EE FF

0426<420.42FM

0420.437

0420-00 11 22 33 44 55 00 11 0428- 22 33 44 55 00 11 22 33 0430- 44 55 00 11 22 33 00 00 බ

 $.62$ 

5) Compare the contents of two memory range

 $\begin{bmatrix} 5 \\ 3 \end{bmatrix}$ You can use the monitor to compare the contents of two memory ranges, using the same command format as you<br>use to move a memory range. The command format is use to move a memory range. The command format listed as follows:

[Destination] < [Starting address] • [Ending address]V

The upper-case letter "V" is the first letter of the monitor command VERIFY. verify the contents of two memory ranges, you have to type To instruct the MPF-II to

Destination Address: The starting address of a memory range whose contents are to be compared with those of another memory range;

A Left Caret;

The starting address of the memory range you want to compare its contents with those contained in the destination memory range;

A period;

 $($ 

 $\big($ 

The ending address of the memory range you want to Ine ending address of the memory range you destination memory range; in the

The capital letter "V".

~400:00 11 22 33 44 55 06 77

~410 400.407M

~410 400.407V

@406:AA

@410( 4(10.407V

0406-AA (66) a

In case the monitor finds discrepancy, it will display the address where discrepant value was found and the<br>disagreeing values. If there is no discrepancy, disagreeing values. If there is no nothing will be displayed. Note when discrepancy happens, the displayed address is an address in the I j. original memory range, which you specified following<br>
The left caret.

6) Save the contents of a memory range on tape

The WRITE monitor command is used to save the contents of up to 65536 memory locations on cassette tape. You have to tell the monitor the beginning and last<br>addresses of a memory range. The command formats are addresses of a memory range. shown below

a. [Starting address].[Last address]W[filename]

b. [Starting address].[Last address]WA

The capital letter "W" is the first letter of the WRITE command.

The capital letter of "A" is used to tell the monitor that the format of the tape you want to write to is compatible to APPLE II formated tape. :

The first WRITE command format is used when writing data into MPF-II formated tapes. A filename may be specified by typing in no more than 6 alphanumeric letters.

The second WRITE format is especially designed for writing data into APPLE II formatted tapes.

In order to allow a recorder to save data correctly, 'you have to set it to record mode before typing the carriage return key. Let the tape recorder run a few seconds before pressing the carriage return key. The monitor will first write a "leader tone" unto the tape, and then write data to the tape.

It takes one second for the MPF-II monitor to write a leader tone to an MPF-II formatted tape, and about 10 seconds to write a leader tone to APPLE II formatted tape.

After the monitor has saved the data of a memory range on a tape, it will generate a "beep" and display<br>another prompt. A good habit is to rewind the tape A good habit is to rewind the tape and label the the starting and ending addresses of the memory range you just saved on the tape.

~400.40F

 $\frac{1}{2}$ 

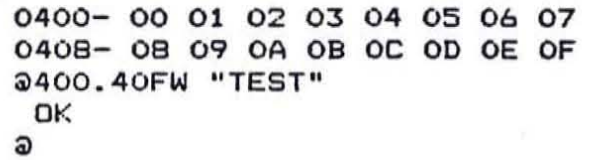

In addition to the leader tone, it takes 35 seconds to<br>write the contents of 4,096 memory locations to a write the contents of 4,096 memory locations to a<br>tape. The monitor will write a checksum on the tape The monitor will write a checksum on the tape after it has written all the contents of the memory<br>range. The checksum is a partial sum of all the The checksum is a partial sum of all values of the memory range. When the MPF-II reads back a stored a tape in the future, it will determine if the reading is performed without mistake by examing the checksum.

7) Read back a memory range from tape

You can use the READ command to read back the memory range stored on tape with the WRITE command. Remember that the contents of a memory range must be read back to the same memory locations from which they were<br>stored previously. The monitor will put the stored previously. The monitor will put the contents of a memory range to a RAM area in the MPF-II, whose size is exactly the same as that occupied by the memory range stored on tape. The READ commands are listed as follows:

a. [Sarting address].[Last address]R[Filename]

b. [Starting address).[Last address)RA

The first command format is used to find the specified filename in the tape, and then put the file in the RAM of MPF-II specified by the starting address and the last address.

The second format reads data from APPLE II formatted tapes and put the data in a memory range specified by the given starting address and the ending address.

If you write a file onto tape using MPF-II command format, then you have to use the same command format to read data values back into the MPF-II. If you write a file onto tape using the APPLE II compatible command format, you have to use the same command format to read data values back from tape to the MPF-II.

Remember that after you have typed in monitor commands, don't press the carriage return key too hasti-If your tape is of MPF-II format, pressing carly. riage return and then the PLAY key on the tape recorder will cause the monitor to read the data values stored on tape. If your tape is of APPLE II format, you have to press the PLAY key on the You will first hear the leader tone. recorder. Because the MPF-II needs about three seconds to lock on to the frequency, you shall wait for several seconds to let the tape pass by before pressing the carriage return key.

0400.40F

0400- 00 00 00 00 00 00 00 00 0408-00 00 00 00 00 00 00 00 **2400.40FR "TEST"** 

**TEST** 01 01 WAIT. **DK** 

0400.40F

0400-00 01 02 03 04 05 06 07 0408- 08 09 0A 0B 0C 0D 0E OF G

After the monitor has finished reading data values from tape, it will produce a checksum. The monitor will compare this checksum with that it just read in from tape. If the two match, it will produce a prompt on the screen. If the two disagree, the ERR message will display on the screen.

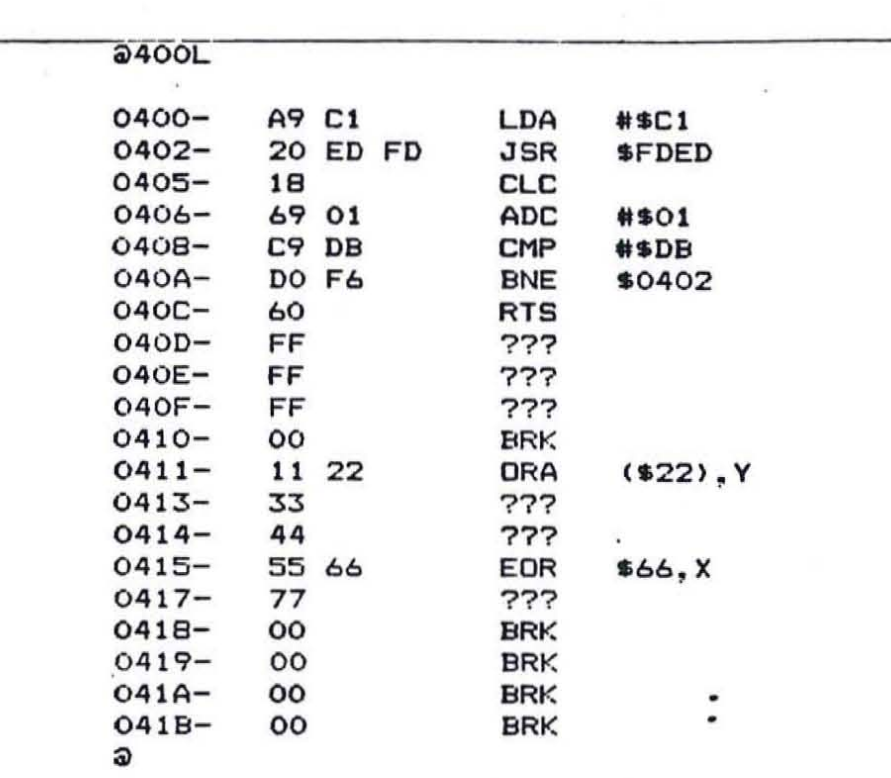

The lines above are the program we discussed a moment<br>ago. The lines with ??? is just there to fill up the screen.

# $\sqrt{ }$  -3.4 Other Monitor Commands

You can set the contents of the two memory locations, which is used by the COUT subroutine (Please refer to a detailed explantion of the COUT subroutine in section 3.6.) to switch the video display to either Inverse or Normal mode. The monitor commands NORMAL and INVERSE are used to set the video display mode. Oi>F800 . F80F

!

1

F800- 4C CA EF 4A 08 20 FS F8 F808- 20 73 FC AS 09 28 90 02 **a** 

OlF800.F80F

F800- 4C CA EF 4A 08 20 FS FB F808- 20 73 FC AS 09 28 90 02  $\partial N$ 

Oi>F800.F80F ,

F800- 4C CA EF 4A 08 20 F5 FB F808- 20 73 FC AS 09 28 90 02 Ol

Type in the above program and see how it works.

Pressing CONTROL, C, and the carriage return key allows you to return to the language you were using before entering the monitor. If you were in BASIC before entering the monitor program, the pressing of the three keys lets you return to BASIC. The system monitor can also perform some simple hexadecimal addition and subtraction. You can do some examples by . following the procedures listed below .

[Value] + [Value]

[Value] - [Value]

[Value] represents a hexadecimal number. following examples: See the

> 0l10+12 **= 22**   $a3A-B$ **= 2F**  Oi>EE+3  $=$ F1  $25 - B$  $=FD$ ;i)

# $3.5$  Some Interesting Features of the Monitor

We have mentioned that the MOVE command can be used to copy the data valaues in a memory range into another. \_ range of memory. It can fill up a memory range with the data values we set. Therefore, we can store a few data values into a memory range.

I . -,.\_ .. -,

 $\begin{array}{c} \begin{array}{c} \begin{array}{c} \hline \end{array} \end{array}$ 

#### @5~~ : 11 22 33 44

Remember we have entered four data values into a<br>memory range. Then you are requested to give a Then you are requested to give a special command to the monitor

[ADDRl+NUMBER]<[ADDRl].[ADDR2-NUMBER]M

Here NUMBER represents the number of values. In our case now, the number of values is four. The special MOVE command you just entered will duplicate the four<br>values as a set pattern and fill the pattern as a set pattern and fill the pattern throughout the memory range specified.

~400:11 22 33 44

4I404 <400.41FM

4I400.41F

0400- 11 22 33 44 11 22 33 44 0408- 11 22 33 44 11 22 33 44 0410- 11 22 33 44 11 22 33 44 0418- 11 22 33 44 11 22 33 44  $\frac{3}{2}$ 

You can play the same trick with the VERIFY command to check whether a pattern of values has been stored in a memory range or if the locations of a memory range contains the same value.

41400:0

-- .. . - ------

I,

41401<400. 41FM

41401 <400. 41FV

41404:02

41401<400. 41FV

0403-00 (02)  $0404 - 02$  (00) බ

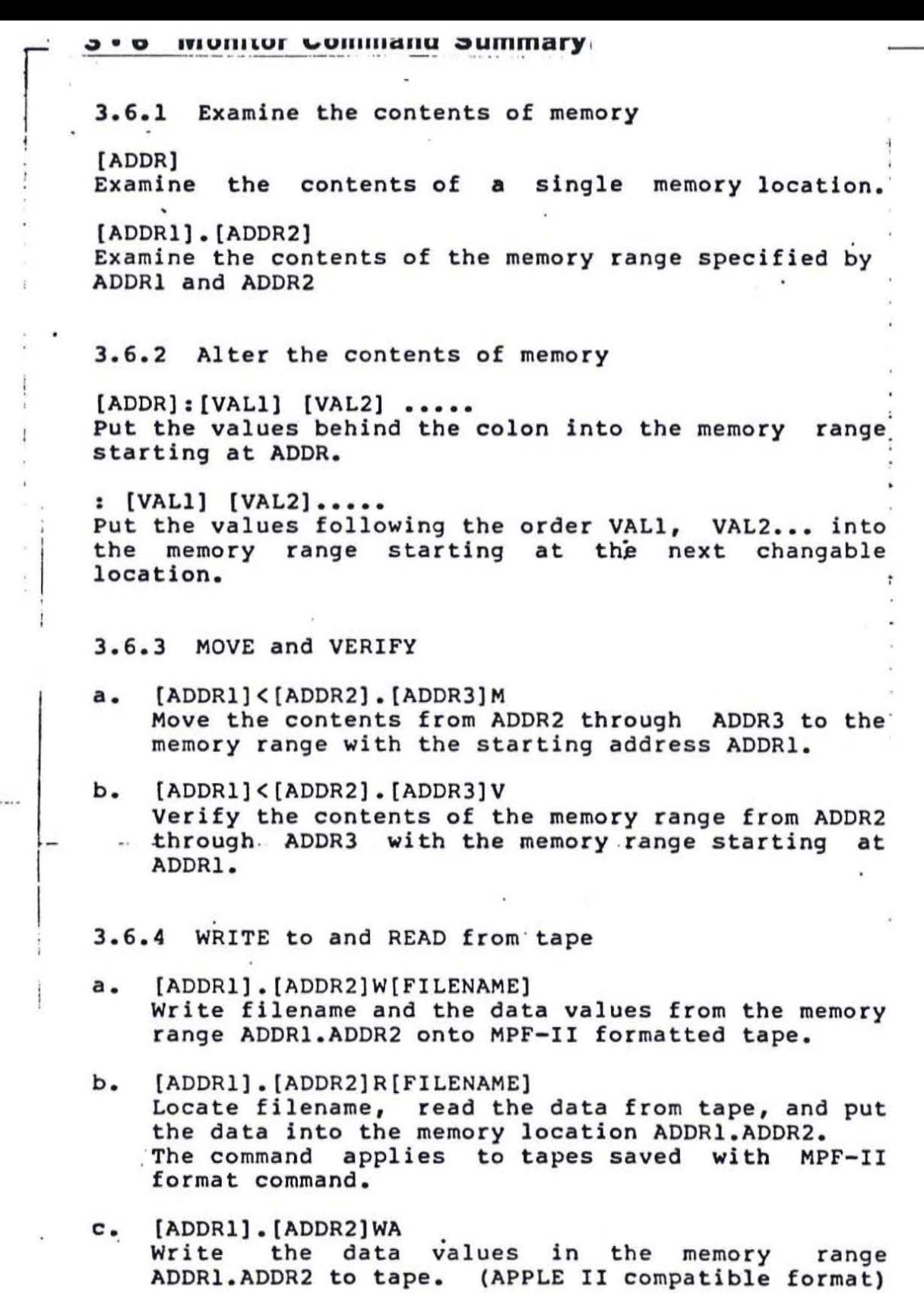

 $\sim$ 

**71** 

------

 $\mathcal{F} \geq -\mathcal{I}$ 

## 3 6 7 Useful Subroutines

You can apply the useful subroutines listed below in your machine language programs. To use these subroutines, all you have to do Is to set the values of proper memory locations or registers, and execute a JSR<br>instruction. Then the MPF-II will perform the desired Then the MPF-II will perform the desired functions and return with 6502 registers set as described.

1. COUT

i i I

 $\vert$  , I I

[Address] : [Function]: It is the standard character output FDEDH subroutine. The character to be output<br>should be in the accumulator. COUT should be in the accumulator. calls the current character output sub-<br>routine whose address is put in whose address is put in locations 36H and 37H. normally COUTI.

2. COUTI

> [Address]: FDFØH [Function]: Its function is to display the character in the accumulator on the screen at the current cursor position and advance the cursor. Before it displays the character, it will reference the locations controlling the setting of the inverse/normal mode. So the character in the accumulator will be displayed in accordance with the video display mode. It also controls three characters--carriage return, line feed, and bell. The COUTI returns with all registers unchanged.

3. SETINV

[Address]: FE8ØH

[Function]: Sets the display to inverse mode. All characters will be displayed in black on a monochrome background. It will return with the value of register Y set<br>to 7FH. The contents of all other The contents of all other registers remain unchanged.

4.' SETNORM

[Address]: FE84H [Function]: Sets video display to normal mode. All

r 5. CROUT  $l_{\rm{}}$ output characters will appear in white<br>on a dark screen. The value of on a dark screen. The value of<br>reqister Y is set to 00H. All other register Y is set to 00H. registers are kept intact. [Address]: FDBEH [Function): Generates a RETURN character to the current output device. 6. CROUTl [Address): FDSBH [Function): Clears the screen from the current cursor position to the edge of the text window, then calls CROUT1. 7. PRBYTE [Address]: FDDAH [Function]: Prints a hexadecimal byte. The S. PRHEX [Address): [Function]: Prints a hex digit. PRHEX outputs the 9. PRNTAX [Address]: [Function]: 10. PRBLNK Prints a hexadecimal byte. The<br>subroutine outputs the contents of the accumulator as a hexadecimal byte to<br>the current output device. The the current output device. The contents of the accumulator are changed after execution of this subroutine. FDE3H Prints a hex digit. PRHEX outputs the<br>low order nibble of the accumulator as a hex digit. The contents of the accumulator are changed after execuion of this subroutine. F941H the contents of A and X registers in hexadecimal. This outputs the contents of the A and X as a fourdigit hexadecimal value. The contents of the accumulator are changed. [Address): F94BH [Function]: Prints three spaces. spaces to standard output device. value of A is usually altered to and that of X contains one zero. Outputs three The AilH
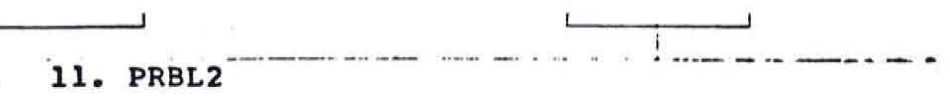

[Address]: F94AH

[Function]: Prints a series of spaces. Outputs from 1 to 256 spaces to standard output devices. The number of spaces to be output should be stored in X. If X=0H, then 256 spaces are to be output.

12. BELL

[Address] : FF3AH [Function]: Outputs a BELL character ( CTRL G) to the current output device. Upon exit, the accumulator contains 87H.

13. BELL1

[Address]: [Function]: Causes the MPF-II's speaker to beep at FBD9H 1 KHz for 0.1 second. The subroutine alters the contents of A and X.

14. RDKEY

 $\epsilon$ I..

 $\overline{1}$ 

(

[Address) : FDØCH

[Function]: Fetches an input character. This is Fetches an input character. This is<br>the standard character input subroutine. It puts the input cursor on the screen to the position of the current output cursor and jumps to the current input subroutine whose address is<br>stored in locations 38H and 39H, in locations 38H and usually KEYIN subroutine.

15. GETLN

[Address]: FDGAH

[Function): Gets an input line with prompt. It collects input lines. Your machine language programs can use GETLN with the proper prompt character in location 33H. It returns with the input line in the input buffer and X containing the value which represents the length of the input line.

16. GETLNZ

[Address): FD67H [Function]: Gets an input line. It is an alternate

entry point for GETLN which generates a carriage return to the standard output before entering into GETLN.

17. GETLNl

 $\sqrt{2}$ 

I

 $\zeta$ 

[Address]: [Function]: Gets an input line without prompt. FD6FH GETLNl is also an alternate entry point for GETLN which does not issue a prompt before it gathers an input line. But if a user deletes a line, GETLNl will issue the contents of location 33H as a prompt and gets another line.

### lB . WAIT

[Address] : [Function] : Delays for a specific period of time FCABH and then returns to the program which called WAIT. The period of time of the delay is controlled by the value of A. The formula for calculating a time delay is 1/2(26+Z7A+52AxA)microsecond. A is the value of the accumulator. It returns with the value of A being changed to 0, but keeps the values of X and Y intact.

### 19. SETCOL

[Address]: FB64H [Function]: Sets low resolution graphics color. The value of A decides the color to be displayed.

#### 20. NEXTCOL

[Address]: FB5FH [Function]: Increments the value of low resolution color currently in use by 3.

#### 21. PLOT

[Address]: [Functionl: Plot a block on the low resolution FB00H graphics screen with preset color. The value of block's vertical coordinate is stored in the accumulator, and the

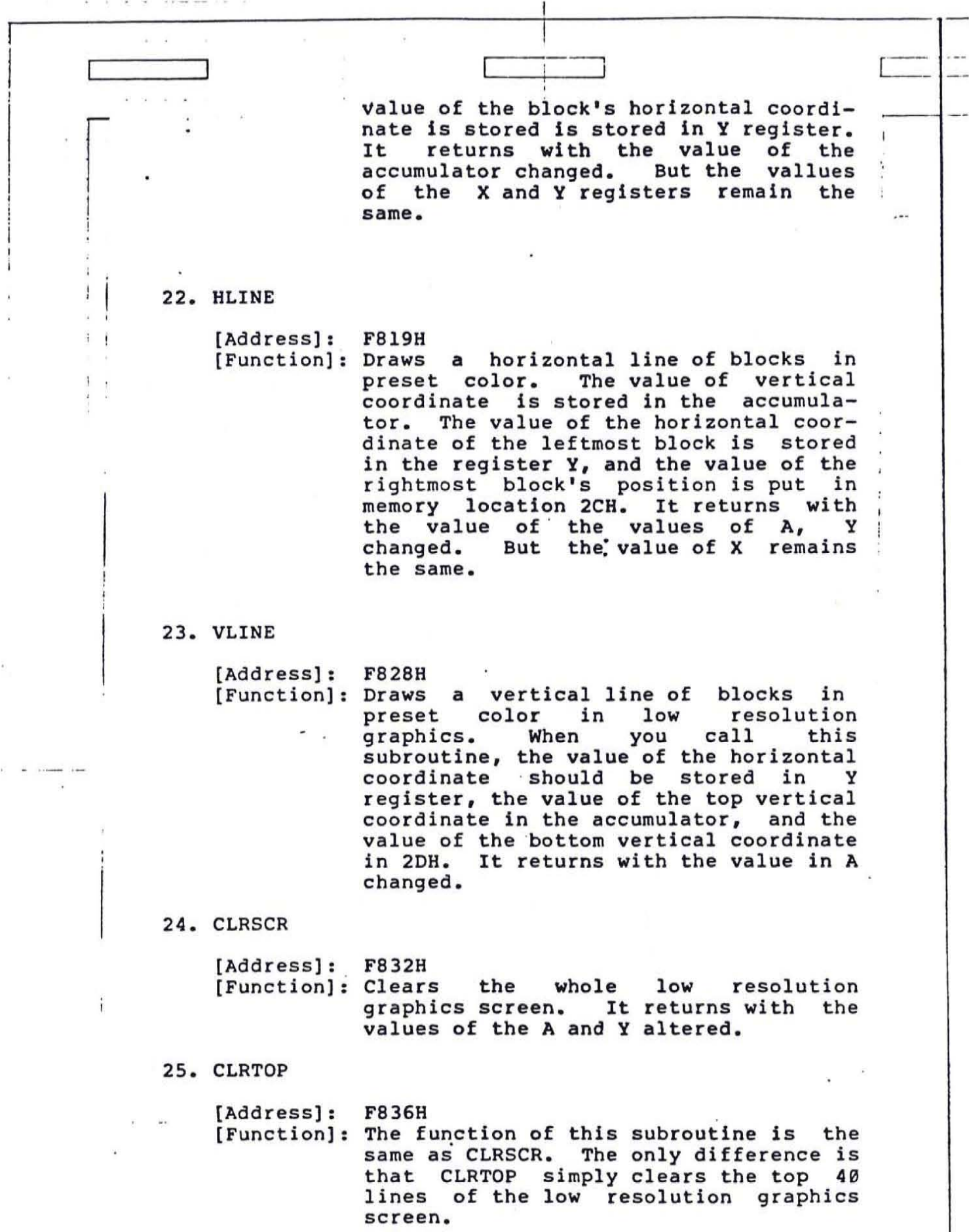

I,

 $\ddot{\phantom{a}}$ 

26. SCRN

[Address]: [Function): This subroutine reads the color of a F869H single block on the low resolution graphics screen. You can call SCRN the same way as calling PLOT. The value of the block it reads is returned in the accumulator. All other registers are not changed.

L

### 27. PRERR

 $\mathbf{r}$ 

 $\int$ 

[Address]: FF2DH [Function]: Sends the word "ERR" and a "BELL" to the standard output device. The contents of the accumulator are changed.

### 28. IOSAVE

[Address]: FF4AH [Function]: Saves the contents of all registers in the order of A, X, Y, P, S in locations from 07F0H through 07F4H. The contents of A and X are changed. The decimal mode is cleared.

### 29. SCANl

[Address): F043H

[Function]: Scans the keyboard once. If carry =  $\varnothing$ , no key is pressed. If carry = 1, a key is entered, and the entered key code is stored in the accumulator. Warningl After SCANl is executed, the contents in locations 6, 7, 8, 9, 26, 27 on page <sup>1</sup>are changed.

**CHAPTER 4 MEMORY STRUCTURE**  $\ddot{\cdot} \cdot \dot{\cdot}$ 12 年  $79$ 

# $\begin{array}{ccc} \hline \begin{array}{ccc} \hline \ \hline \ \hline \ \end{array} & \begin{array}{ccc} \hline \ \hline \ \end{array} & \begin{array}{ccc} \hline \ \hline \ \end{array} & \begin{array}{ccc} \hline \ \hline \ \end{array} & \begin{array}{ccc} \hline \ \hline \ \end{array} & \begin{array}{ccc} \hline \ \hline \ \end{array} & \begin{array}{ccc} \hline \ \hline \ \end{array} & \begin{array}{ccc} \hline \ \end{array} & \begin{array}{ccc} \hline \ \hline \ \end{array} & \begin{array}{ccc} \hline \ \end{array} & \begin{array$ 1 - 1 Introduction , --- - , - -

, I I

I

The 6502 microprocessor of the MPF-II can access 65,536 memory locations. You can regard the entire memory of the MPF-II is divided into 256 sections or. "pages" with<br>each page containing 256 memory locations. Thus, on each page containing 256 memory locations. page 30, the memory locations range from 3000H to 30FFH, totaling 256 locations. Since each address consists of four hexadecimal digits, the first two hex digits (high order byte) can be regarded as the page number, and the low order byte (the last two hex digits) as the location within a page.

 $\frac{1}{1}$ .

The 256 pages of MPF-II memory is divided into three<br>types: 1) RAM, 2) ROM, and 3) input/output (I/O) types: 1) RAM, 2) ROM, and 3) input/output (I/O)<br>locations. Different types of memory are used for Different types of memory are used for different purposes. Table 4-1 snows the memory map of the MPF-II.

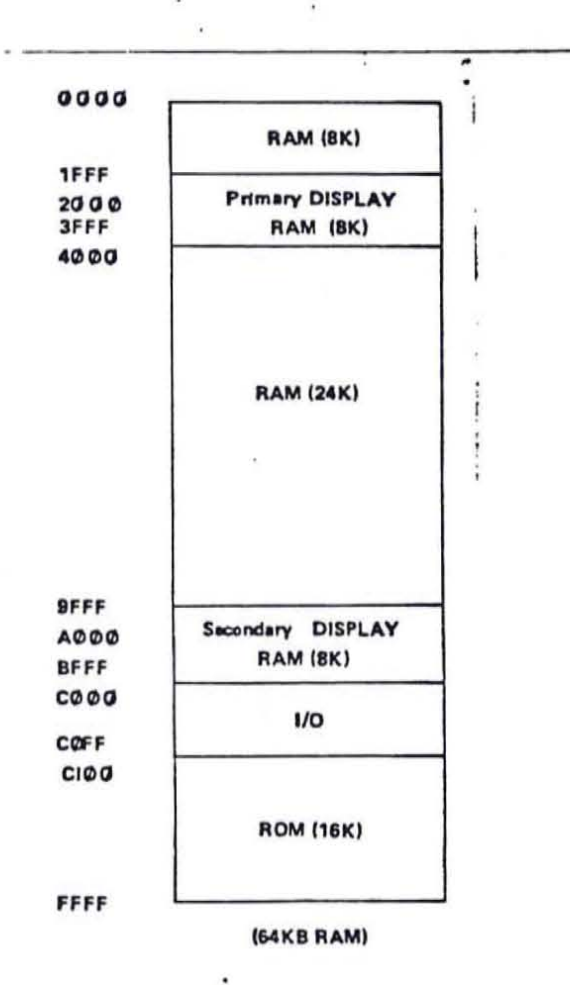

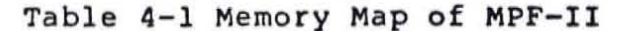

81

, - - -- -.,- - \_ .. ,---- ~

### 4 . 2 RAM Area

The RAM area begins from the bottom of page 0 to the end of page 191. This memory range's starting address is 0000H and ends at BFFFH. Most of the locations in the RAM is used to store your program and data. But some areas in the RAM are reserved for the monitor, programming languages, and other system func-<br>You can refer to Table 4-2 for a description of various tions. the uses of the RAM.

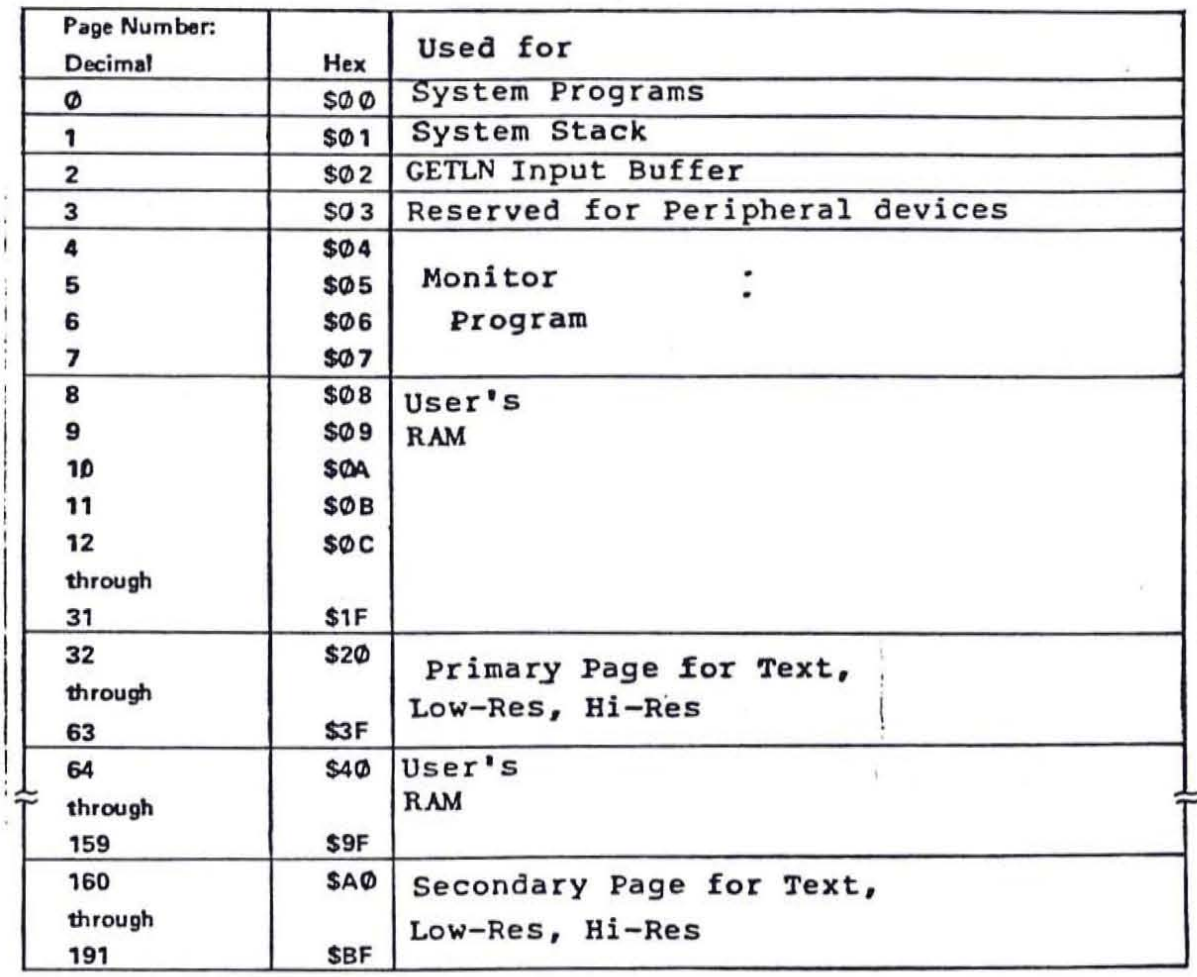

### Table 4-2 Description of RAM Usage

Г The usage of the RAM's various areas is described below:

### 4.2.1 Zero Page

Nearly 20 locations of this page are assigned to the system monitor, while the remaining locations in this page are assigned for use of the MPF-II BASIC. Refer to Table  $4-3$  and  $4-4$ .

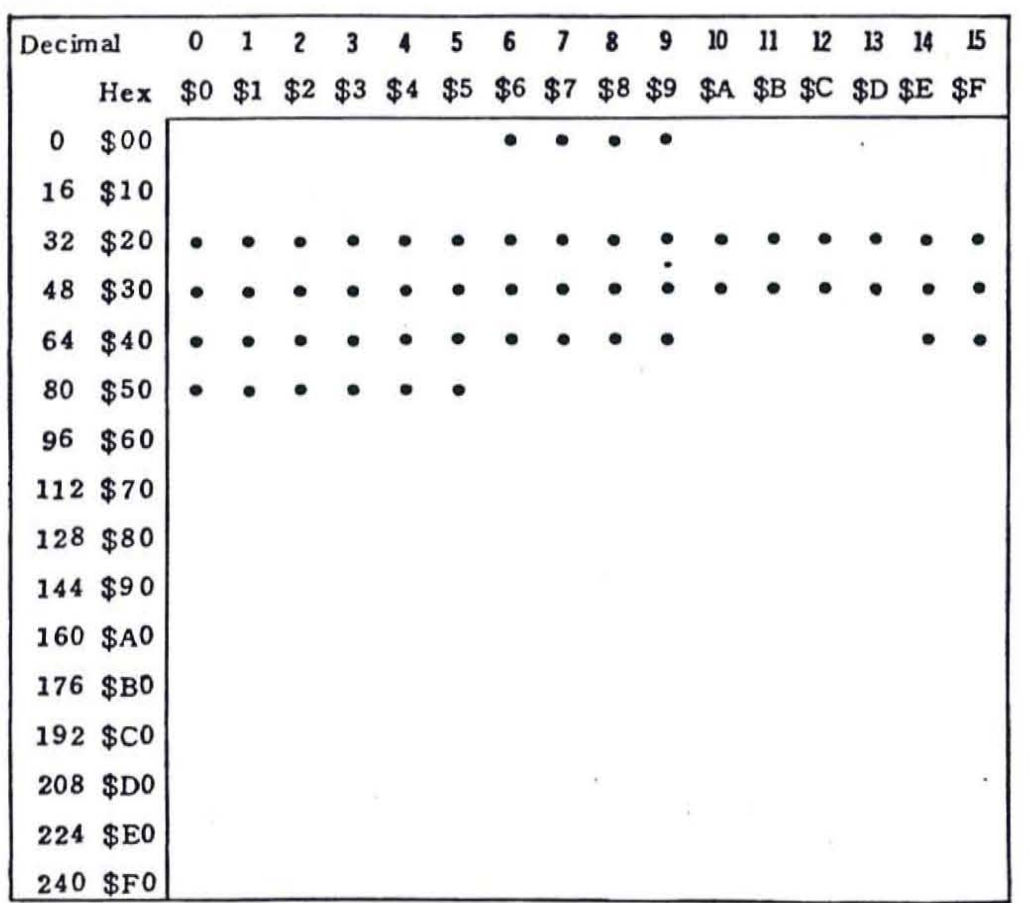

### Table 4-3 Monitor Zero Page Usage

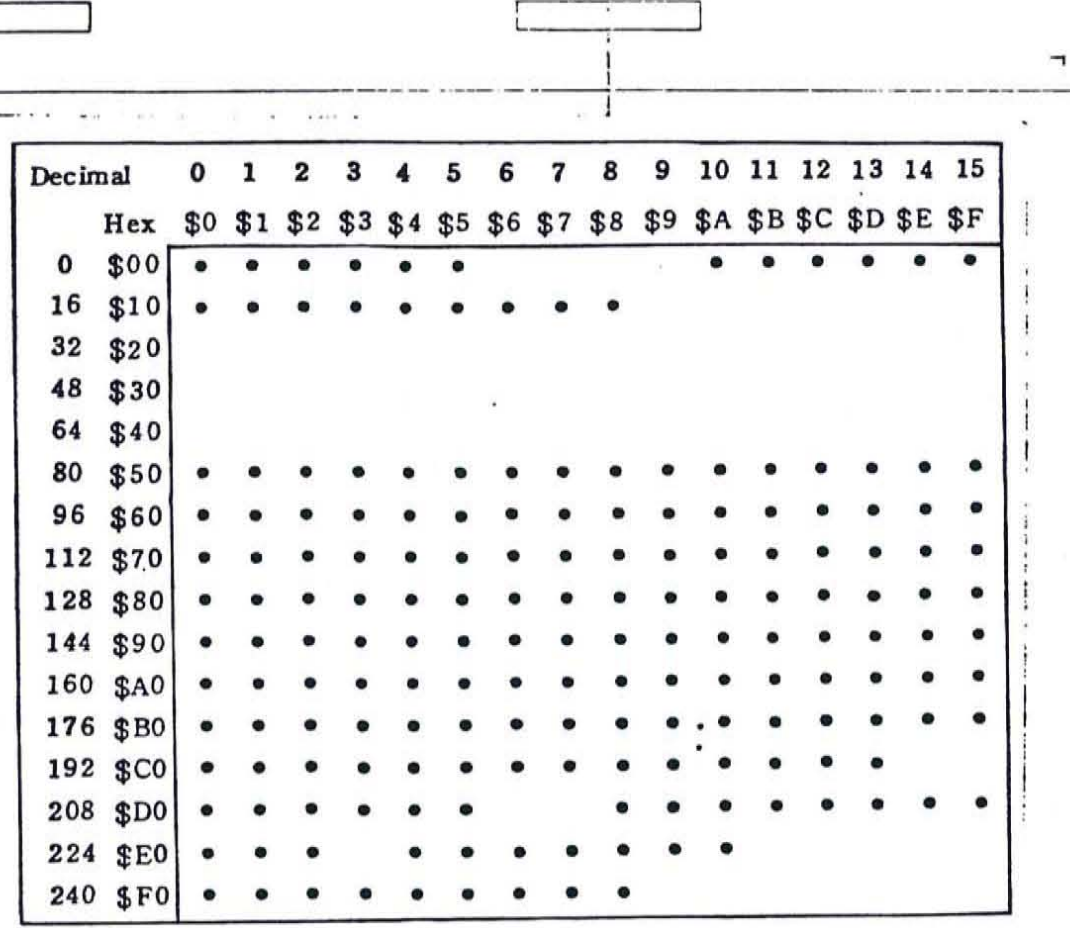

i

L -1-

Table 4-4 MPF-II BASIC Zero Page usage

4.2.2 Page One

"l-

The 6502 microprocessor of the MPF-II uses the 256-byte locations of page 1 as a stack. Therefore, make sure your program and data are not stored in this area.

4.2.3 Page Two

The locations of this page are reserved for the GETLN subroutine as a memory buffer for an input line of characters.

4.2.4 Page Three

The locations of page three are reserved for use of peripheral devices to be added in the future.

4.2.5 Page Four through Page Seven

The 1024-byte locations of this area are reserved for the monitor.

### 4 . 5 KUM Area

The MPF-II is built with 16K ROM, which can hold 16,384 The ROM is mainly used for system bytes of data. monitor, the BASIC Interpreter, utility programs, and subroutines.

ROM occupies the top 16K locations of the MPF-II's The memory map, beginning at location C000H and ending at FFFFH. Once the MPF-II is turned on, the 6502 microprocessor jumps to the top of the memory map and begins executing programs. Thus, the programs which begins at the top of the memory map are responsible for initializing the entire system.

Table 4-5 shows the memory map of the ROM of the MPF-II, the programs and subroutines in the ROM.

as a rock collect

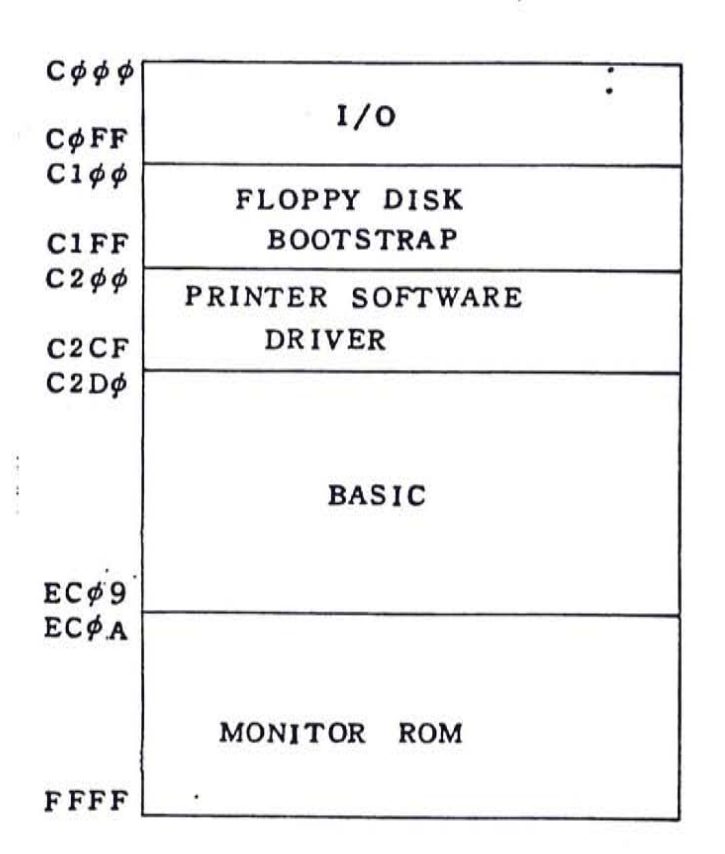

Table 4-5

## **4 Input/Output Locations**

,

L \_\_ ---'

I

{

, A total of 256 locations in the memory map of MPF-II are dedicated to input and output functions. This range of memory begins at location C000H (49152 or -16384 in decimal) and extends up through location C0FFH (49407 or -16129). The I/O locations ranging from C000H to C07FH are used by the MPF-II main board, and the remaining are reserved for external use.

 $L = \frac{1}{2}$ 

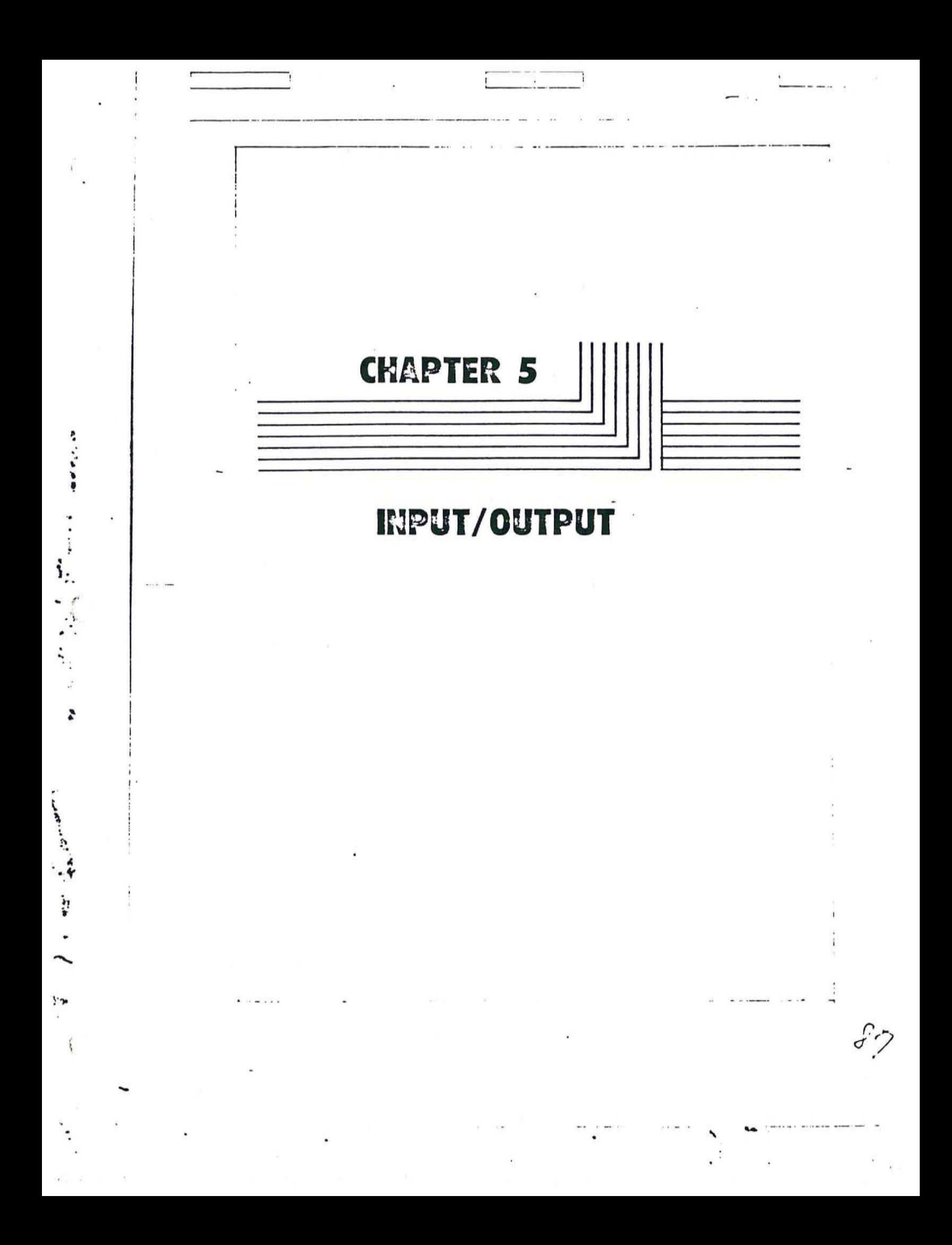

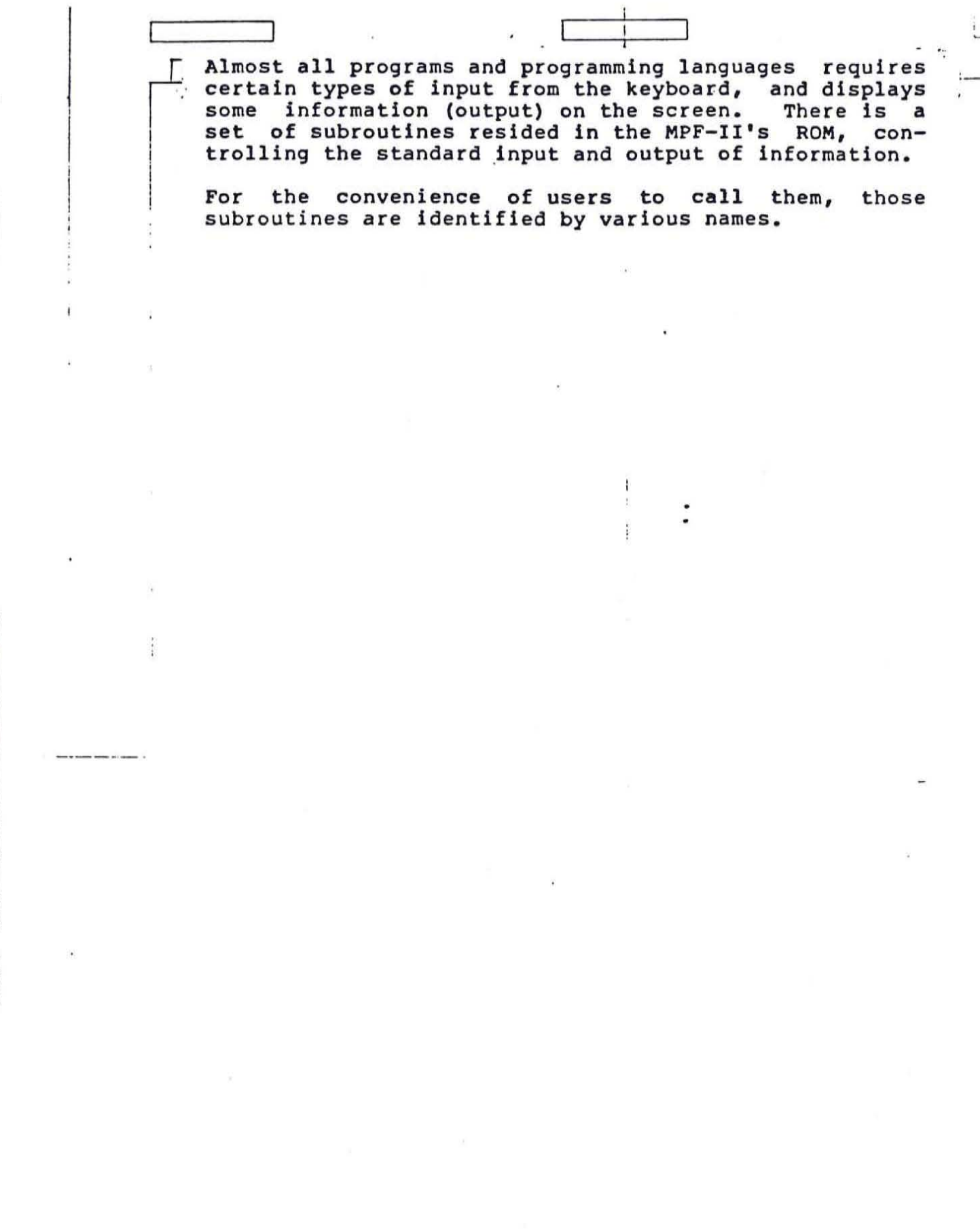

{ :to

 $\frac{1}{2}$ 

89

×

## 5 . 1 Standard Output

The standard output subroutine is called COUT (character output), which is used to display upper-case letters, numbers, and special symbols in normal or inverse mode on the screen. In addition to the carriage return, BELL, and backspace, COUT ignores other control characters.

COUT subroutine has its own invisible "output cursor" points to the position at which the next output character is to be placed. Each time COUT is called, it will put an output character at the current cursor position, replacing the character previously displayed, and moves the cursor one column to the left. If the cursor is moving off the last column of a line (the left edge of the screen), COUT will move the<br>cursor to the first postion on the next line. If the cursor to the first postion on the next line. cursor passes the last position of the last line, the COUT scrolls up one line and put the cursor to the first column of the new blank line.

When COUT receives a carriage return character, it will move the cursor to the first location on the next line. I' 5.1.1 Stop-List Feature

r

When your program or language sends a carriage return<br>code to COUT. it will examine the keyboard. If you code to COUT, it will examine the keyboard. press the CONTROL S key, COUT will stop functioning until you press CONTROL Q. This feature is useful when you list the instructions (statements) of your program. By pressing CONTROL S, the listing of a program will suspend. CONTROL Q will continue the listing of a program.

,<br>, -----<sup>, 1</sup><br>, -----, 1

.- L.\_

Anytime pressing the RESET key will suspend the listing or execution of a program.

A backspace character causes COUT to move the invisible cursor one space to the right. If the cursor is at the first position of a line, 'it remains there even a back space character was sent to COUT.

The BELL character (CONTROL G) does not cause the COUT to change the display on the screen. However, it causes the MPF-II to generate a tone, whose frequency is 100Hz and lasts for one tenth of a second.

--\_.- - , "

5.1.2 Adjusting the text window of the screen

r-

I

In our discussions of the motions of the output cursor, the words "right", "left", "top', "bottom" are used to describe the physical movements of the sursor on a standard screen 40-column wide and 24-character high. you don't want a full screen which can display 960 characters, you can change the screen display size with<br>the method discussed later. The segregated portion of the method discussed later. a screen, whose size is smaller than a full-size screen and which is used for text display, is called a "window". Four memory locations are used to tell COUT the four values that decide the size and position of<br>text window. After the four values are stored in After the four values are stored in the four memory locations, COUT will display output characters and move the cursor within the window. The four special memory locations are:

M

I

- 1) Location 32 (20H) is assigned to hold the column position of the leftmost column of the window. the value of this position has never been changed, the default value is normally 0. The value of this location should never be more than 39 (27H).
- 2) Location 33 (21H) is assigned to hold the column position of the rightmost column of the window. If the value of this position has never been changed, the initial value is normally 40. When setting the value of this location, be sure that the sum of the two values stored in location 33 and 32 should never exceed 40. In case the sum of the two values exceeds 40, your program and data may be seriously damaged.
- 3) Location 34 (22H) holds the number of the top line of the window. normally 0. The value of this location is
- 4) Location 35 (23H) holds the number of the lines of the desired text window plus one, 24 (16H). The value contained in location 35 can never exceed 24.

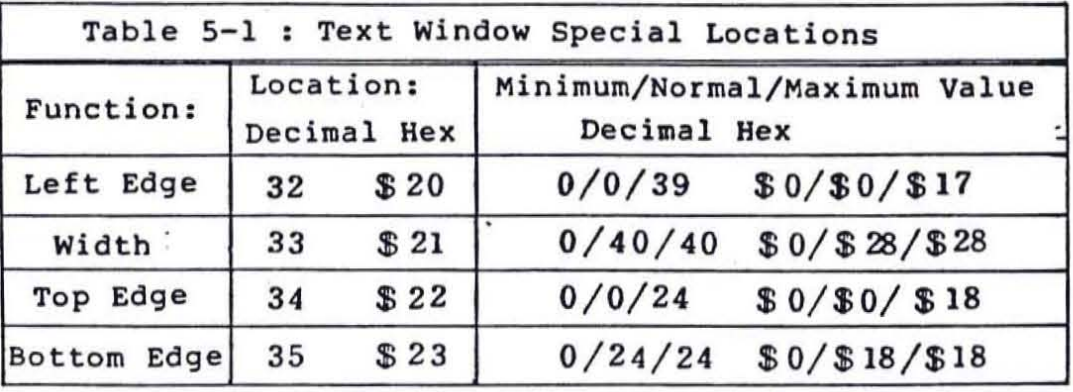

5.1.3 Setting display mode: Normal or Inverse

When COUT outputs a character, how will the character<br>be displayed? In normal or inverse? This requires you to look into the contents of the location 50 (32H). If the valaue of location 50 is 00 (00H), COUT will<br>displays characters in normal mode. If the value of<br>locaion 50 is 127 (7FH), the output character will appear in inverse mode. In addition to the two values other values may cause COUT to mentioned above, malfunction.

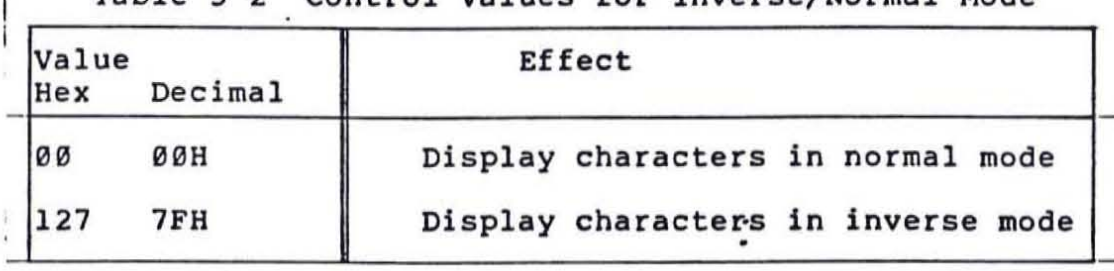

Table 5-2 Control Values for Inverse/Normal Mode

Everytime a character is to be displayed, a logical "AND" operation is performed between the bits contained in location 50 and the outgoing character code. The results of the AND operation is stored in the screen<br>buffer. Thus, the characters to be displayed in inverse mode have character codes range from Ø to 127.

### 5 · 2 Standard Input

 $\frac{5 \cdot 2}{100}$ Two subroutines are dedicated to perform the standard input. They are:

..... -'

- \* RDKEY (read key): Read a key press from keyboard.
- GETLN (get a line): Get one input line of keystrokes.

#### 5.2.1 RDKEY

( '-

The major task of RDKEY is to wait for a key press and report the key code of the pressed key to the program<br>which calls the RDKEY. While RDKEY does this, it also While RDKEY does this, it also performs two other tasks.

1) Prompting Input:

> Once RDKEY is called, it first displays the invi-<br>sible output cursor on the screen. This sible output cursor on<br>accomplishes\_two\_things: I It reminds the user that the MPF-II is waiting for input.: And it indicates to the user where the input information is to be<br>placed on the screen. Usually, the input prompt Usually, the input prompt cursor follows a phrace or a word telling the user what information is now being requested. Since the input cursor is a representation of whatever it was at the position of the invisible output cursor, and the position is usually occupied by a blank space, the input cursor usually appears as a blank square.

> When the user presses a key, RDKEY returns the key code to the program that called it and removes the input cursor. Note that the output cursor represents a position on the screen, but the input<br>cursor is a blank character on the screen. They cursor is a blank character on the screen. are usually at the same position and rarely separated from each other, but when the input cursor disappear, the output cursor is still there.

2) Random Number Generating:

While RDKEY waits for the user to press a key, it<br>continually adds 1 to the values of a pair of continually adds 1 to the values of a pair locations in memory. After a key is pressed, the sum of the values in the two memory locations is set to a number within the range of from  $\beta$  to 65,535. The exact sum of the two values is quite The exact sum of the two values is quite unpredictable. Many programs and programming languages use this number as the base of a random • number generator. The two memory locations involved are 4EH (78) and 4FH (79).

### 5.2.2 GETLN

,-,

-GETLN is the subroutine used to request an input line from the keyboard. After the subroutine gets one line, it returns to the program which called it.

- - -1

, respectively. The set of  $\mathbb{R}^n$  , and  $\mathbb{R}^n$  ,  $\mathbb{R}^n$  ,  $\mathbb{R}^n$  ,  $\mathbb{R}^n$  ,  $\mathbb{R}^n$  ,  $\mathbb{R}^n$  ,  $\mathbb{R}^n$  ,  $\mathbb{R}^n$  ,  $\mathbb{R}^n$  ,  $\mathbb{R}^n$  ,  $\mathbb{R}^n$  ,  $\mathbb{R}^n$  ,  $\mathbb{R}^n$  ,  $\mathbb{R}^$ 

Every time GETLN is called, it first prints a prompt (prompting character). The promptinc character tells you which program has called GETLN, prompting you to enter a line. If it is the monitor, an "@" will appear<br>as a prompt. If it is MPF-II BASIC, the prompt ">" If it is MPF-II BASIC, the prompt ">" will appear.

From the user's point of view, the MPF-II Simply prints a prompt and a cursor. As you type, the characters you type are displayed on the screen and the cursor moves one space to the right each time you stroke a key until you press the carriage return key. After the carriage return key is pressed, GETLN will send the whole input line to your program or the language you are using.

The sequence of actions is: After a prompt appears, GETLN calls RDKEY, which then displays an input cursor. Every time RDKEY returns a key code, GETLN stores the key code in the input buffer and places the corresponding character on where the input cursor was on the screen. The GETLN keeps calling RDKEY until a carriage return key is entered. When GETLN receives a carriage return code, it places this code at the end of the input buffer, clears the remainder of the screen line the input cursor was on, and sends a carriage return code to COUT. GETLN then returns to the program which calls it.

You can press CONTROL X to cancel an entire line, while typing an input line. GETLN will erase the whole line, print a backslash "\", jump to a new line, and print a prompt, enabling you to type in a new input line.

GETLN can receive an input line of up to 255 characters. If your input line exceeds this limit, it will the entire line, and you must retype the line. Thus, GETLN will generate a sound as you proceed to the 249th character.

GETLN allows you to revise and edit the line you are typing so you can make corrections. Listed below is the editing features of GETLN, using the two arrow keys:  $\leftarrow, \rightarrow.$ 

. 1) Backspace (~): pressing backspace key once causes GETLN to erase the one character to the left of the input cursor and send a backspace character to COUT in order to let the input cursor return to the position where a character was erased. If the number of backspace characters sent to COUT is more than the number of characters you have typed, GETLN will erase the entire line.

 $\overline{\phantom{a}}$  . .

- 2) The backspace key can only be used to change the characters on the same input line. In other words, we can not move the cursor to a previous line to make corrections.
- 3) Retype  $(\rightarrow)$  key: We have mentioned that the backspace key can be used to backspace to a previous position on an input line to modify a character. After you moved back the cursor and made corrections, you may wish to move the cursor leftward to continue typing an input line. In some cases, you may want to skip over several characters of an input line without erasing the characters (<br>already typed there. Then retype key is used. Then retype key is used. Every time the retype key is pressed, the cursor will move one space to the right.

There are two other keys with arrowhead--the line feed key and the up-arrow key. The two keys are designed for playing games. So they do not have editing<br>functions. In other words, you can not move the cusor In other words, you can not move the cusor with the updown arrow keys to change the characters on an input line.

- 4) Line feed character  $\downarrow$  : This character causes COUT to move the input cursor one line down, but does not move the cursor horizontally. In case the cursor is on the bottom line on the screen, the screen will scroll up one line.
- .5) The  $\uparrow$  key: This key causes the cursor to move up one line, but does not move the cursor horizontally. When the cursor is on the top line on the screen, pressing the "key will not change the screen.

### $5.3$  Internal  $1/0$

The input/output functions of MPF-II's main board are<br>controlled by 128 locations in the memory map, by 128 locations in the memory extending from C000H up to C07FH (49152 to 49279 or  $-16384$  to  $-16257$  in decimal). The 128 locations are  $16384$  to  $-16257$  in decimal). divided into four types: data output, data input, soft switch, and toggle switch.

- -.·· ·r

**---** -\_.---- \_. \_\_ .\_-

### 5.3.1 Data output

The on-board data output has two functions: an 8-bit data is sent via the data bus to<br>1) the printer for producing hap

- 1) the printer for producing hard copies,<br>2) the keyboard for keyboard scanning. (1
- the keyboard for keyboard scanning. (Please refer to Appendix C the schematic for keyboard scanning).

5.3.2 Data input

The  $8-bit$  data input to the MPF-II's mainboard is used as:<br>1)

- Bit Ø through bit 5 reflect the the current keyboard state. Each time the keyboard is being read, the results are stored in the six bits.
- 2) Bit 6 reflects the state of the printer.<br>3) Bit 7 is used to transfer the data input
- Bit 7 is used to transfer the data input from tape.

#### 5.3.3 Toggle switches

 $\iota$ 

Two strobe outputs are connected to two-state flip flops. Each time the two locations cooresponding to the strobe are read, the flip-flop will toggle to its other state. The toggle switches are used to drive<br>cassette output and an internal speaker. Because they cassette output and an internal speaker. have only two states, your program can only read from their cooresponding switches, and not write to them. The following example is to cause the speaker to beep continually. First we will enter the monitor program

 $\sum_{\text{CALL} -159}$  $\frac{1}{2}$   $\frac{1}{2}$ 

I

..

-\_. \_\_ .

.. 'l

•

Then you are required to key in the following program:

 $\overline{\phantom{a}}$ 

2800:20 06 08 4C 00 08 A9 40 20 19 08 AO . ! CO A9 OC 20 19 08 AD 30 CO 88 DO F5 60 38 48 E9 01 DO FC 68 E9 01 DO F6 60 FF

~800L

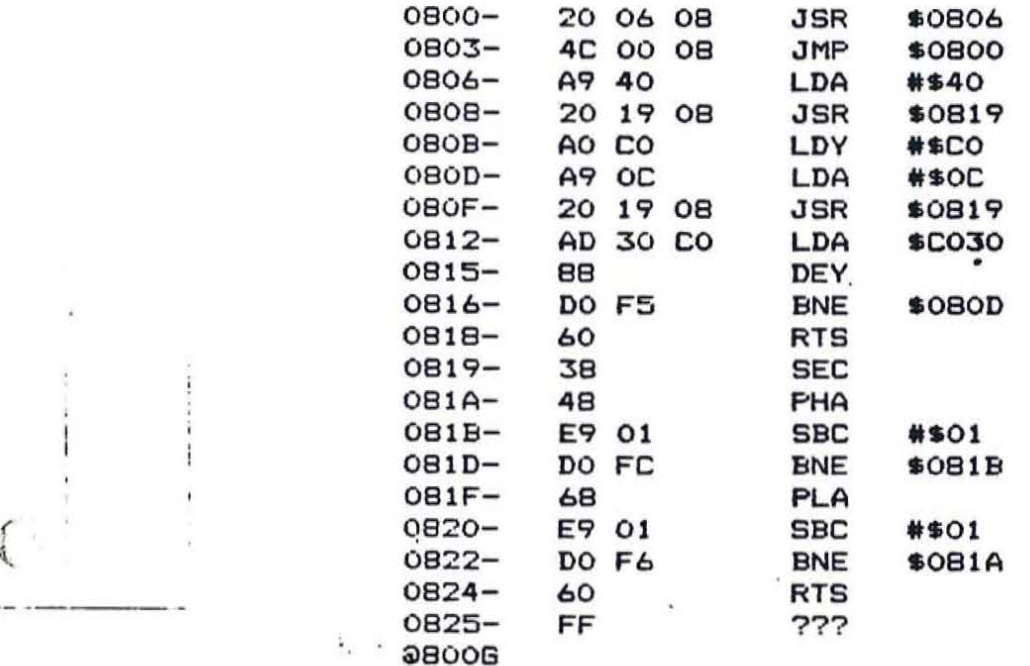

To stop beeping, you can press the RESET key.

### ~.3.4 Soft switches

*t*  ( I I

1 I

 $\overline{\phantom{a}}$ Soft switches are two-position switches. Each side of a soft switch is controlled by a memory location. you reference the location for one side of a switch, the switch will be set according to the referenced<br>location. If the location for the other side of the If the location for the other side of the<br>is referenced, the switch will be set switch is referenced, the switch will be set<br>according to the other referenced location. Since the according to the other referenced location. switch is set irrelevant to its former setting, and there is no way to determine the state of a soft switch, you can either read or write the related memory locations to control the soft switches. Table 5-3 is a<br>summary of  $I/O$  locations: summary of I/O locations:

| <b>FUNCTION</b> | <b>ADDRESSS</b>   |                       | (Read/Write) |                           |
|-----------------|-------------------|-----------------------|--------------|---------------------------|
| DATA OUTPUT     | C <sub>000</sub>  |                       | W            |                           |
| DATA INPUT      | CO10              |                       | R            |                           |
| TAPE OUT        | CO <sub>20</sub>  |                       | R            |                           |
| <b>SPEAKER</b>  | C030              |                       | R            |                           |
| B / W           | C <sub>0</sub> 51 |                       | R            | W                         |
| COLOR           | CO <sub>50</sub>  |                       | R            | W                         |
| PRINTER STROBE  | CO <sub>59</sub>  | HIGH                  | R            | W                         |
|                 | CO <sub>58</sub>  | LOW                   | R            | W                         |
| DISPLAY PAGE    | C <sub>0</sub> 54 | $[PR1-$               | R            | $\boldsymbol{\mathrm{w}}$ |
|                 | C055              | <b>MARY</b><br>-DARY) | R            | $\overline{\mathbf{w}}$   |
| RAM/ROM SELECT  | CO <sub>5A</sub>  | (ROM)                 | R            | W                         |
|                 | CO <sub>5B</sub>  | (RAM)                 | R            | W                         |
| CONTROL ( FOR   | CO <sub>5E</sub>  | LOW                   | R            | W                         |
| KEYBOARD USE )  | CO 5F             | HIGH                  | R            | W                         |

Table 5-3 Input/output Locations

. - \_., -- - \_ .. \_\_ .. .

A summary of Table 5-3:

"

DATA OUTPUT: When you output 8-bit data to the printer or for keyboard scanning, you have to write a value to<br>the location C000H. The value you write to the loca-The value you write to the location is irrelevant, because it is the referencing the address that works.

DATA INPUT: You have to read a value from the location CØ10H in case you intend to inform the 6502 CPU: a) the results stored in bit  $\emptyset$  through bit 6--the state of the keyboard, b) if the printer is busy, c) the data input from tape.

TAPE OUT: Read a value from location C020H in case you want to output data to tape.

SPEAKER: Read a value from location C030H if you want to generate a tone using the internal speaker.

 $B/W:$  Read or write to the location  $CØ51H$  for a black and white video display.

COLOR: Read or write to the location C050H for a color diplay.

PRINTER STROBE: Read or write to the locations C058H, CØ59H, CØ58H consecutively to create a strobe pulse. You can also read or write to the locations in the order C059H, C058H, C059H, depending on the pulse you intend to create.

DISPLAY PAGE: Read or write to the two locations controlling the two screen pages for selecting a specific 'screen page.

ROM/RAM SELECT: Read or write to the location C05BH will set the memory range C100H through FFFFH as a area. Reference the location C05AH will make this area. Reference the<br>memory range a ROM area. RAM

CONTROL: Read the CONTROL keys on the keyboard.

Example 1: Change the video display from black and white to color.

After. turning on the MPF-II, you can read from the location C050H to change the video display from black and white to color.

r secondary page--to produce alternating screen display Example 2: Use two screen pages--primary page and<br>--to produce alternating screen display.  $~\Box~$ 

 $\frac{1}{\sqrt{1-\frac{1}{2}}}$ 

I ,  $\overline{\phantom{a}}$ 

The I/O location for page 1 or primary page is C054H. After the MPF-II is turned on, the primary page is used<br>for screen display. The memory range used for page 1 for screen display. The memory range used for page 1 from location 2000H and extends up to 3FFFH, totaling SK bytes.

The secondary page's I/O location is C055H. It occupies the memory range starting from location A000H up to location BFFFH, totaling SK bytes. Page 2 is extremely , useful for displaying information instantly. You can<br>program the MPF-II to draw cartoon. You can draw a program the MPF-II to draw cartoon. picture on one of the two pages, and another picture on<br>another page. By displaying the picture on one page By displaying the picture on one page and then displaying the picture on another page, you<br>can achieve the cartoon effect. Note if your MPF-II can achieve the cartoon effect. only has a RAM of 16K bytes, the primary page is identical to the secondary page.

### Example 3: Send a printer strobe.

, I I

t ,

**<sup>r</sup> · -** . . ,--.- <sup>~</sup>

When information is to be sent to a printer, you must first check whether the printer is busy or not. If the printer is not busy, you can produce a  $\mathbb{L}$  pulse by first reading the location ceS9H (high), and then the location C058H (low) and location C059H (high).If a U pulse is to be sent, you should read the locations in the order of C058H, C059H, C058H.

Example 4: Select ROM or RAM.

The memory range from C100H to FFFFH is occupied by the monitor and the BASIC Interpreter. To change this memory range to RAM (you can only do this on MPF-II with 64K byte RAM.), you can read the location CØ5BH.

## 5 . 4 Peripheral Connector

At the upper left edge of the MPF-II, there is a 50-pin connector used for interfacing with ROM cartridges or other peripheral devices. The pin-out of the edge connector is illustrated in Fig. 5-1

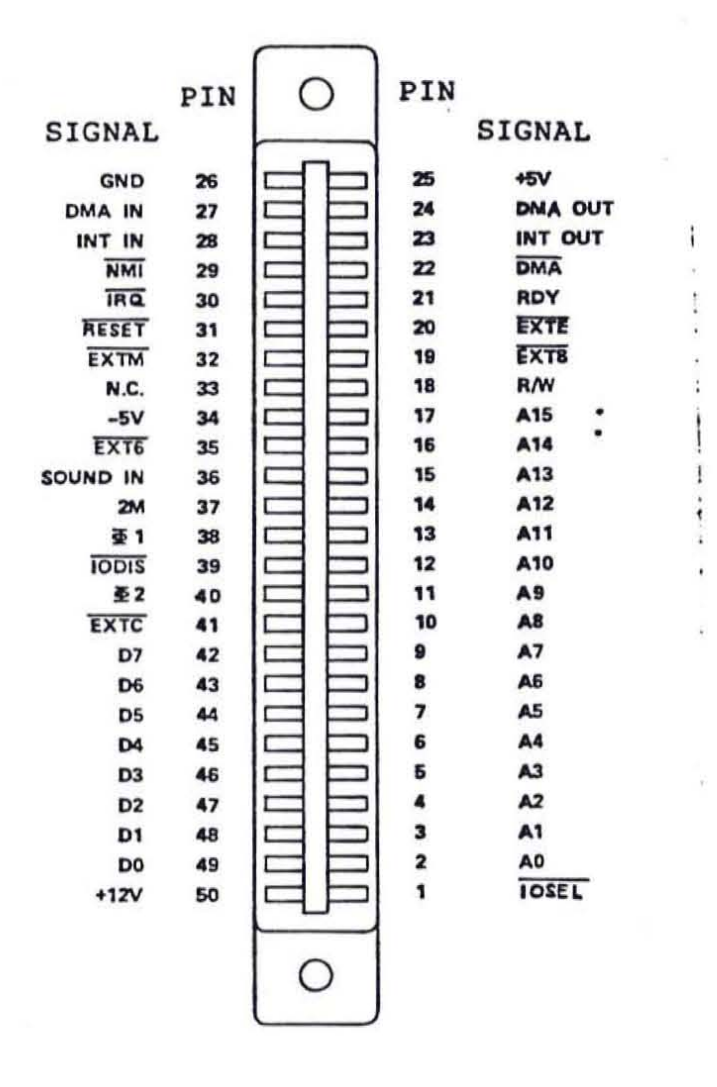

Fig. 5-1 Pin-out of MPF-II Peripheral Connector

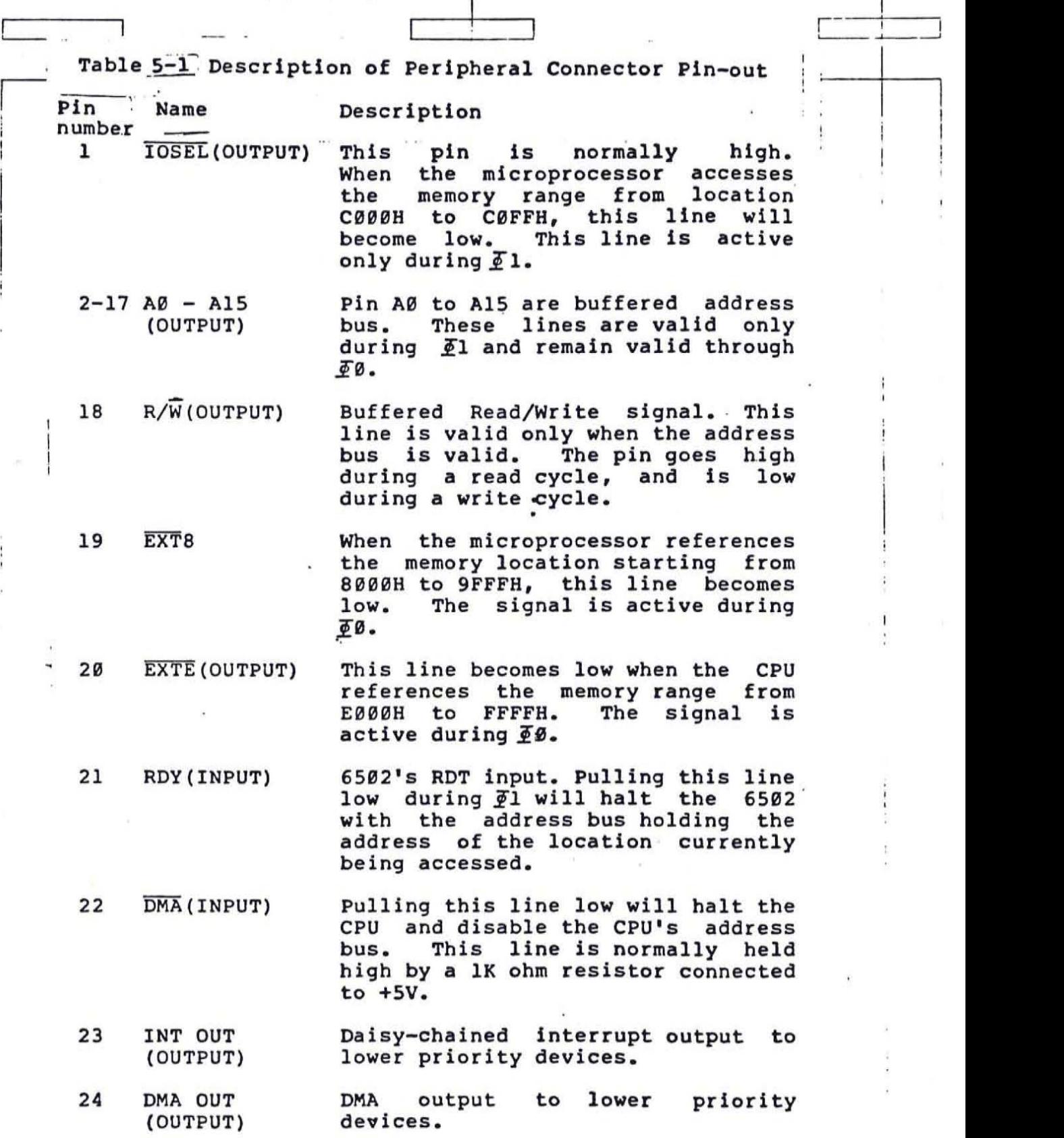

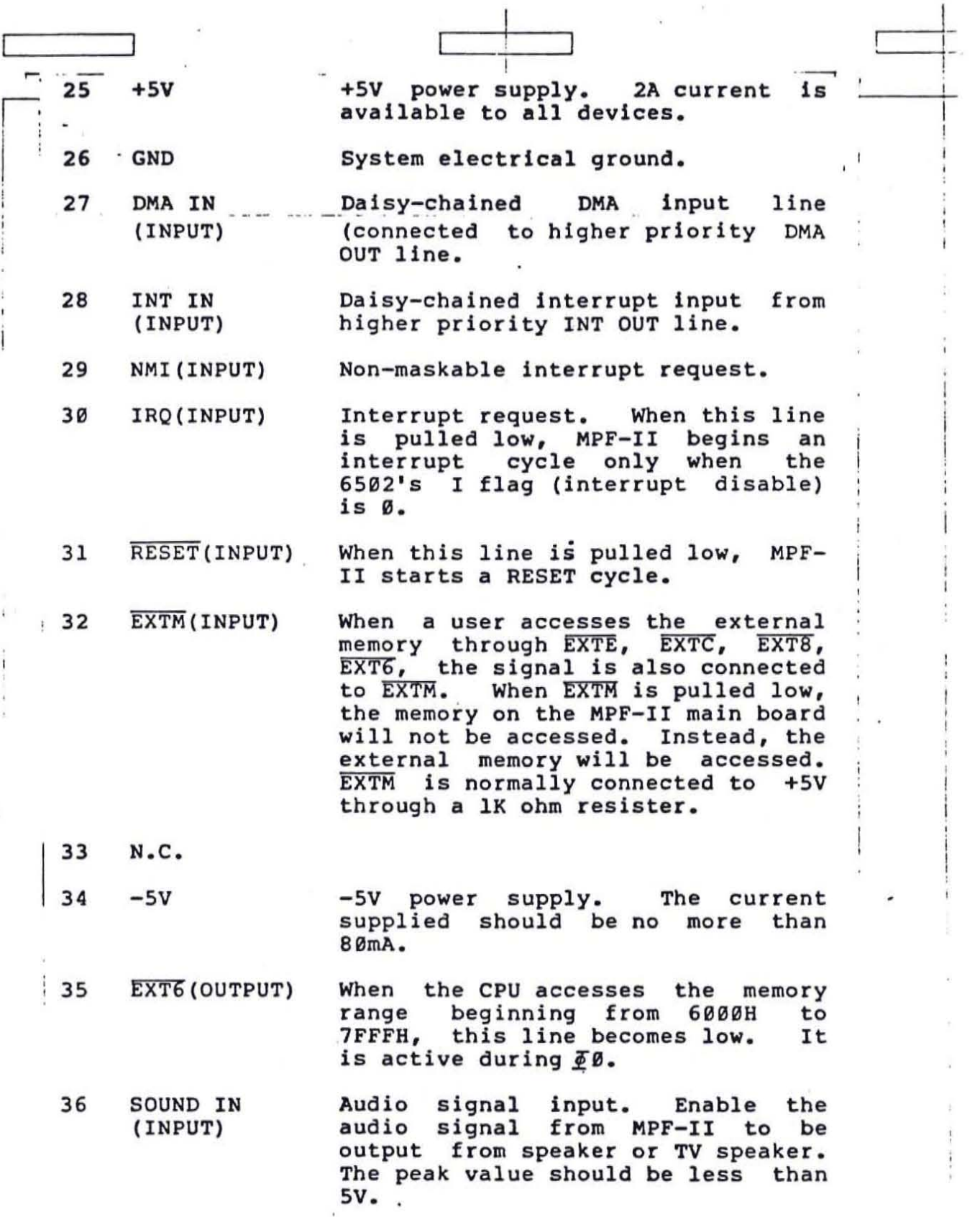

ï

I

 $\epsilon$ م.<br>م

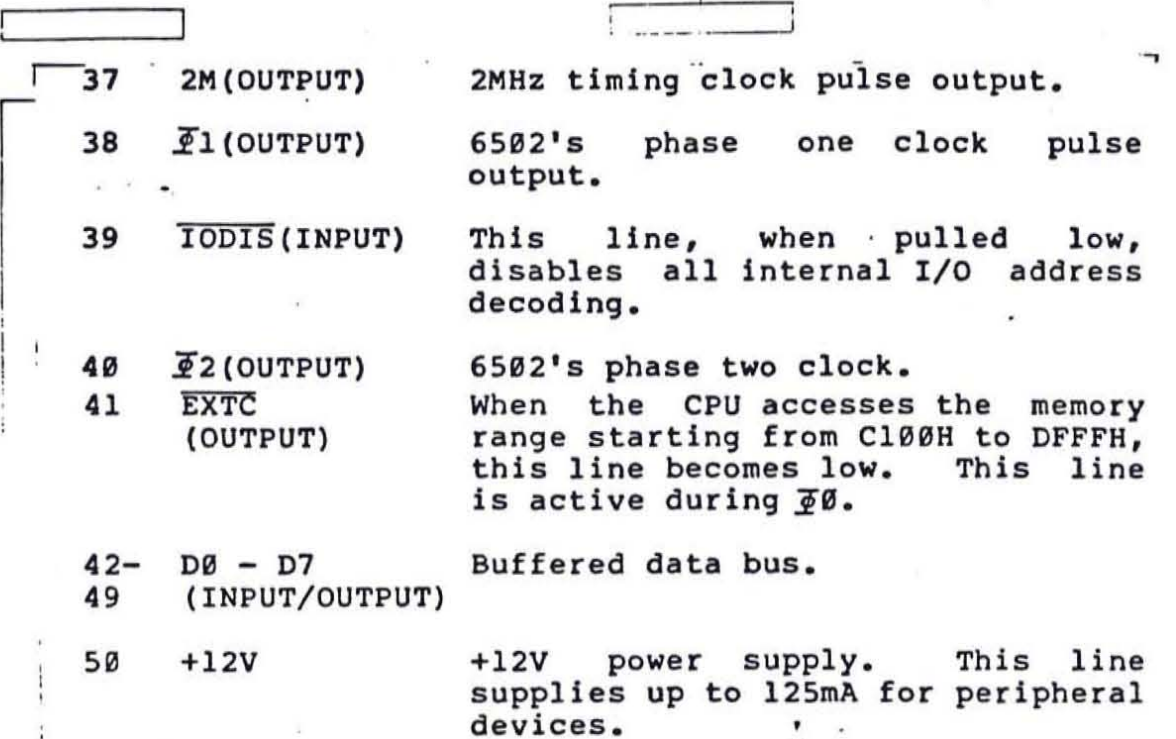

i

I I

ŗ

;

,. I..

 $\mathfrak{h}$ 

Note: The word "OUTPUT" in the above table means that the signal on that pin goes out from the MPF-II, and the word "INPUT" indicates that the signal on that pin is destined for the MPF-II.

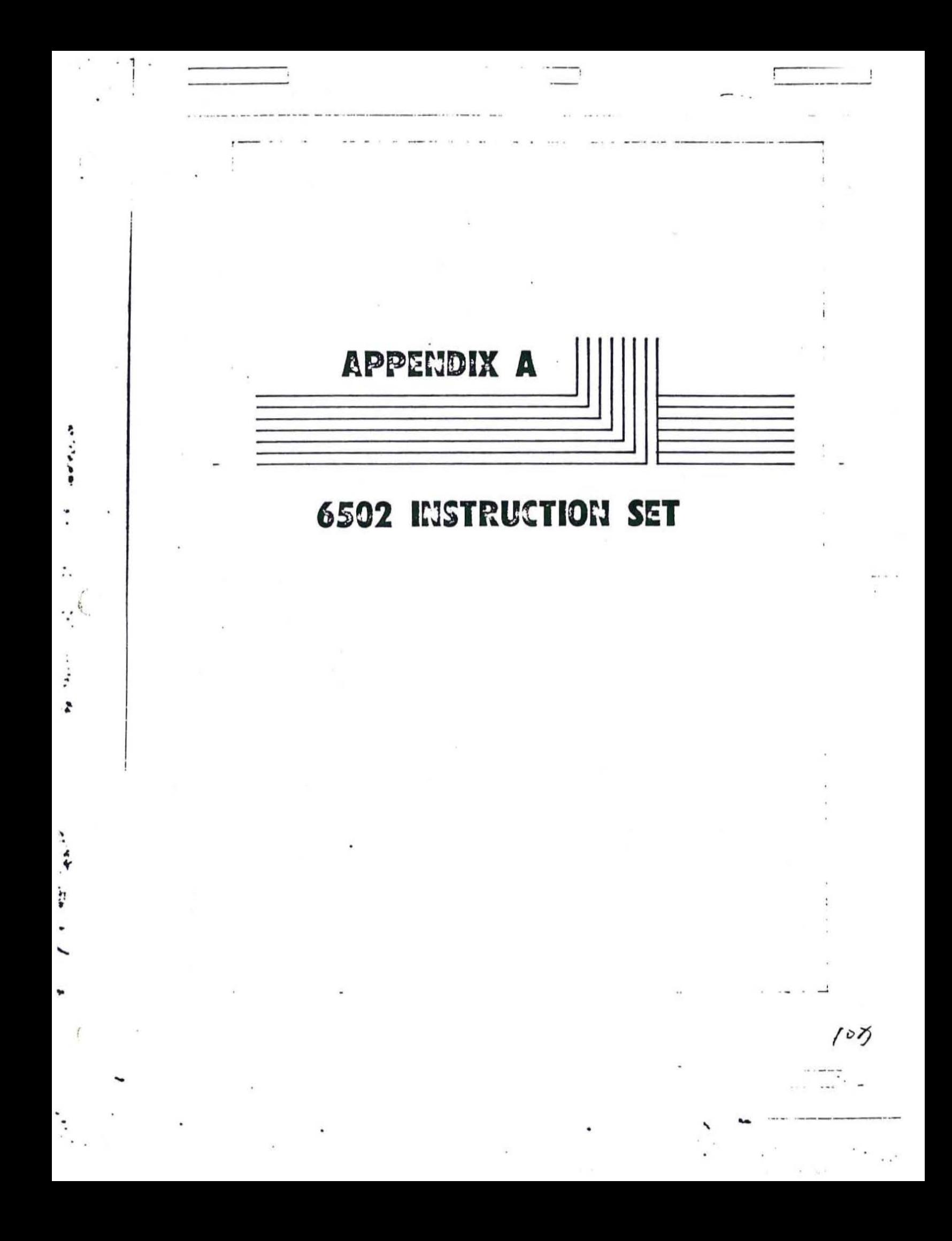

**6502 MICROPROCESSOR INSTRUCTIONS** 

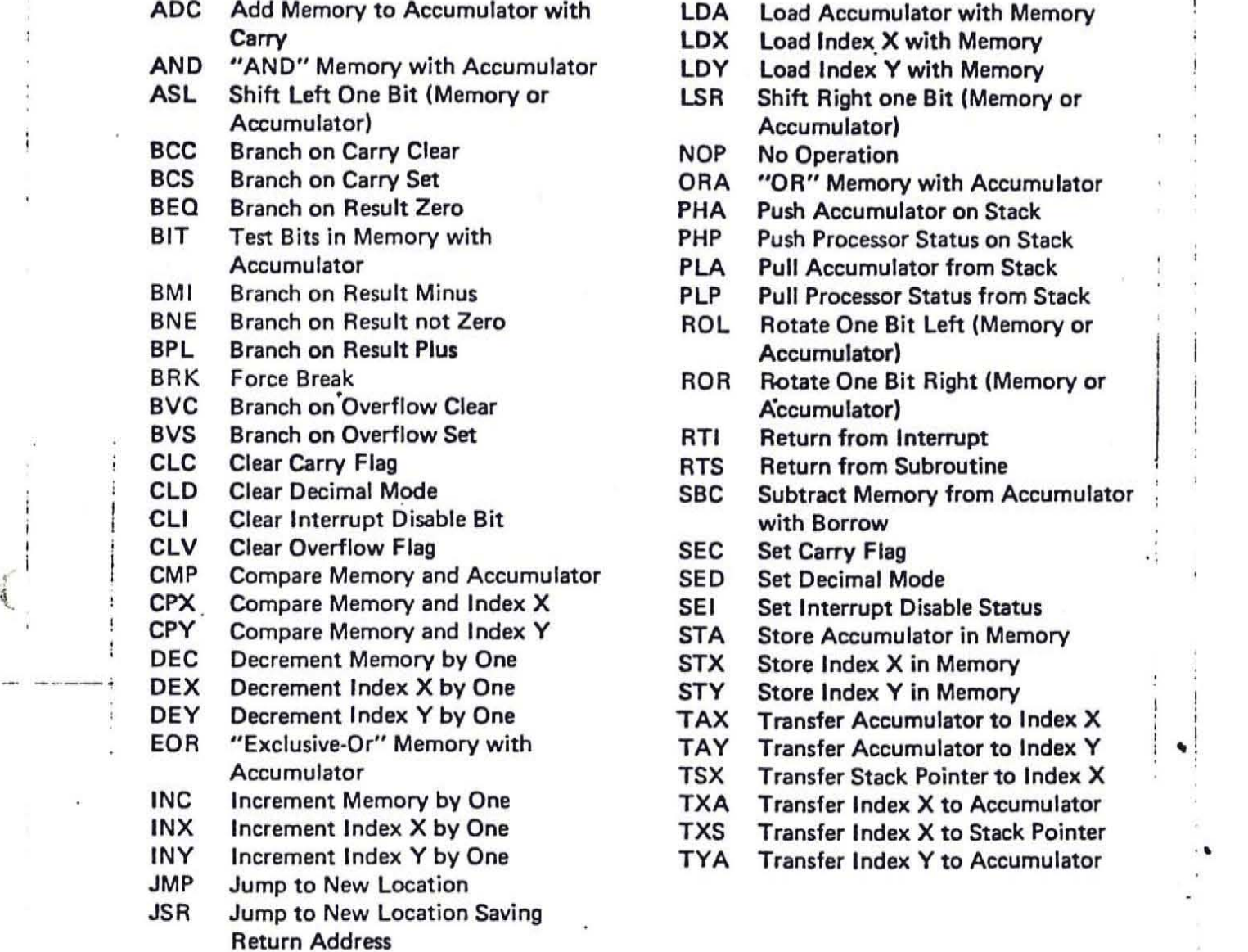

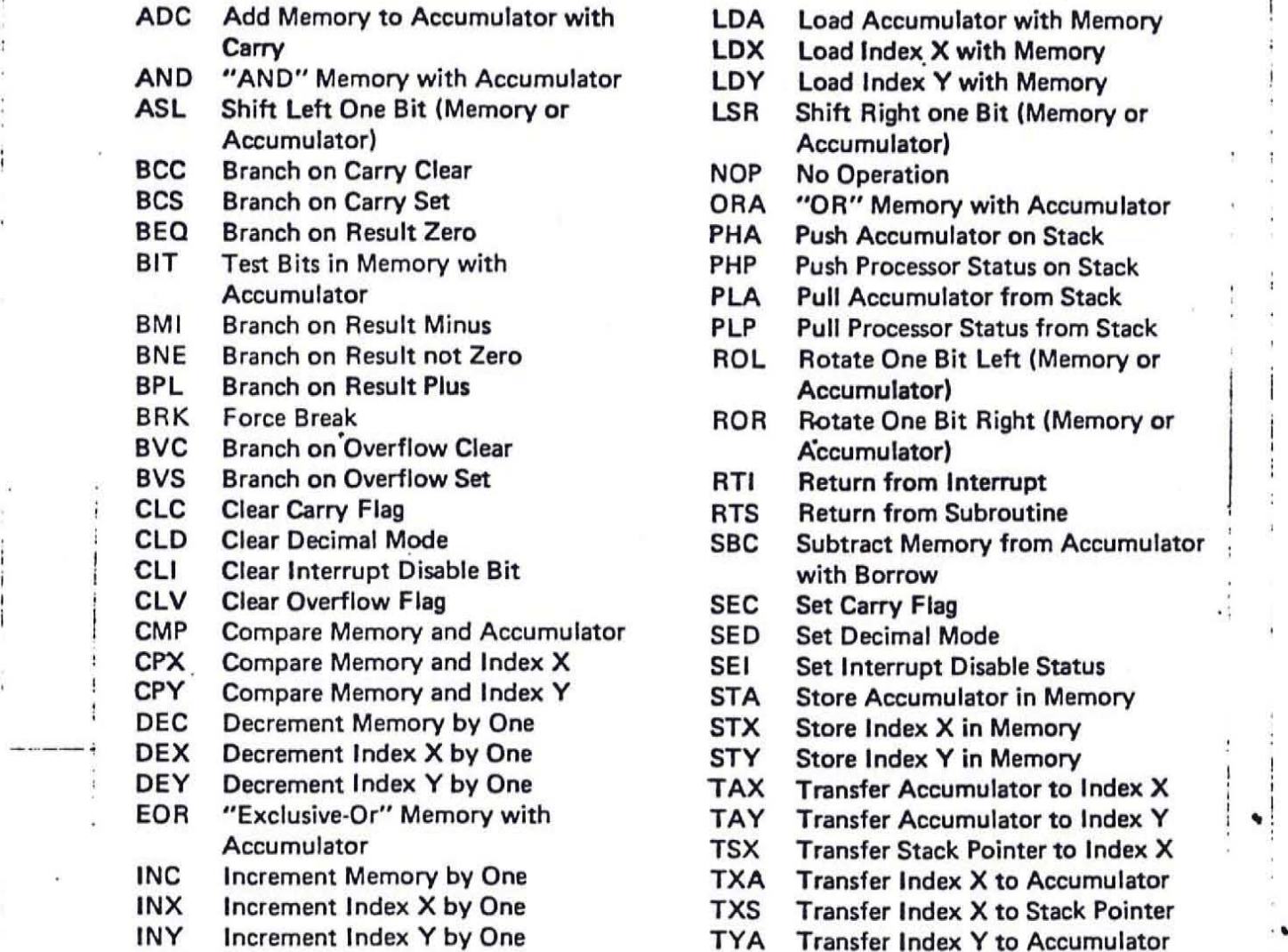

 $\overline{\mathcal{L}}$ 

## **THE FOLLOWING NOTATION APPLIES TO THIS SUMMARY:**

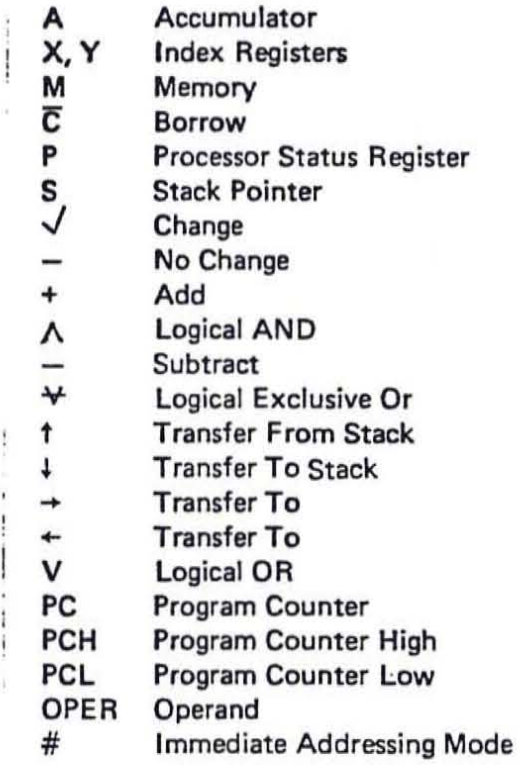

(

### FIGURE 1 ASl·SHIFT lEFT ONE BIT OPERATION

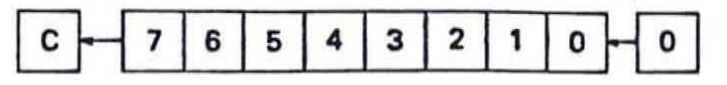

FIGURE 2 ROTATE ONE BIT lEFT (MEMORY OR ACCUMULATOR)

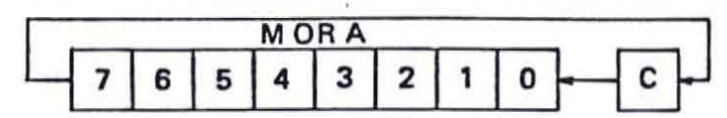

FIGURE 3

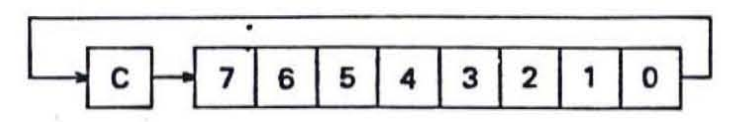

I 'i

### NOTE 1 BIT - TEST BITS

Bit 6 and 7 are transferred to the status register If the result of  $A \wedge M$  is zero then  $Z = 1$ , otherwise  $Z = 0$ 

---.---\_.\_- .---- <sup>~</sup>

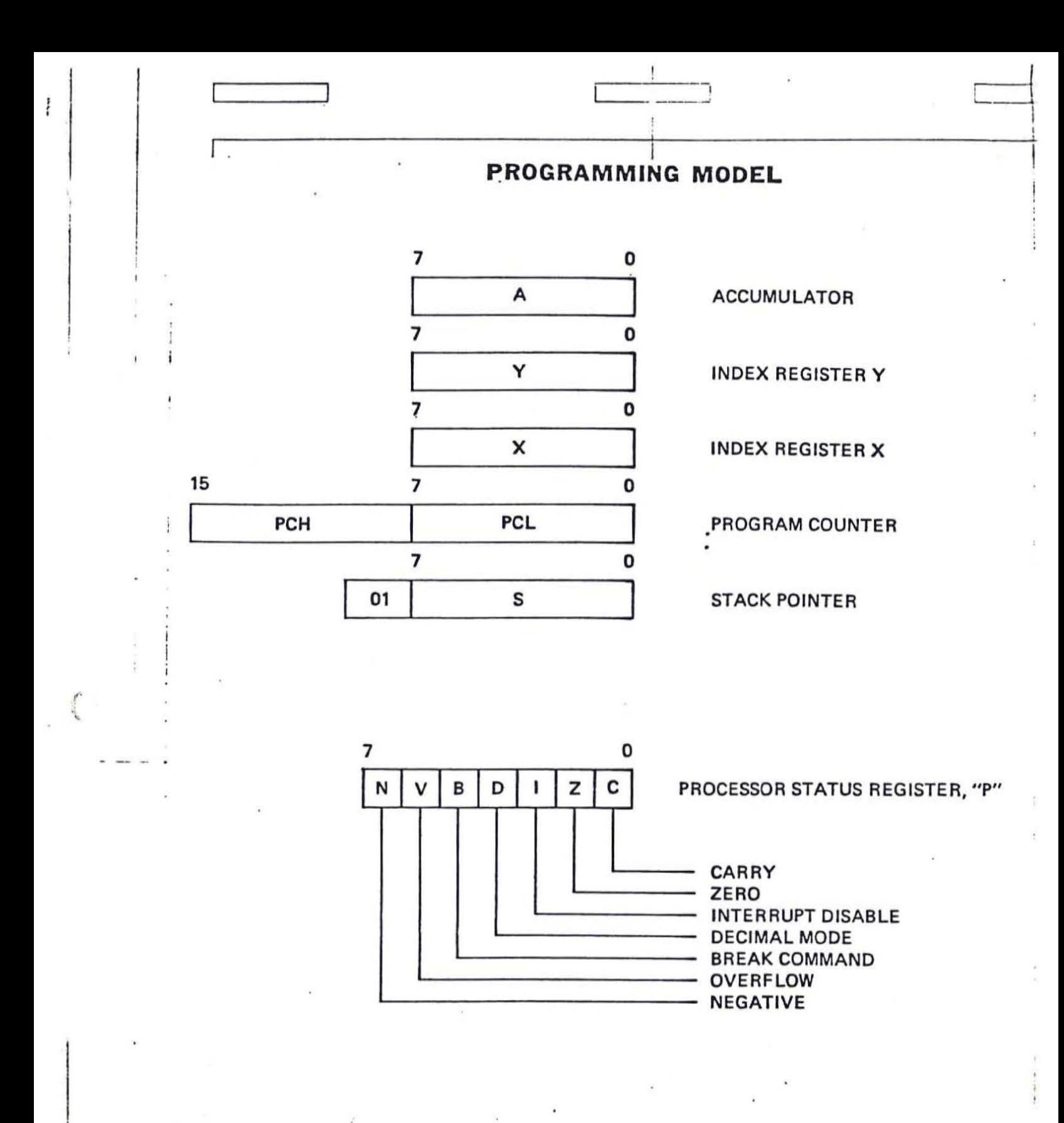

**INSTRUCTION CODES** 

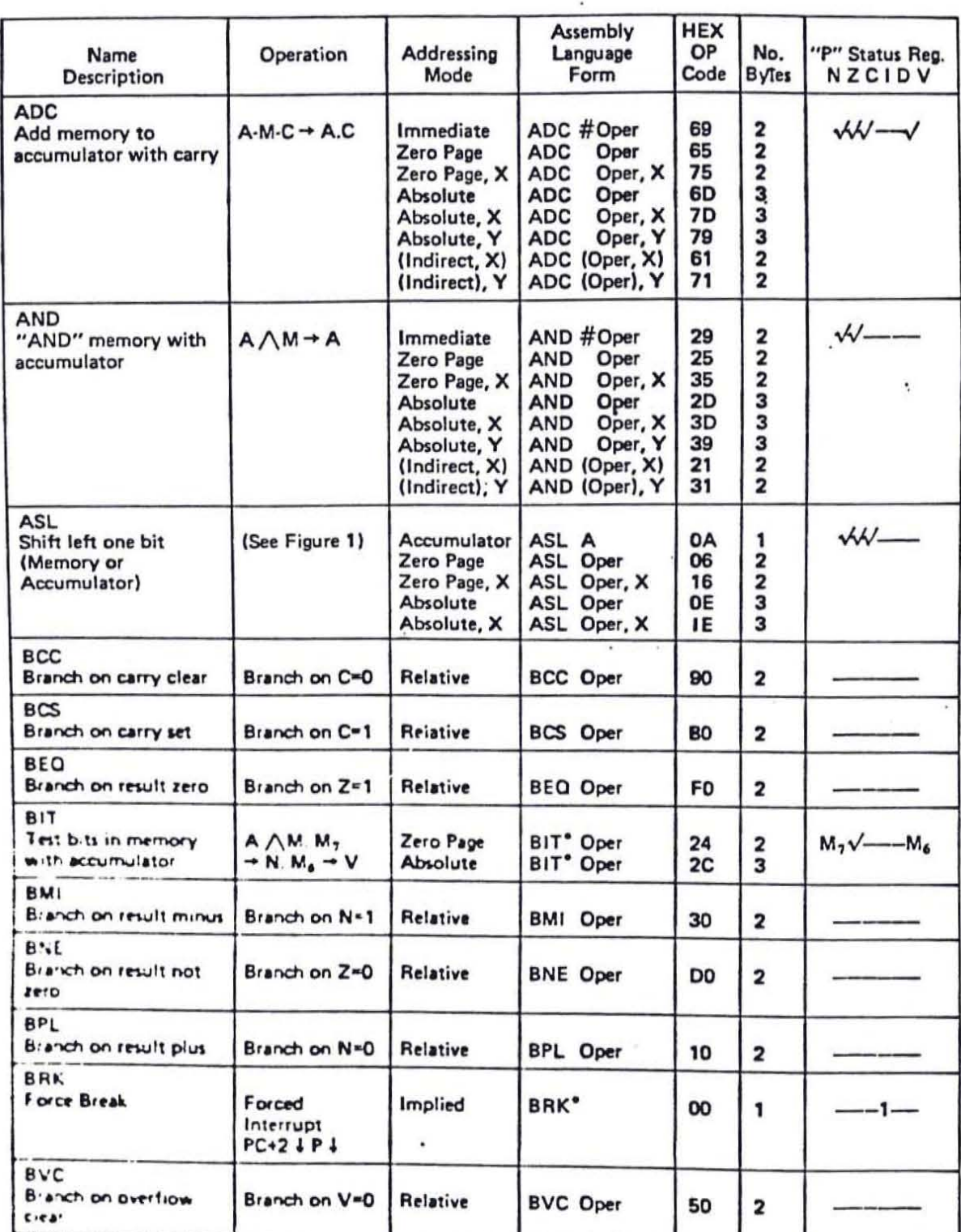

Note 1 B t E and 7 are transferred to the status register if the result of AVM is zero then Z=1 otherwise Z=0<br>Note 2: A BHK command cannot be masked by setting

 $\blacksquare$ 

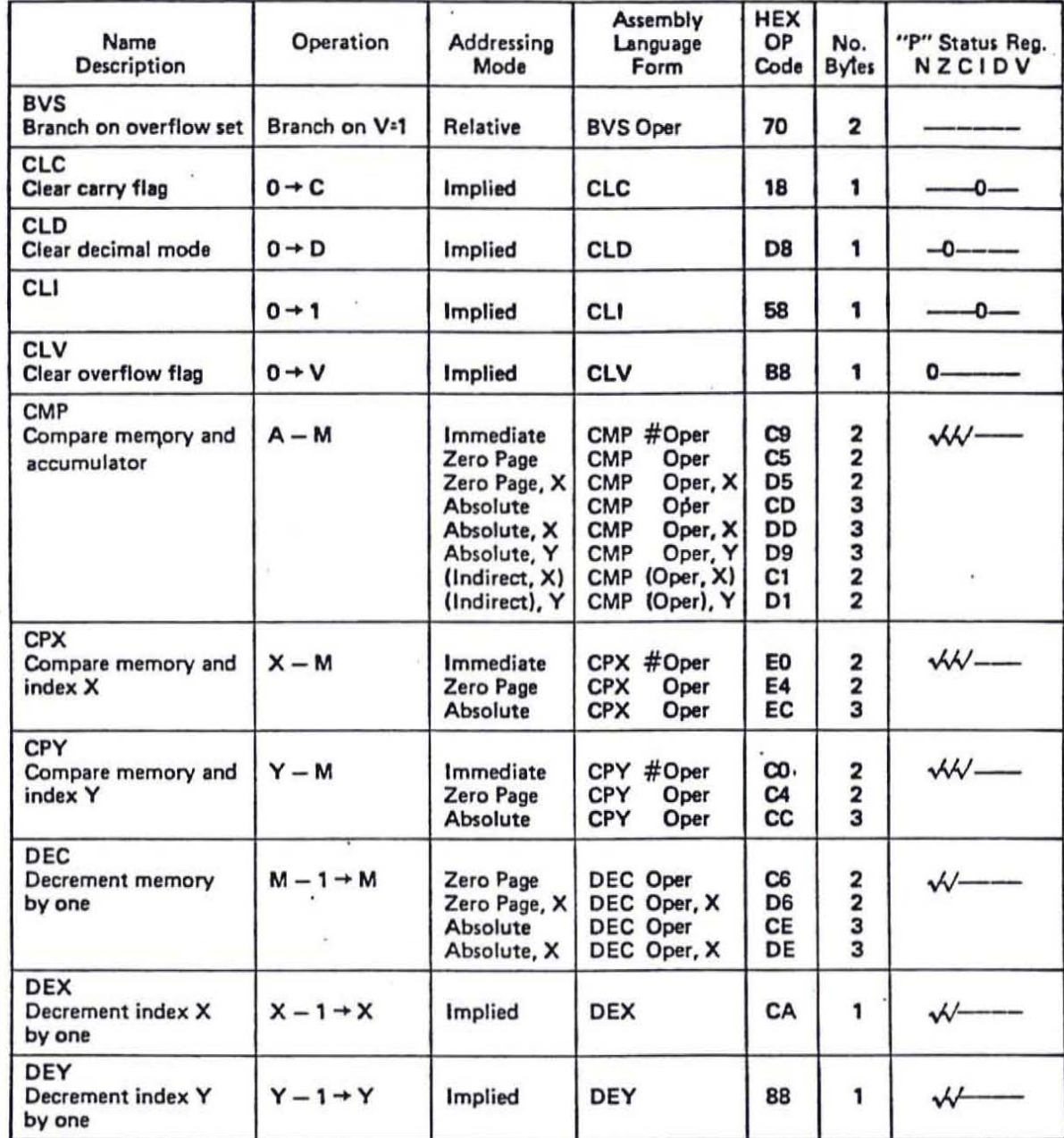

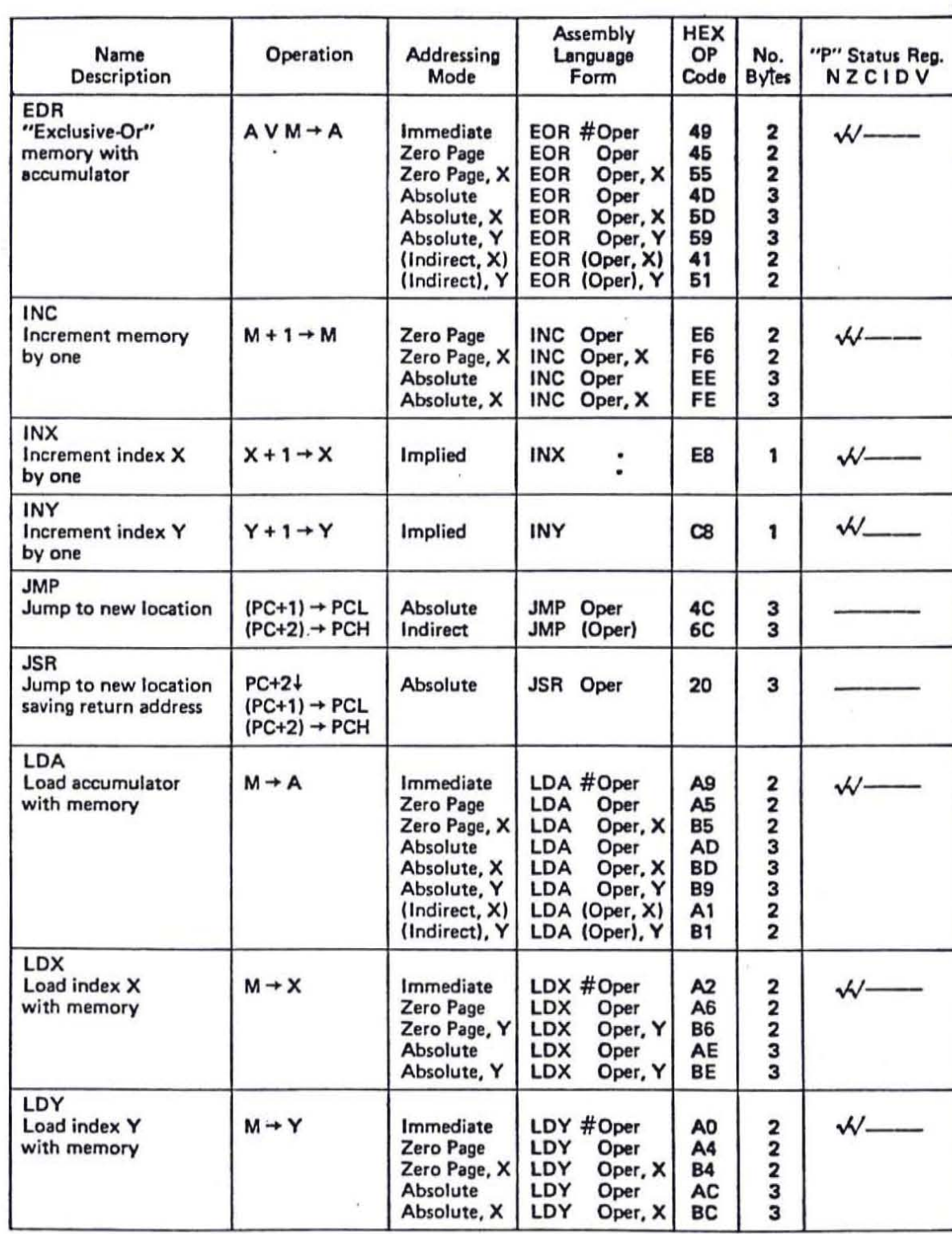

i 114

-'- .-

"  $\mathbf{I}$  $\mathbf{I}$ 

--\_ .• - .\_--\_ .. \_ .. . \_\_ .. ----
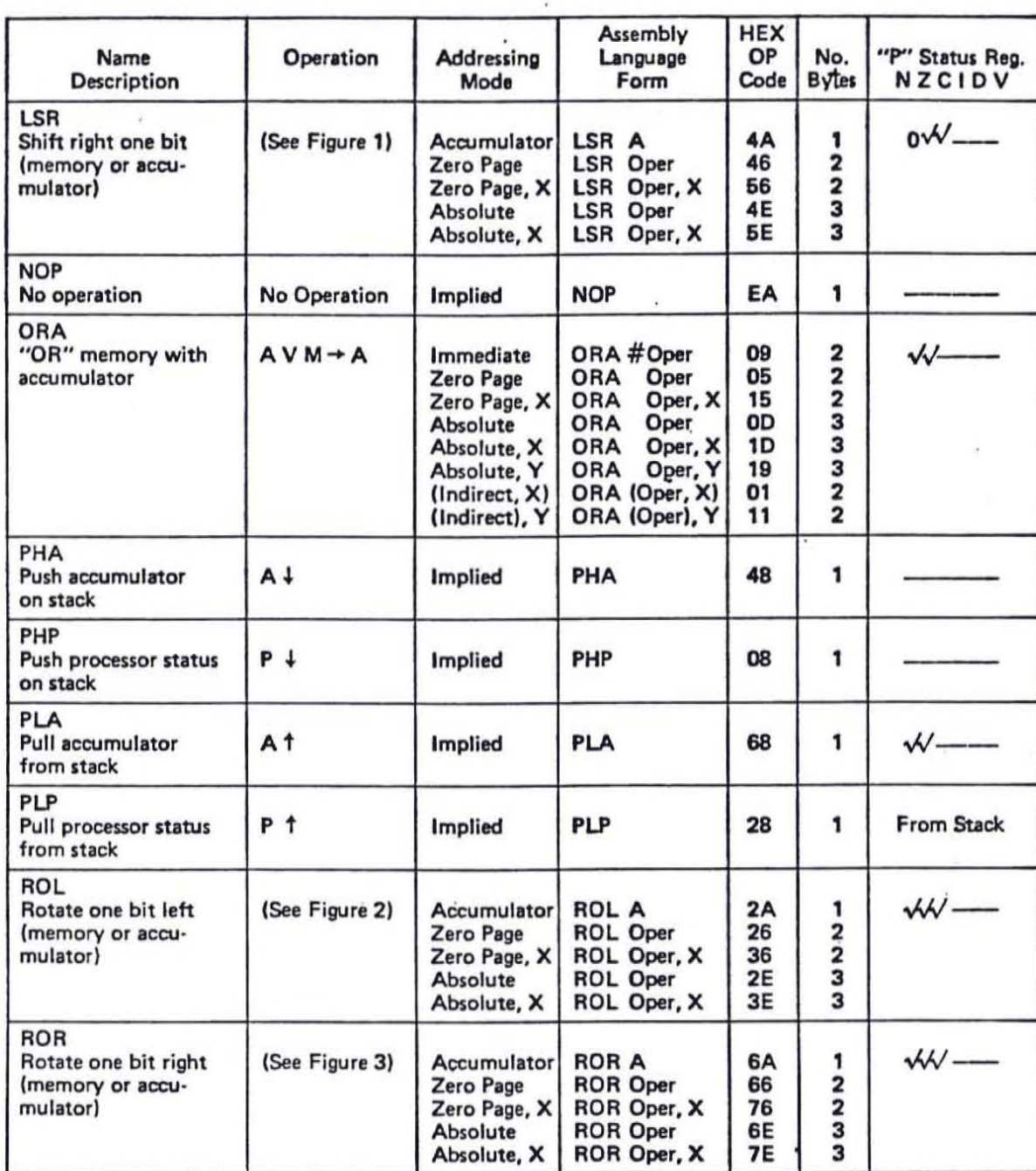

 $\ddot{\phantom{0}}$ 

 $\mathbf{I}$ 

٤

115

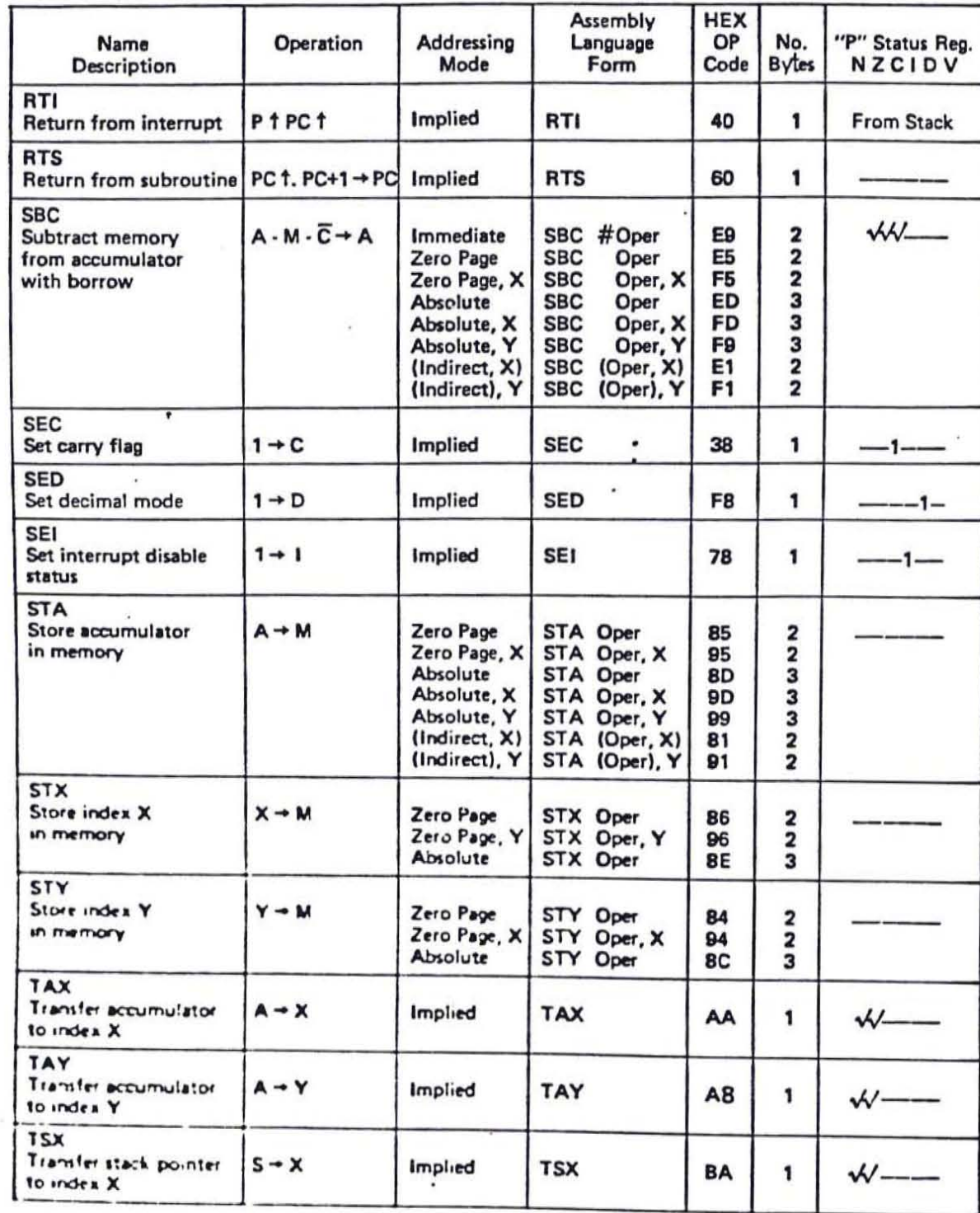

 $\omega$ 

 $\mathbf{f}$  .

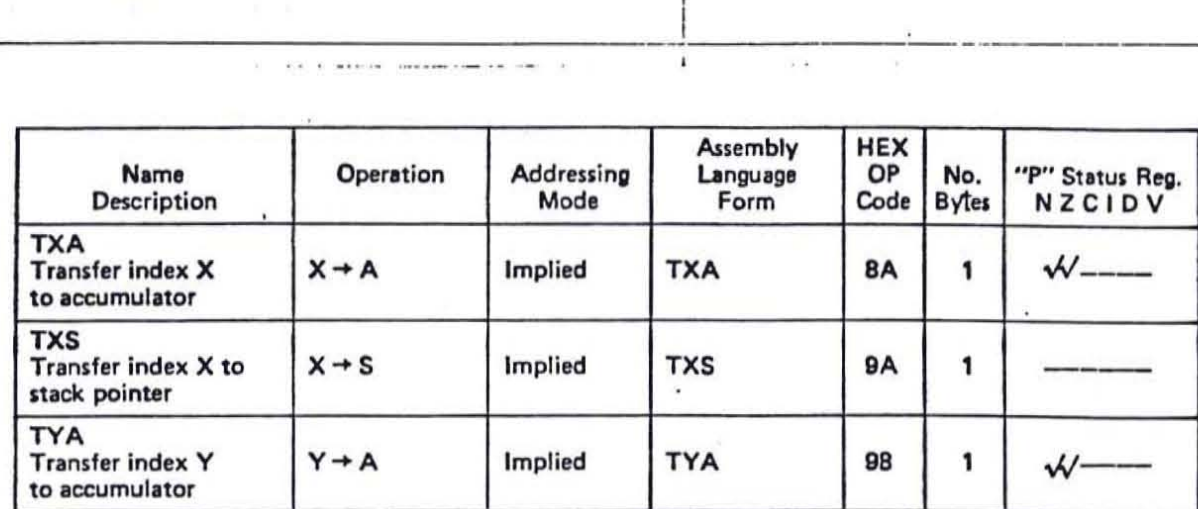

### **HEX OPERATION CODES**

00 - BRK 2F 01 - ORA- (Indirect, X) 30  $02 - \text{NOP}$  31 03 – NOP 32 04 - NOP 33 05 - ORA - Zero Page 34 06 - ASL - Zero Page 35 07 - NOP 36 08 - PHP 37 09 - ORA- Immediate 38 0A – ASL – Accumulator 39  $OB - NOP$  3A  $OC - NOP$  3B 00 - ORA - Absolute 3C 0E – ASL – Absolute 3D OF - NOP 3E 10 - BPL 3F 11 - ORA- (Indirect), Y 40  $12 - \text{NOP}$  41  $13 - \text{NOP}$  42  $14 - \text{NOP}$  43 15 - ORA- Zero Page, X 44 16 - ASL - Zero Page, X 45 17 - NOP 46  $1A - NOP$  49  $1B - NOP$  4A  $1C - NOP$  4B 1D - ORA- Absolute, X 4C  $1E - ASL - Absolute, X$  4D  $1F - NOP$  $20 - JSR$  4F  $21 - AND- (Indirect, X)$  50 22 - NOP 51  $23 - \text{NOP}$  52  $24 - \text{BIT} - \text{Zero Page}$  53 25 - ANO - Zero Page 54 26 - ROL- Zero Page 55 2A - ROL - Accumulator 59  $2B - NOP$  5A  $2C - BIT - Absolute$  5B 20 - ANO - Absolute 5C 2E – ROL– Abso

t

 $2F - NOP$  $30 - BMI$  $31 - AND - (Indirect)$ , Y  $32 - NOP$  $33 - \text{NOP}$ <br> $34 - \text{NOP}$  $-$  NOP 63  $-$  AND $-$  Zero Page, X 64  $36 - \text{ROL} - \text{Zero Page}, X$  $37 - NOP$  $38 -$  SEC 39 - AND- Absolute, Y  $3A - NOP$  $3B - NOP$  $3C - NOP$ - ANO - Absolute, X 6C  $3E - ROL - Absolute, X$  $3F - NOP$  $40 - RTI$  $41 - EOR - (Indirect, X)$  $42 - NOP$  $43 - NOP$  $44 - NOP$ - EOR - Zero Page 74 - LSR - Zero Page 75 - AOC- Zero Page, X , lB - CLC 47 - NOP 76 - ROR- Zero Page, X ! 19 - ORA- Absolute, Y 4B - PHA 77 - NOP 48 - PHA 77 - NOP<br>49 - EOR- Zero Page 78 - SEI - LSR - Accumulator 79  $4B - NOP$ - JMP - Absolute 7B - EOR - Absolute 7C  $4E - LSR - Absolute$  $4F - NOP$  $50 - BVC$ – EOR– (Indirect), Y 80  $52 - NOP$  $53 - \text{NOP}$  $54 - \text{NOP}$  $55 - EOR -$  Zero Page, X 28 - NOP 55 - EOR- Zero Page, X 84 - STY - Zero Page<br>
27 - NOP 56 - LSR - Zero Page, X 85 - STA - Zero Page<br>
29 - AND- Immediate 58 - CLI 87 - NOP  $59$  - EOR- Absolute, Y  $5A - NOP$  $5B - NOP$  $5C - NOP$ lute 5D - EOR- Absolute, X 8C 118 \_ -\_ \_\_ .

--\_ ..

. - . -. \_... ---- . .. \_.- .

- LSR - Absolute, X  $5F - NOP$  $60 - RTS$  $61 - ADC - (Indirect, X)$  $62 - NOP$  $63 - NOP$  $64 - NOP$ 65 - ADC- Zero Page 66 - ROR- Zero Page  $67 - NOP$  $68 - PLA$ - ADC- Immediate - ROR- Accumulator  $6B - NOP$ – JMP – Indirect 6D - ADC- Absolute - ROR- Absolute  $6F - NOP$  $70 - BVS$ - ADC- (Indirect), Y  $72 - NOP$  $73 - NOP$  $74 - NOP$  $78 - SEI$ 79 - ADC- Absolute, Y  $7A - NOP$  $-$  NOP  $7C - NOP$ - ADC- Absolute, X NOP  $-$  ROR- Absolute, X NOP  $7F - NOP$  $80 - NOP$ - STA - (Indirect, X)  $82 - NOP$  $83 - NOP$ 84 - STY - Zero Page 88 - DEY  $89 - NOP$  $BA - TXA$  $BB - NOP$ - STY - Absolute

---.... ---

-..

<u>I i start med at det start med at det start med at det start med at det start med at det start med at det star</u> 8D - STA - Absolute 84 - LDY - Zero Page, X DB - NOP<br>8E - STX - Absolute 85 - LDA - Zero Page, X DC - NOP 8E - STX - Absolute B5 - LDA- Zero Page, X DC - NOP<br>8F - NOP B6 - LDX- Zero Page, Y DD - CMP - Absolute, X<br>90 - BCC B7 - NOP DE - DEC - Absolute X  $91 - STA - (Indirect), Y$   $BB - CLV$  DF - NOP<br>  $92 - NOP$   $BB - LDA - Absolute, Y$   $ED - CPX$  $B = 37A - 10P$ <br>  $B = 9A - 10A$ <br>  $B = 9A - 10A$ <br>  $B = 9A - 10A$ <br>  $B = 9A - 10A$ <br>  $B = 9A - 10A$ <br>  $B = 9A - 10A$ <br>  $B = 9A - 10A$ <br>  $B = 9A - 10A$ <br>  $B = 1 - 9A$ <br>  $B = 1 - 9A$ <br>  $B = 1 - 9A$ <br>  $B = 1 - 9A$ <br>  $B = 1 - 9A$ <br>  $B = 1 - 9A$ <br>  $B = 1 - 9A$ <br>  $B = 1 - 9A$ 95 - ST A - Zero Page, X BC - LDY - Absolute, X E3 - NOP , 96 - STX - Zero Page, Y BO - LOA- Absolute, X E4 - CPX - Zero Page ' ,  $97 - NOP$ <br>  $98 - TYA$ <br>  $98 - TYA$ <br>  $98 - SYA$ <br>  $98 - IYA$ <br>  $96 - INC - Zero Page$  $99 - 11A$ <br>  $99 - 5TA - Absolute, Y$ <br>  $99 - TXS$ <br>  $9A - TXS$ <br>  $9A - TXS$ <br>  $9A - TXS$ <br>  $9A - TXS$ <br>  $9A - TXS$ <br>  $1A - CMP - (Indirect, X)$ <br>  $1B - NOP$ <br>  $1C - Zero Page$ 9A - TXS Cl - CMP - (Indirect, X) E6 - INX 98 - NOP C2 - NOP C2 - NOP E9 - SBC - Immediate<br>9C - NOP C3 - NOP FA - NOP  $9C - NOP$   $C3 - NOP$   $EA - NOP$  $90 - STA - Absolute, X$ <br>  $90 - STA - Absolute, X$ <br>  $90 - STA - Absolute, X$ <br>  $90 - STA - Absolute, X$ <br>  $90 - STA - ROP$ <br>  $90 - STA - ROP$ <br>  $90 - STP - ROP$ <br>  $90 - STP - ROP$ <br>  $90 - STP - ROP$ 9E - NOP C5 - CMP - Zero Page EC - CPX - Absolute 9F - NOP C6 - DEC- Zero Page ED - SBC - Absolute  $A1 - LDA - (Indirect, X)$   $CB - INY$  EF - NOP  $A2 - LDX - Immediate$ <br> $A3 - NOP$   $CA - DEF$   $FA - EFX$   $FA - BEQ$  $A4 - LDY - Zero Page   
 AB - LDA - Zero Page   
 CC - CPY - Absolute   
 FS - NOP   
 F3 - NOP$  $(AB - LDX - Zero Page DE - DE - CMP - Absolute F4 - NOP  
\n $CE - DEC - Absolute E5 - SEC$$ <sup>1</sup>A7 - NOP CE - DEC- Absolute F5 - SBC - Zero Page, X I  $A9 - IAT$ <br> $A9 - LDA - Immediate$ <br> $D0 - BNE$ <br> $F7 - NOP$ 

Ï

-- -- -  $90 - \text{NOP}$  DE - DEC - Absolute, X<br>B8 - CLV DE - NOP  $\begin{array}{ccc} \text{C7} - \text{NOP} & \text{EE} - \text{INC} - \text{Absolute} \\ \text{C8} - \text{INV} & \text{EF} - \text{NOP} \end{array}$  $CA - DEX$   $F1 - SBC - (Indirect), Y$  $CC - CPY - Absolute$  F3 - NOP  $A9 - LDA - Immediate  
\nAA - TAX  
\nAB - NOP  
\nAC - LDY - Absolute  
\nAD - Absolute  
\nAD - Absolute  
\nAF - NOP  
\nB0 - B5 - CMP - Zero Page, X  
\nB1 - LDA - (Indirect), Y  
\nB2 - NOP  
\nBC - Absolute  
\nBC - Absolute  
\nDE - CMP - Zero Page, X  
\nB1 - LDA - (Indirect), Y  
\nB2 - NOP  
\nB3 - NOP  
\nC - LDY - Absolute  
\nDE - CMP - Zero Page, X  
\nF1 - SBC - Absolute, X  
\nF2 - NOP  
\nC - Absolute, X  
\nD3 - NOP  
\nD4 - NOP  
\nD5 - CLD  
\nD$ 

<sup>C</sup> -:'-] L=r , I I

 $\mathbf{I}$ 

j

#### 119

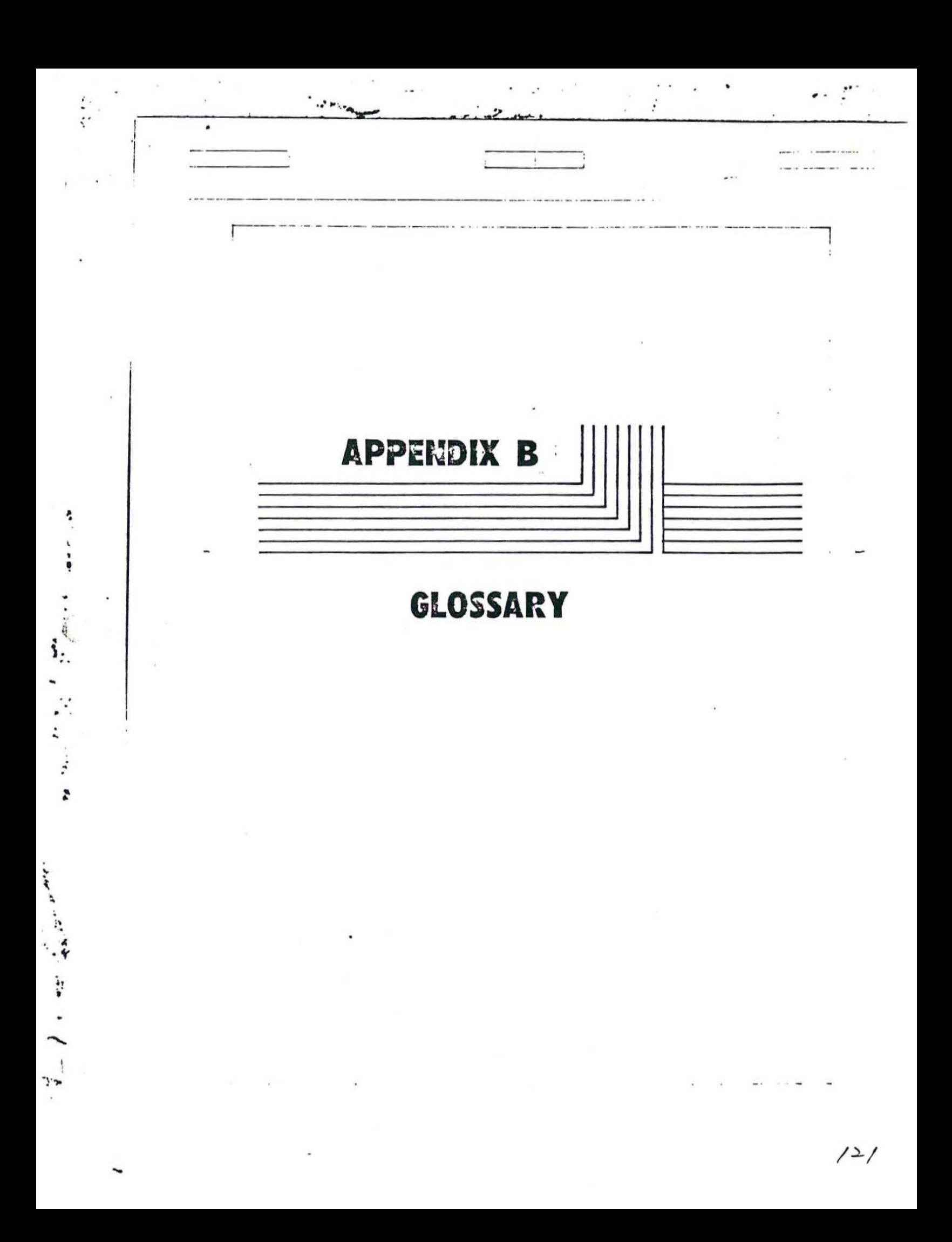

r 6592: The name of the microprocessor which is the brain of the MPF-II. Manufacturers of this microprocessor include Rockwell, Synertek, MOS Technology.

I

Address: When used as a noun, it is the specific value given to a memory location. The memory of the MPF-II ranges from 9 to 65535. As a verb, to refer to a specific memory location. -r . I

.

!

Addressing Mode: The methods with which a microprocessor refers to memory locations. The 6502 has thirteen<br>addressing modes. Thus, it has thirteen ways of Thus, it has thirteen ways of referring to memory.

Analog: Using continously variable numbers to represent physical quantities such as voltage, length, resistance, etc. (Contrasted with digital).

AND: A logical operator or binary function that has the property that if P (an input) statement and Q (another input) statement are both true, then P AND 0 are true (positive or on), false (negative or off) if either is false or both are false.

ASCII: American Standard Code for Information<br>Interchange (often-called-USASCII). A standard-8-bit Interchange (often called USASCII). information coding system that assigns a unique value from Ø to 127 to each of 128 characters, numbers, widely with most computers and terminals and can be transmitted parallel or serial.

Assembler: A program used to convert a source assembly language program, including mnemonics and symbols, to an object code (in binary representation) that can be recognized by the computers.

Assembly language: The structure of this programming language is similar to that of machine code language. Programs written in assembly language consist of mnemonics, symbols, and values. It is much more efficient to program in assembly language than to program in other programming languages.

BASIC: Beginner's All-purpose Symbolic Instruction Code. Developed at Dartmouth College by Kemney and Kurtz in 1963, is probably one of the easiest programming languages to learn and master, and is probably the most widely used language for home and personal computers.

123

--- .\_ ... - -\_ .. \_.\_.\_ ... --... \_ .. \_ . .. \_\_ .j

/

Binary: A number system with only two digits " $0$ " and "1". Inside all computers, binary arithmetic operations. are used for quick computing.

Binary function: electronic circuit which has one or more inputs and only one output. All inputs and outputs are binary signals. An operation performed by an

Bit: The most basic unit of data that can be recognized and processed by all computers. A bit is either Ø or 1. Bits can be grouped to form larger unit of information--nibble, byte.

•

Board: See Printed circuit board.

÷.

Bootstrap (boot): To start a system from a "cold" reset<br>cycle. This term was derived from the sense that the This term was derived from the sense that the computer intends to get itself started by pulling its bootstraps.

Buffer: An area in the memory in whfch information is to be stored temporarily, and will be output or processed later.

Bug: An error. A hardware bug is an electrical, mechanical, or electronic defect that interfers with the normal operation of a computer. A software bug is a mistake in programming.

Bus: A group of wires used to carry a set of related signals or information from one place to another.

Byte: A basic unit of information that is stored or processed by the computer. In some computers, a byte consists of seven bits. But in most of today's computers, a byte is made up of eight bits. For a byte consisted of eight bits, one byte can represent or hold a value of from Ø up to 255. Each character in the ASCII character set can be represented by one byte. Each and every memory location of the MPF-II is one 8 bit byte.

Call: As a verb. To leave the program or the subroutine which is now being executed, jump to another program and execute that program, and then return to the original program. As a noun, an instruction that the original program. As a needle<br>calls a subroutine or program.

Character: One symbol of a set of basic symbols such as those corresponding to the keys on a standard typewriter keyboard. The symbols usually include the decimal letters from Ø to 9, the letters from A through Z, punctuation marks, operation symbols, or other special signs the computer can read, write, and process.

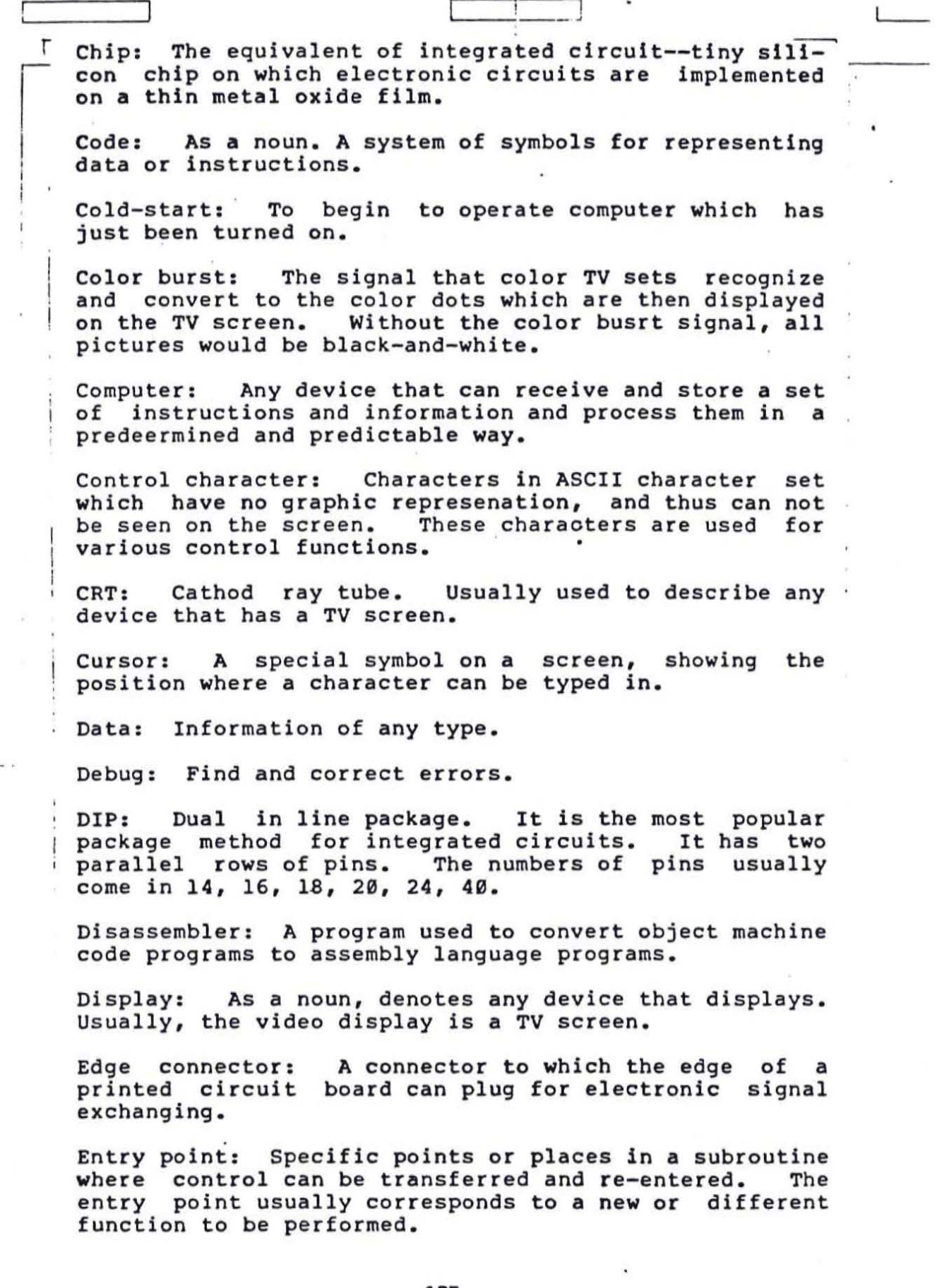

125

 $\epsilon$ 

Exclusive OR: A binary function whose result is "off" or "false" when both inputs are "on" (true) or "off"<br>(false); "on" when only one input is "on" (true).

! '----

Format: A predetermined ways to arrange characters,<br>lines, punctuation, lines, etc. As a verb, to specify the form of a format.

Graphic: Visiable as a distinct, recognizable shape or color.

Graphics: A capability or a system to display graphic items.

Hardware: The physical components of a computer.

HC: Hard copy. As a verb, to print what is on the screen onto paper, using a printer.

Hexadecimal: A number system in which the decimal through 9 are used to represent the hexadecimal  $\beta$ through 9, and the decimal values 10 through 15 are<br>represented by the letters from A to F. The hexadecirepresented by the letters from A to F. mal values in this manual end with an H.

High level language: The programming languages that are close to human languages.

High order: The most important, or item which contains the highest value, of a set of similar items. The high order bit is the leftest or the most significant bit.

High part: The high order byte of a two-byte address. In decimal, the high part of an address is the quotient of the address divided by 256. In 65e2 and many other microprocessors, the high part of an address comes last when stored in memory.

Hz: Hertz, a measurement unit of frequency, cycle per second. 65e2 operates at 1,023,000 Hz.

I/O: Input/Output.

I ,

Input: As a noun, data which flows from external devices to a computer. As a verb, to send data from external components.

Input/Output: The software or hardware that exchanges data with the external devices.

Instruction: In a program, the smallest unit of data that can be operated upon, processed by a microprocessor (CPU). In 6502 machine language, a instruction may come in one, two, or three bytes.

126 . .. -.. -.\_ . - .. .. .. - --- , .. ... \_. ---\_.- \_ .. \_--\_ .... . \_--- - .. - - --------

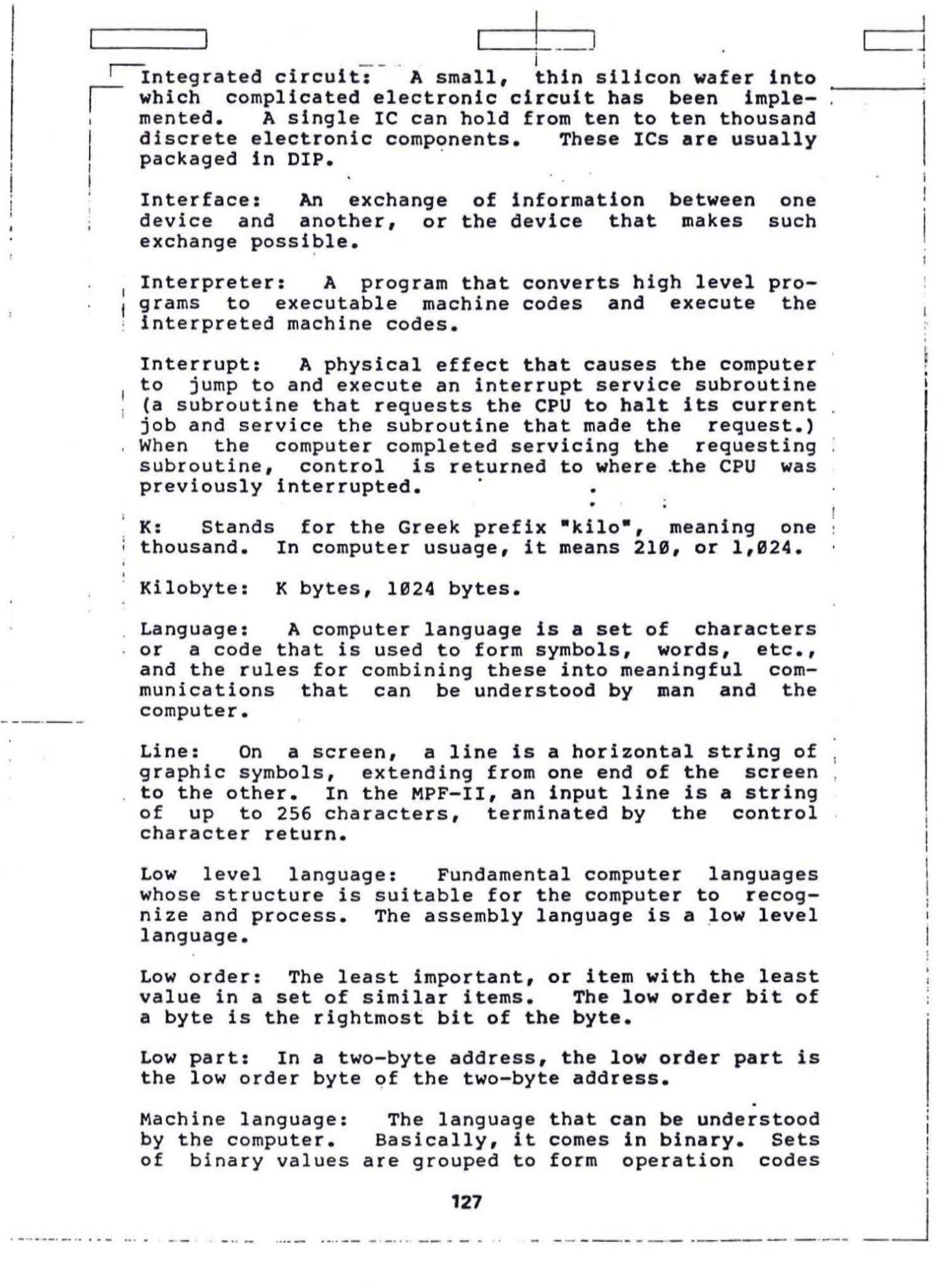

I

, I I  $\overline{\phantom{a}}$ 

,- " "'

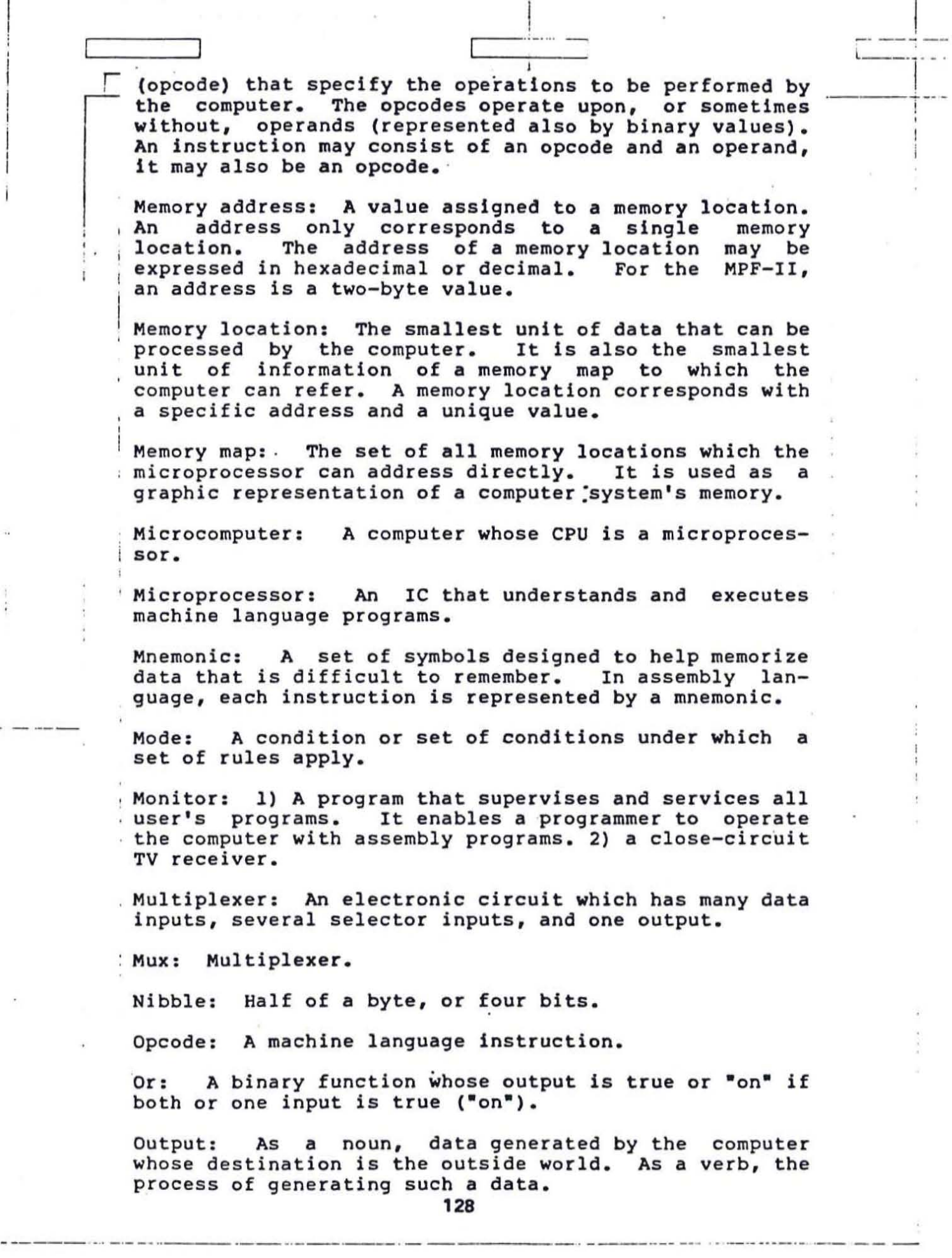

k.

I

Page: 1) A unit of measurement for the quantity of<br>memory. A page of memory holds 256 bytes. 2) A full screen of information on a video display.

Pascal: 1) A famous French scientist. programming language. 2) A

PC board: Printed circuit board.

I  $\frac{1}{2}$ 

q.

peripheral: Devices connected to the computer. peripherals are input and/or output devices. Most

Personal computer: Computers with memory, languages, and peripherals which are suitable for use in a home, office, or school.

Pin-out: an IC. A description of the function of each pin on

Printed circuit board: A board of fiberglass or epoxy on which a thin layer of metal has been applied, and then etched away to form traces. Electronic components can be attached to the traces for exchanging signals. Small PC board are usually called cards.

Program: A sequence of instructions created for perform a specific task.

PROM: Programmable Read Only Memory. It is a ROM whose contents can be altered by electrical means. Information stored in PROM remains unchanged when the power is turned off. The contents in PROMs can be erased by ultraviolet light and be reprogrammed.

Prompt: A special symbol which indicates the beginning of an input line.

RAM: Random Access Memory, the memory IC to and from which data can be written and retrieved freely. The contents of RAM will disappear as soon as the power is turned off.

ROM: Read Only Memory, the memory IC in which data is stored permanently and can not be altered. The data in ROM remains intact even if the power is turned off. ROMs are ususally used to store important programs or data such as the monitor program. Data in ROMs is implemented there in the manufacturing process.

Reference: 1) The source of information, such as reference books. 2) As a verb, the action of accessing a memory location.

. \_\_\_\_ .. \_ ... .. \_J

**t(e c. U1U;**  Return: it calls it.<br>program which calls it.

Run: Execute a program in accordance with the sequence of the instrucions in the program.

Scan line: A single beam of a cathode beam across the inner surface of a cathode ray tube.

Schematic: interconnections and the circuitry of an electronic device. A diagram which illustrates the electrical

Scroll: To move all the text on a screen up one line.

Soft switch: A switch, usually a toggle type (on/off) switch, controlled by the software.

Software: Programs that request the hardware to do something.

Stack: An area in memory used to temporarily store data. Data is stored in a stack first-'jn last-out. The data which is first stored in the stack is retrieved last. A programmer stores (PUSH) data onto the stack, and retrieves (POP) it from the stack.

Strobe: A selection signal which indicates the Strobe: A selection signa<br>occurence of a specific event.

Subroutine: A program that can be executed, using the CALL instruction.

.Syntax: The rules governing sentence structure in a language.

Text: A collection of characters.

.-  $\ddot{\xi}$ 

> Toggle switch: An on/off switch which has two states- either on or off.

Trace: An etched conducive line on a PC board.

Video: 1) Any cathode ray tube. 2) , Amything that is visible. information that is displayed on a

Warm-start: To re-initialize a computer system after a programmer lost control of a program or the operating system.

Window: The segmented portion of a screen is called a window within which information is displayed.

<sup>130</sup>, - \_ .- - -\_.\_ . .. . . - ---j

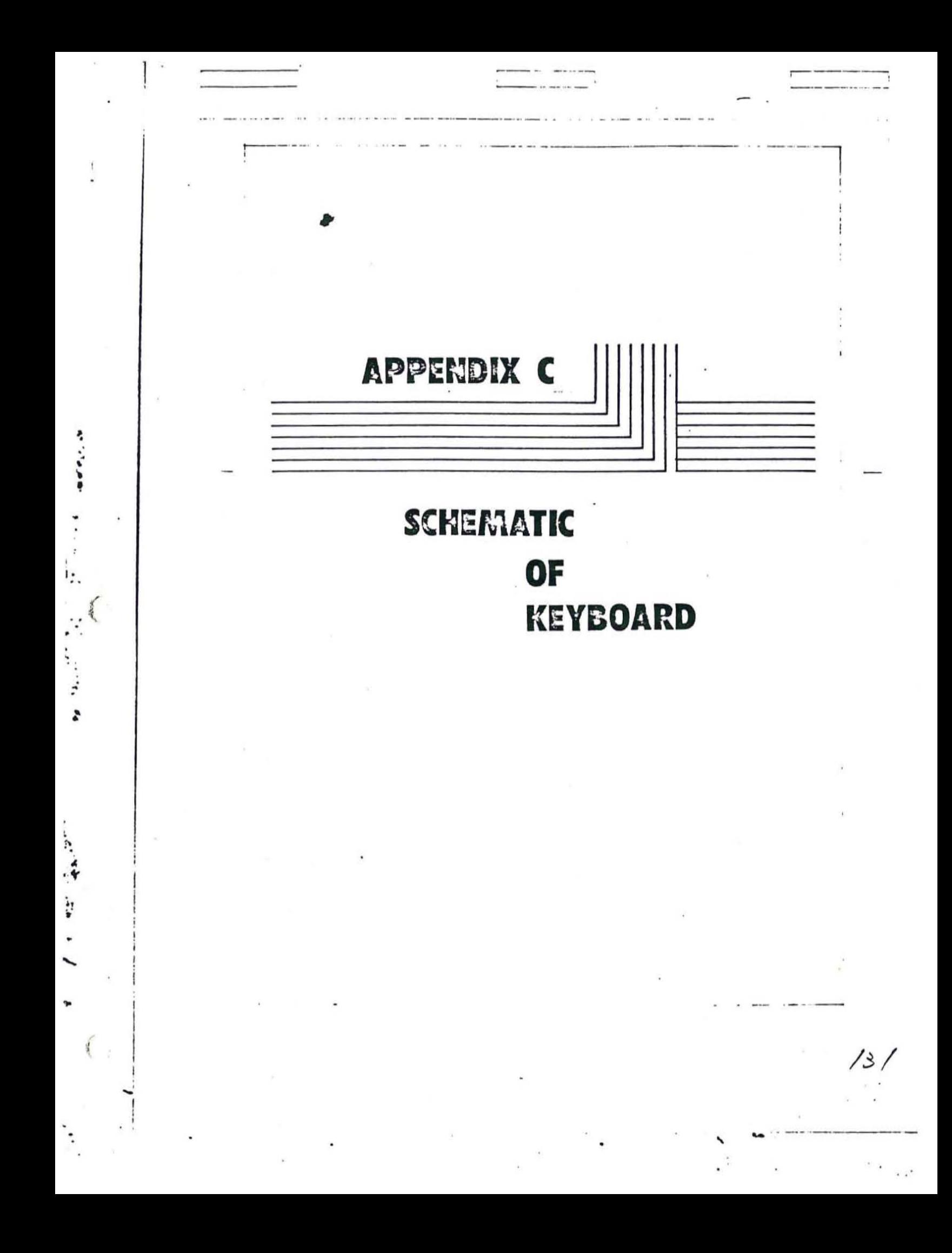

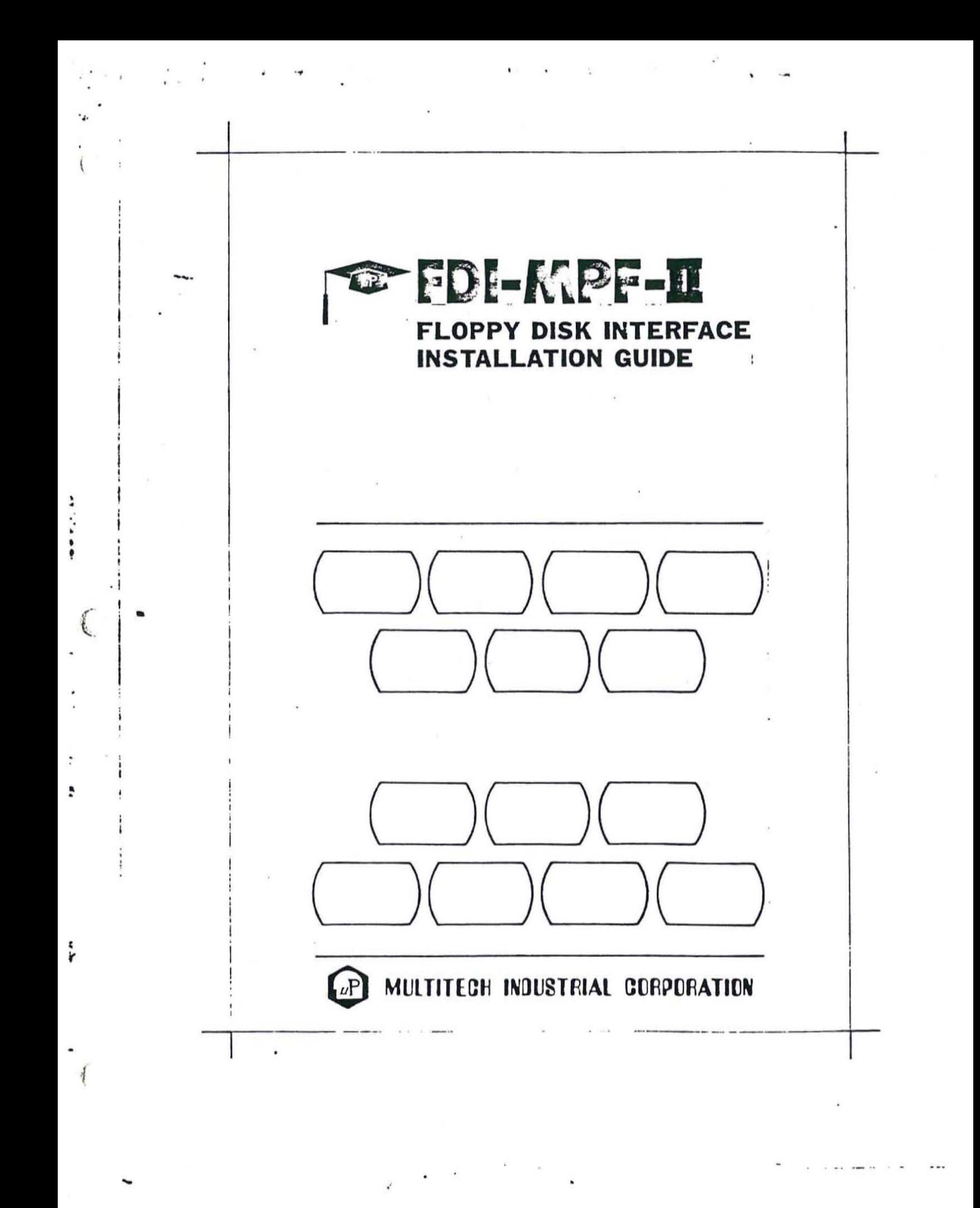

# FDI-MPF-II

## **FLOPPY DISK INTERFACE INSTALLATION GUIDE**

### TABLE OF CONTENTS

CHAPTER 1

**Unpacking and Installation** 

CHAPTER<sub>2</sub>

Convert Your Apple II DOS to MPF-II DOS CHAPTER<sup>3</sup>

Convert the COPYA program for MPF-II CHAPTER 4

Convert the FID program for MPF-II

Chapter 1 Unpacking and Installation DOS:file

### It is assumed that the reader is already familiar with the Apple II OOS Manual

1. Unpacking the Floppy Disk Interface (FDI)

Welcome to the Multitech floppy disk interface card. Upon unpacking, you will find:

- 1) The FDI itself.
- 2) This manual.
- 3) The diskette containing the following convertor programs:

Filename

 $1.71$ 

∹.

 $\ddot{\epsilon}$  $\mathcal{L}$ 

#### Function

FIO.COVT COPY.COVT COPYM.OBJ Apple OOS to MPF-II ODS, which has no filename. The Apple FID (file developer) to<br>MPF-II FID, whose filename is whose filename is FIO.COVT. The Apple COPYA to MPF-II COPYM, whose filename is COPYA.COVT.

Other programs on the diskette are:

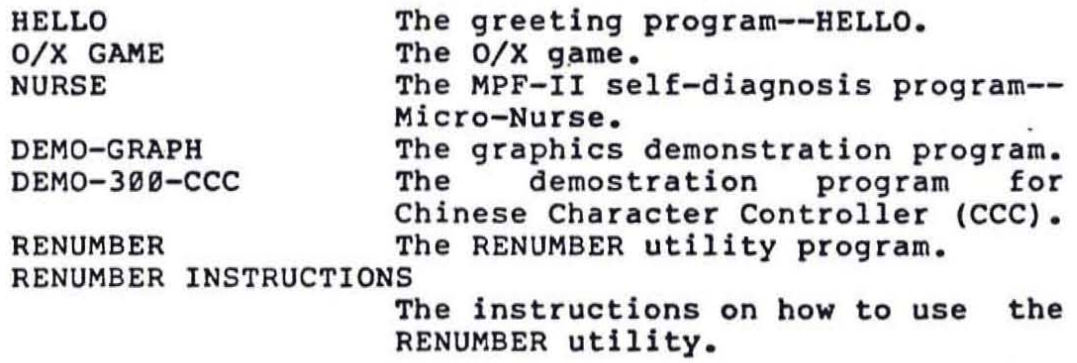

DEMO-SONG-SSG

The demostration program for Speech and Sound Generator (SSG).

4) TWo floppy diskettes: One contains the convertor programs and other programs mentioned above and the other is a blank diskette.

2. Installation

Before inserting the FDI to the edge connector of<br>the MPF-II. make sure the power to the MPF-II is the MPF-II, make sure the power to the MPF-II<br>turned off. Otherwise, permanent damage may Otherwise, permanent damage may be caused to the FOr.

1) Insert the FDI to the edge connector of the MPF-II

1

, -

caused to the FOI.

 $\mathcal{L}$  .

ľ

∼

 $\zeta$ 

 $\mathcal{L}_{\mathcal{L}}$ 

- 1) Insert the FOI to the edge connector of the MPF-II as illustrated in Fig. 1-1. Note that the side labeled with the floppy disk interface should face<br>up. Otherwise, it can not be plugged into the edge Otherwise, it can not be plugged into the edge connector of the MPF-II.
- 2) Insert the flat cable to the FOI as illustrated in Fig. 1-2. Note that the side of the cable connector with a small protrusion should face downwards when making the connection.

2

,

*L* 

3) Turn on the power.

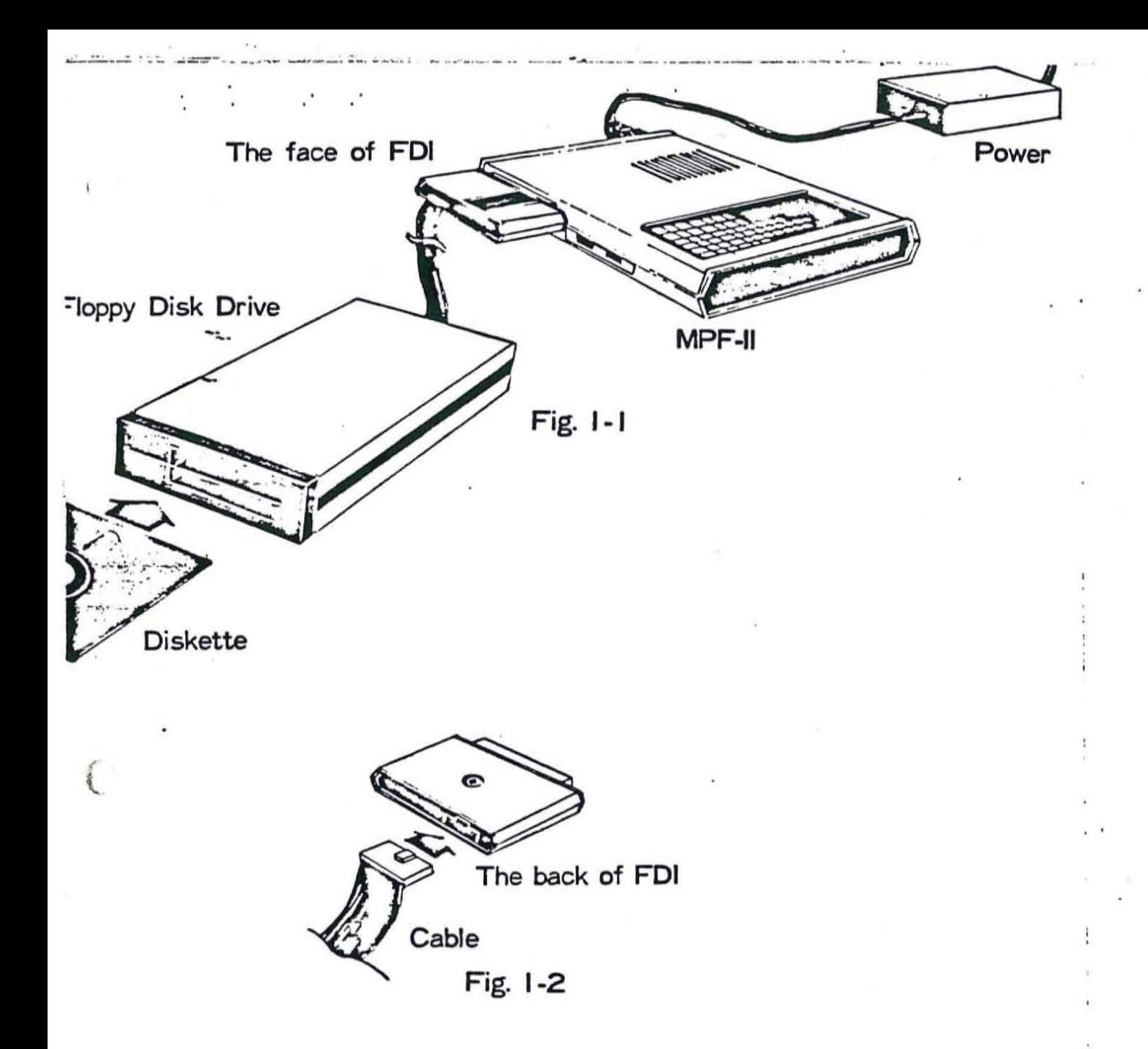

2

Ķ

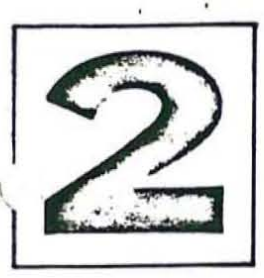

Convert Your Apple II DOS

### to MPF-II DOS

- 1. Set up the disk drive system while power-off.
- 2. Insert the diskette containing the convertor program into the drive.
- 3. Turn on the power. The display will show

\*\*\*\*\*\*\*\*\*\*\*\*\*\*\*\*\*\*\*\*\*\*\*\*\*\*\*\*\*\*\*\*\*\*\* \* APPLE DOS TO MPF-II DOS CONVERTOR \* \*\*\*\*\*\*\*\*\*\*\*\*\*\*\*\*\*\*\*\*\*\*\*\*\*\*\*\*\*\*\*\*\*\*\*\*\*

4. When the screen displays

"INSERT DISKETTE CONTAINING APPLE DOS PRESS RETURN KEY TO CONTINUE",

take out the diskette currently in the drive and slide in the diskette containing Apple DOS.

5. Press carriage return key  $\xleftarrow{\hspace{1.5cm}}$  and the screen will show

READING.

At this time, the MPF-II is reading in the Apple DOS.

a. If the MPF-II finishes reading correctly, the screen will display

"READ COMPLETE".

 $\cdot$  .

**-.;,. .** 

,  $\epsilon$  You can proceed to step 6.

b. If error message

#### "APPLE DOS DISKETTE READ ERROR"

shows up on the screen, turn off the power, take out the diskette containing Apple DOS and repeat the reading procedure from step 2.

6. When the screen shows

-PLEASE TAKE ORIGINAL DISKETTE AWAY. AND INSERT A NEW DISKETTE. THE NEW INSERTED DISKETTE WILL BE FORMATTED. PRESS RETURN TO CONTINUE.",

insert a new diskette.

7. Press the carriage return key  $\leftarrow$  and the screen will display

------ -- ------ -" -- "

-FORMATTING-.

-.

This is to tell you that the MPF-II is formatting the diskette you just inserted.

**a.** If the formatting is done successfully, the screen will show

-FORMAT COMPLETE-.

You can proceed to step 8.

{

- b. If the screen shows "FORMAT ERROR", repeat from step 6.
- 8. When the MPF-II starts writing MPF-II DOS, the screen will display

-START WRITING-

a. If the screen shows

·O.K. COMPLETE·,

,", ",

 $\overline{\phantom{a}}$ .

proceed to step 9.

b. If the screen shows

·WRITE ERROR·,

repeat from step 6.

9. Turn off the power off and then turn on the power. By doing so, DOS to MPF-II you have DOS. finished conversion of Apple

Note:

¢

1. If the screen gets blurred after you booted the MPF-II DOS with the new, converted master diskette, don't feel bad. Type in the command "HOME" and then press  $\leftarrow$ , the blurred display will disappear. Then type in the following HELLO (greeting) program:

10 TEXT 20 PRINT "MPF-II DOS VERSION 2.1 mm/dd/yy"

Save this program will the statement SAVE HELLO.

Note the "mm/dd/yy" is the date on which you convert the Apple DOS to MPF-II DOS.

2. After you have made your own MPF-II DOS master diskette, you can use that diskette to boot your DOS (a) and the same way as described in Apple II DOS Manual.

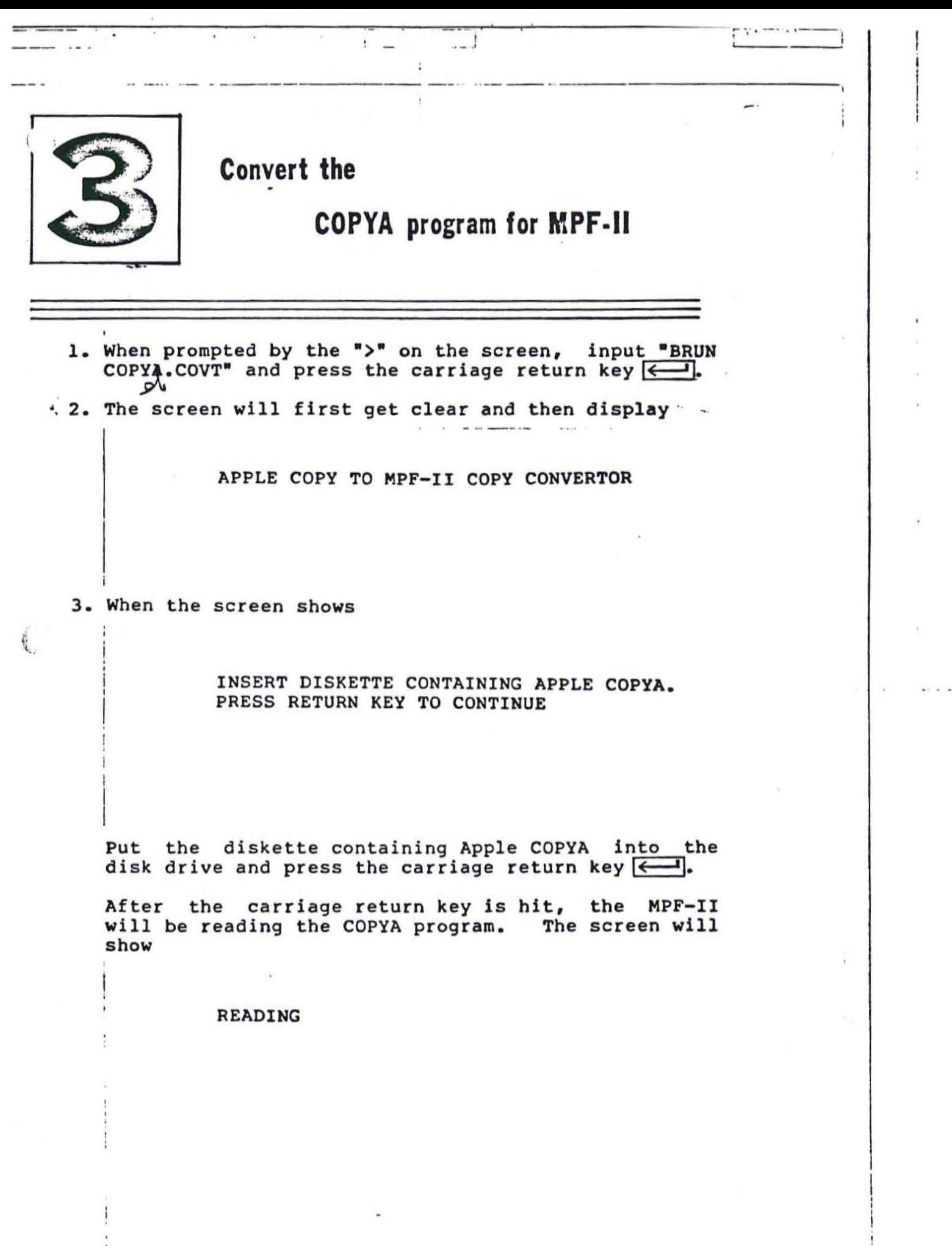

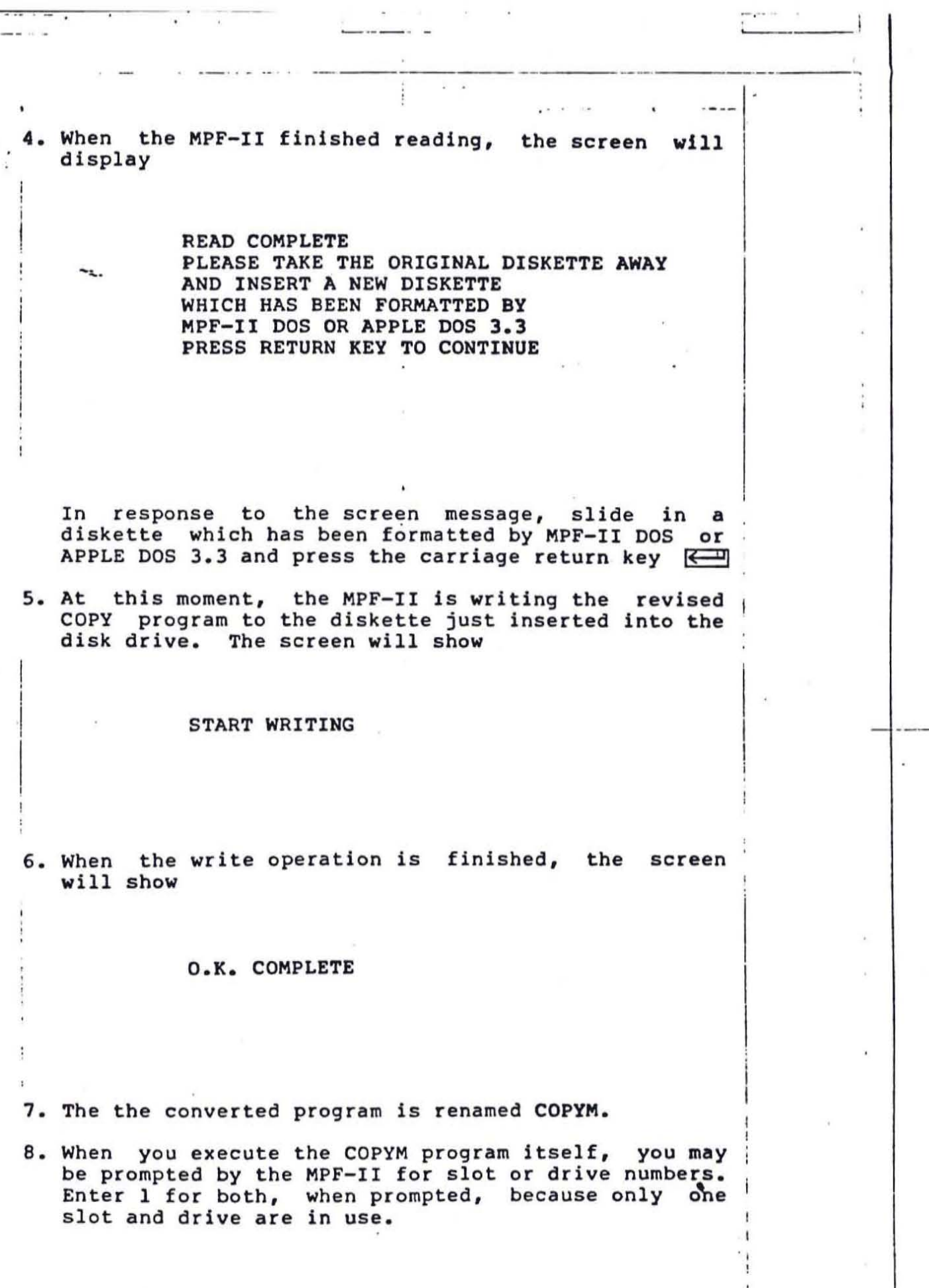

 $\bullet$ 

 $\zeta$ 

 $\rightarrow$ 

..

 $\frac{1}{2}$ 

 $\hat{\boldsymbol{\gamma}}$ 

 $\bullet$  .  $\bullet$ 

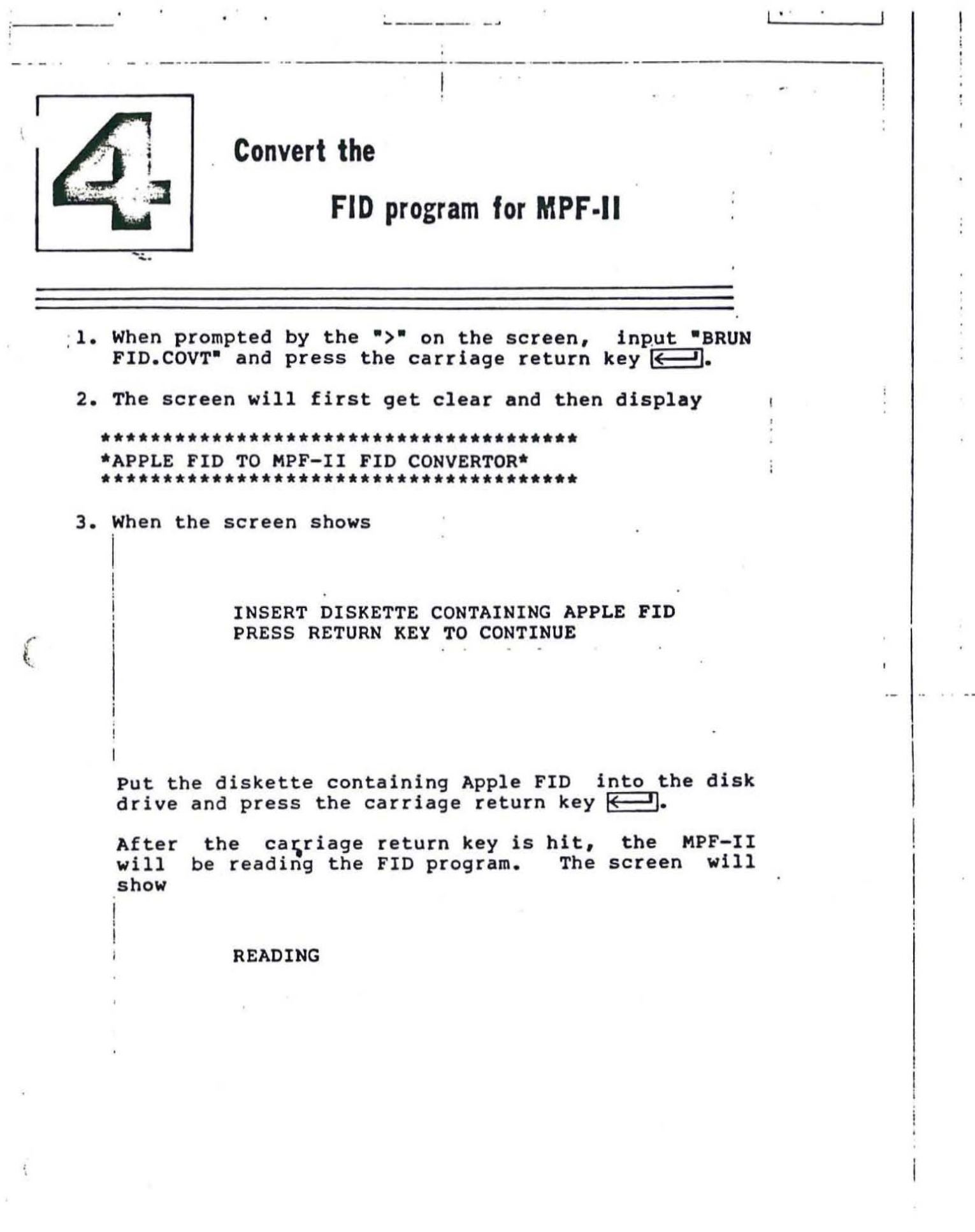

 $\bar{\tau}$ 

 $\mathbf{r}$ 

 $\ddot{\cdot}$ 

4. When the MPF-II finished reading, the screen will display

r • . :

READ COMPLETE PLEASE TAKE THE ORIGINAL DISKETTE AWAY AND INSERT A NEW DISKETTE WHICH HAS BEEN FORMATTED BY MPF-II DOS OR APPLE DOS 3.3 PRESS RETURN KEY TO CONTINUE

WINDOWS CONSUMERS

and the con-

In response to the screen message, slide in a diskette which has been formatted by MPF-II DOS or<br>APPLE DOS 3.3 and press the carriage return key

5. At FlO disk drive. The screen will show this moment, the MPF-II program to the diskette is writing the revised just inserted into the

START WRITING

•

•

6. When the write operation is finished, the screen will show

O.K. COMPLETE

7. When you excute the FID program itself, you may be prompted by the MPF-II for slot or drive numbers. Enter 1 for both, when prompted, because only one slot and drive are in use.

After you boot the DOS, you can try the other programs provided by Multitech.

1. Since a greeting program is already on your MPF-II DOS diskette, each time you boot the DOS the screen should show

MPF-II DOS VERSION 2.1 mm/dd/yy

On the diskette containing the convertor programs, a HELLO program is also provided. You can run this program by typing

>RUN HELLO <--'

'e

I,

, r 2. Run the program whose filename is O/X GAME. This program is on the diskette provided by Multitech together with the convertor programs. To try this program, open the disk drive and insert that diskette. Then type

>RUN O/X GAME <--'

3. COPYM is the program which moves all the files on a diskette to another. This program is on the new diskette which contains the object code converted by the COPY.COVT convertor.

a. Type

>RUN COPYM

On the last line of the screen message, you will see

PRESS RETURN KEY TO BEGIN COPY

b. After typing <--', the last line of the screen will display

INSERT ORIGINAL DISK AND PRESS RETURN

c. Insert the diskette from which files are to be copied, and press the <--' key. The last line on the screen will show

INSERT DUPLICATE DISK AND PRESS RETURN

- d. Insert a blank diskette and press the <--' key.
- e. Repeat steps band c until the screen shows

DO YOU WANT COPY ANOTHER?

8

,

Chapter 5 Operating Other Programs

Press "Y" for "YES", and "N" for "NO".

In the following examples demonstrating how to try<br>the various programs. You can use the CATALOG<br>command to locate the related file (program).

4. FID

 $\sqrt{ }$ 

 $\frac{1}{r}$ 

Type

 $\bullet$ 

>BRUN FID <--'

.<br>Then the screen will display nine functions. To perform the nine functions, follow the instructions displayed on the screen.

5. NURSE

·'

 $,$ 

Type

>RUN NURSE <--'

Then follow the instructions displayed on the screen to perform a health check for the MPF-II.

6. DEMO-GRAPH

Type

>RUN DEMO-GRAPH <--'

Then follow the instructions displayed on the screen<br>to examine the graphics capabilities of the MPF-II. You can also use the LIST command to list this program. Then follow the instructions displayed on the screen

 $7.$  DEMO $-300$ -CCC

Note that when you run this program, a CCC should be connected to the MPF-II. Before executing this program, you should follow the procedures listed as follows:

1) Connect the CCC and the FDI to your MPF-II.

- 2) Boot the DOS while the switch of the CCC is off.
- 3) Turn on the switch of the CCC.
- 4) Press the RESET key on the MPF-II keyboard.
- 5) Enter the monitor by typing CALL-ls9.

6) Change the values of two memory locations--68 and 1000--by typing

@6B:10 @Hl00:0 @CONTROL C (--'

Then you can run the program by typing

>RUN DEMO-300-CCC <--'

Then follow the instructions displayed on the **screen.** 

Why change the two values at step 6? The CCC, when used together with MPF-II, will occupy the memory range (of the MPF-II) from memory location 800 (hexadecimal) to FFF. Therefore, the RAM area from<br>800 to FFF can not be stored with a program. Then, 800 to FFF can not be stored with a program.

1

-

Chapter 5 Operating Other Programs DOSl:flle

· .. ....

where do we load the program DEMO-300~CCC? From location 1000 (hexadecimal) and upwards. Because the value at location 68 points to the starting address of the BASIC program to be exeuted, 10 is stored at location 68. The program of DEMO-300-CCC<br>actually starts from location 1001. The location actually starts from location 1001. preceding the starting address of the BASIC program<br>in RAM should always be stored with zero. should always be stored Therefore, zero is put into location 1000.

After this program is executed, the program pointer--formed by locations 67 and 68--will contain the value 01 and 10, respectively. That means when the monitor searchs for a program to execute, it will search the locations 67 and 68. Please refer to Chapter 6 for a detailed description of memory mapping of the RAM after the MPF-II is connected<br>with the CCC. Thus, you have to follow the Thus, you have to follow the procedures described below if you want to execute a program after executing the DEMO-300-CCC program.

a. Turn off the power of the MPF-II.

- b. Turn off the switch on the CCC (Or disconnect the CCC from the MPF-II.)
- c. Turn the MPF-II DOS on.
- d. Execute the program.

8. DEMO-SONG-SSG

Type

 $\ddot{\mathbf{c}}$ 

C

 $\ddotsc$ 

>RUN DEMo-SONG-SSG <--'

Note that when you run this program, an SSG should be connected to the MPF-II. When this program is being run, music will be generated by the SSG and musical scores will be displayed on the screen.

9. RENUMBER

It is a utility program that can rearrange the statement numbers of a BASIC program. Before running this program, run the program RENUMBER INSTRUCTIONS for a detailed instructions on how to use the RENUMBER utility.

Before running the RENUMBER utility, note that after execution of the RENUMBER utility program, the pointer (which points to the starting location of the program when the monitor program searches a program to execute in RAM) will point to the location 4001 (hexadecimal).

The locations 67 and 68 are used as program start pointer. The values contained in these two

,

Chapter 5 Operating Other Programs DOS1:fl1e

locations are recognized by the monitor-as the location from where the program to be executed can be fetched. Normally, the values contained in these two locations are 801 (hexadecimal). Refer to Chapter 6 for a detailed description of the memory map of MPF-II-DOS.

After typing

 $\cdots$ 

Ł

-.

. ( ,  $\lambda$  RUN RENUMBER <--'

Follow the instructions displayed on the screen. Note that after typing in "RUN RENUMBER <-- '" the MPF-II will not begin th renumber process until you press the "&" character on the keyboard. Various command tails such as H, H, S, or E can be added to the RENUMBER command "&". (Refer to the instructions printed out by the RENUMBER INSTRUCTIONS on how to add command tails.)

WARNING: You can renumber ONLY BASIC program. If a program is written in assembly program, wholely or partly, you can not use the RENUMBER utility. Some BASIC program may contains sections of assembly language subroutines. While programming in BASIC, some programmers may use the POKE command to put into a memory block machine code instructions. In this case, the RENUMBER utility may not work.

WARNING: NEVER run a renumbered program immediately after it is renumbered. You should follow the after it is remaindered. To should follow the following procedures if you intend to run the renumbered program: 1) Save the renumbered program on diskette. 2) Turn off the power and then turn on the power. 3) Load the renumbered program from diskette into the MPF-II and then run the program. If you don't follow the procedures mentioned above, you are running the risk of ruinning you program.

A second way to run the renumbered program is: 1) Save the renumbered program on diskette. 2) Set the values of two memory locations--68 and 800--by following the following procedures

Type

>CALL-159 (Enter the monitor) @68:08 (Set the starting address of the BASIC program you want to execute to 800.) @800:00 (The starting address of the BASIC program actually starts from 801 in RAM. The value in the memory location in front of the starting address of the BASIC program should always be zero.)

, -

Chapter 5 Operating Other Programs DOS1:file

@CONTROL C <--' (Reenter BASIC)

3) Execute the renumbered program or other programs.

Note that after using the RENUMBER utility, if you want to execute other programs contained on the diskette provided by Multitech, you must reset the program start pointer--put Øl to location 67 and 08 to location 68--with the following POKE command:

POKE 104,8

(The content of location 67 is 1 constantly.)

10. COPY.COVT.

Type

 $\bigcap$ 

>BRUN COPY.COVT <--'

11. FID.COVT

Type

>BRUN FID.COVT <--'

To enable a user to use MPF-II DOS, a memory map of the MPF-II is provided as follows (Fig. 6-1):

When the MPF-II is connected with a disk drive, or a Chinese Character Controller (CCC), some RAM space will be occupied or used by these peripneral devices. In case your MPF-II is connected to external devices such<br>as a disk drrive, you must understand the exact RAM area which is available to you. Fig. 6-2 provides a comparative memory map of the MPF-II.

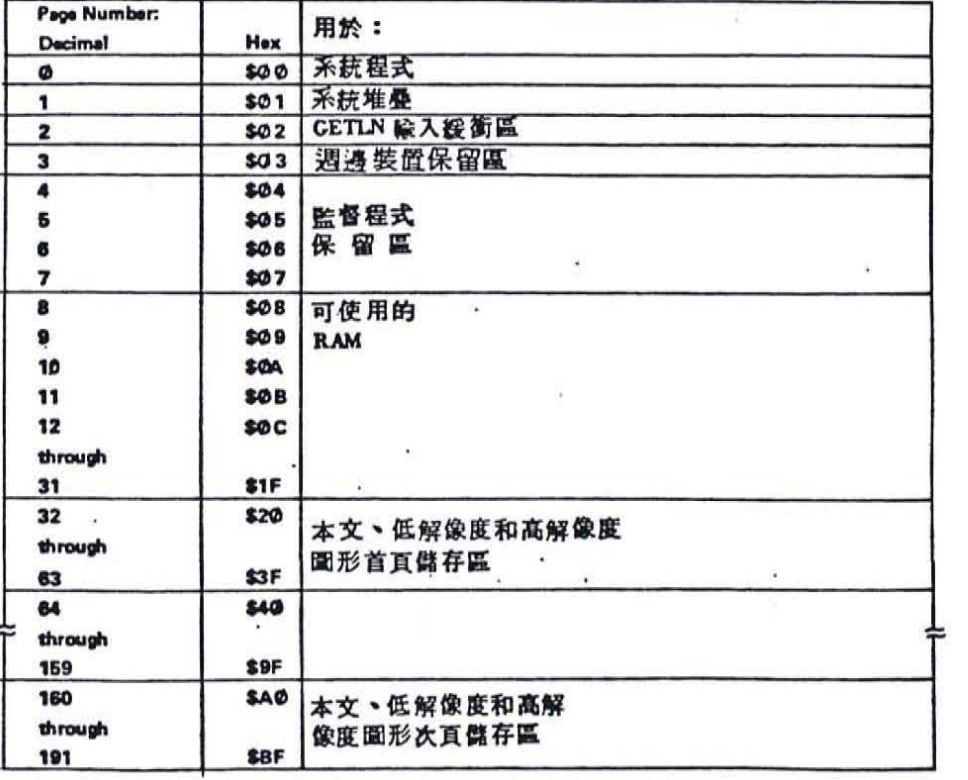

 $Fig. 6-1$ 表十、RAM組織和用途

ı

**85FE**<br>860<br>A00FE JEEF<br>Jeap<br>JEEF ŦŦ BFFF  $\frac{\delta H^2}{\beta \infty}$  $rac{3F}{460}$ 235 Ó por. 7HA Shaded Area is available RAM area to usurs  $F_{ij}$ , 6-2  $\tilde{\star}$ 800V eFF.  $\frac{1}{4}$ HPF-II<br>BASIC MP BK  $\mathcal{L}$ i§∄ HPFJEmth<br>CCC MP BK Ę 武器 800 1800) 7600 **HIPE-0-14L. HPF-01-44**<br>DOS DOS<br>DOS CCO  $\begin{bmatrix} 50R \\ 10R + 10R + 1 \end{bmatrix}$ 186 **Ras**
### 6.1 Ram Available to a User --When the MPF-II stands alone

When the MPF-II Is not connected with the CCC or disk drive, the RAM area available to a user (the area which you can write your program) is the memory range from 800 (hexadecimal) to IFFF and the memory range from 4000 to BFFF. From Fig. 6-2, you will see that the RAM area available Is separated.

Note that the area from 2000 to 3FFF is used as the primary screen display buffer (or page 1), and the RAM area from A000 to BFFF is also used as the secondary display buffer (or page 2). If the secondary page is not used, then data and program can be stored in this area.

If your program is less than 6K bytes, you can store your program in the memory block ranging from 800 IFFF. If your program takes more than 6K bytes of space, you can store the program after typing in the MP command (A special MBASIC command).

### The MP Command

r

∩

. f

-.

What the MP command does is to set the primary display buffer to the area from A000 to BFFF and make the area from 2000 to 3FFF available as a RAM area where you can<br>store your program. After typing in the MP command, After typing in the MP command, you can store your program beginning from the memory location 800 to 9FFF, totaling 38K bytes.

Another way to store program of longer than 6K bytes is to store the program into the RAM area beginning from 4000 to 9FFF, totaling 24K bytes. Using this method, a programmer can only store the program which takes less than 24K bytes of space.

As soon as the power to the MPF-II is turned on, the<br>values of two memory locations--67 (hexadecimal) and values of two memory locations--67 (hexadecimal)  $68$ --are set to  $01$  and  $08$ , respectively. The contents (values) of the two locations serve as a pointer which points to the location (address) from where the program to be executed can be fetched. The byte that precedes the starting address of the program to be executed<br>should always be stored with the value "0". Thus, a should always be stored with the value " $B$ ". BASIC program to be executed normally is stored in the RAM beginning from location 801 (hexadecimal). The byte preceding 801--800--should always be stored with zero.

#### Using the POKE Command

To store a BASIC program starting from 4001 in RAM, you have to use the following commands

 $\zeta$  -

POKE 103,01 (Put 1 to location 67--The decimal equivalent to 67 is 193.) POKE 104,64 (Put 40 to location 68--The decimal equivalents to 40 and 68 are 104 and 64 respectively. )

POKE 16384,0 (Put 0 to location 4000--The decimal equivalent to 4000 is 16384.)

- ÷. For details of the POKE command, refer to the MPF-II BASIC programming Manual.
	- 6.2 RAM Available to a User --When the MPF-II is connected with the Chinese Character Controller (CCC)

When the MPF-II is connected with the Chinese Character Controller (CCC), the RAM available to a user is the two memory blocks--one from 1000 to lFFF and the other from 4090 to BFFF. Since the two memory blocks are separated by the primary display buffer, and the RAM area from 1000 to IFFF can only store 4K bytes, you have to use the MP command or the POKE command as mentioned above when your program needs more than 4K bytes of space.

6.3 RAM Available to a User --When the MPF-II is connected with the Disk Drive

r' \..

 $\tilde{\cdot}$ 

 $\mathbf{I}$ 

 $\left($ 

WARNING: When your MPF-II is connected with a disk drive, it will not respond to the MP command.

When your MPF-II is connected with a disk drive, the RAM area from 9699 to BFFF will be occupied or used by the MPF-II DOS. The RkM area available to a programmer are two separate memory blocks--one from 809 to 1FFF and the other from 4090 to 95FF. Remember you can use either the RAM area from 800 to 1FFF, which totals 6K bytes, or the area from 4000 to 95FF, which totals 21.5K bytes.

Considering the facts that MP command is invalid and that the RAM area from 800 to IFFF can only store 6K bytes, the maximum RkM area available to a user is 21.5K bytes. If you write a program which takes more than 21.5K bytes, you may lose your program.

6.4 RAM Available to a User --When the MPF-II is connected with the Disk Drive and the CCC

When the MPF-II is connected with the Disk Drive and the CCC, the RAM area available to a user is two

,

 $\overline{\phantom{a}}$ 

 $\sim$   $\sim$   $\sim$   $\sim$   $\sim$ 

separate memory blocks--one from 1000 to IFFF (4K bytes) and the other from memory location 4000 to 95FF (21.5K bytes).

When the your program into the RAM beginning from 4000. you write a program, make sure it does not exceed 21.5K-byte limit. Use the POKE command to store

∼..

4

 $\sim$   $\sim$  .

, -

在此將DOS 命令歸納爲五大類: Appendix: MPF-I DOS Command Summary Housekeeping Commands 管理類命令 INIT RENAME<sup>L</sup> **VERIFY CATALOG** DELETE **MON SAVE** LOCK **NOMON** LOAD **UNLOCK MAXFILES RUN** Accoss Commands 取存類命令  $\overline{FP}$ CHAIN MEXTRAMERAT Seguestial Text File Commands. OPEN **APPEND CLOSE** POSITION **READ EXEC** WRITE andomment case Text File 随機取存文字資料檔案命令  $\mathcal{C}_{\mathbf{0}}$  m and OPEN **READ CLOSE** WRITE 微器話目檢察的合/lachic Language File Commands **BSAVE BLOAD BRUN** 

245

GENERAL GUIDE LINE TO CONVERT THE APPLE-II MACHINE PROGRAM TO MPF-II PROGRAM:

1. Find the instruction "LDA OC000H" in the APPLE-II machine program and replace it by the following instructions in the MPF-II machine program:

 $\overline{\mathcal{L}}$ 

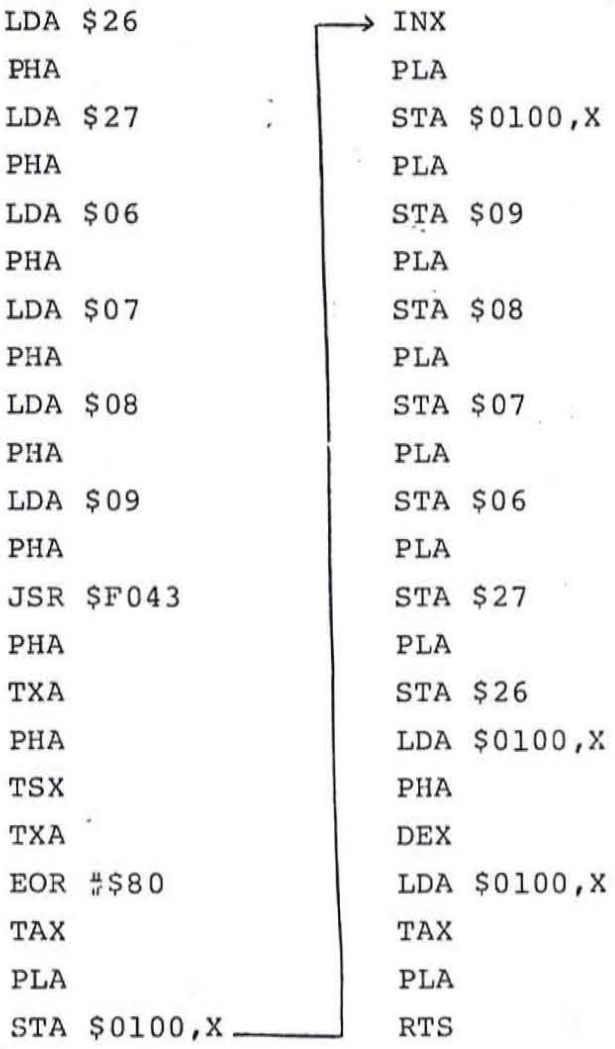

2 . Secondary Screen display:

Find all the instructions which refer to the secondary screen buffer of APPLE-II (0400H to 05FFFH) and change them to the corresponding address of the MPF-II secondary screen buffer (OAOOOH to OBOOOH).

3. Text mode display: find the instructions used to display the APPLE-II<br>text: "LDA @OClH STA 0401H" and convert them to the following "LDA @OC1H STA 0401H" and convert them to the following

instructions in the MPF-II machine profram:

LOA @OOlH ;x axis STA 024H LOA @OOOH ;Y axis STA 025H LDA @OC1H JSR OFOFOH

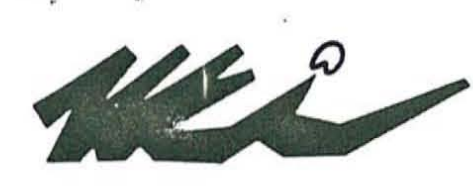

# **MULTITECH ELECTRONICS INC.**

195 W. EL CAMINO REAL . SUNNYVALE, CA 94086 . [408] 773-8400

 $\overline{\phantom{a}}$ 

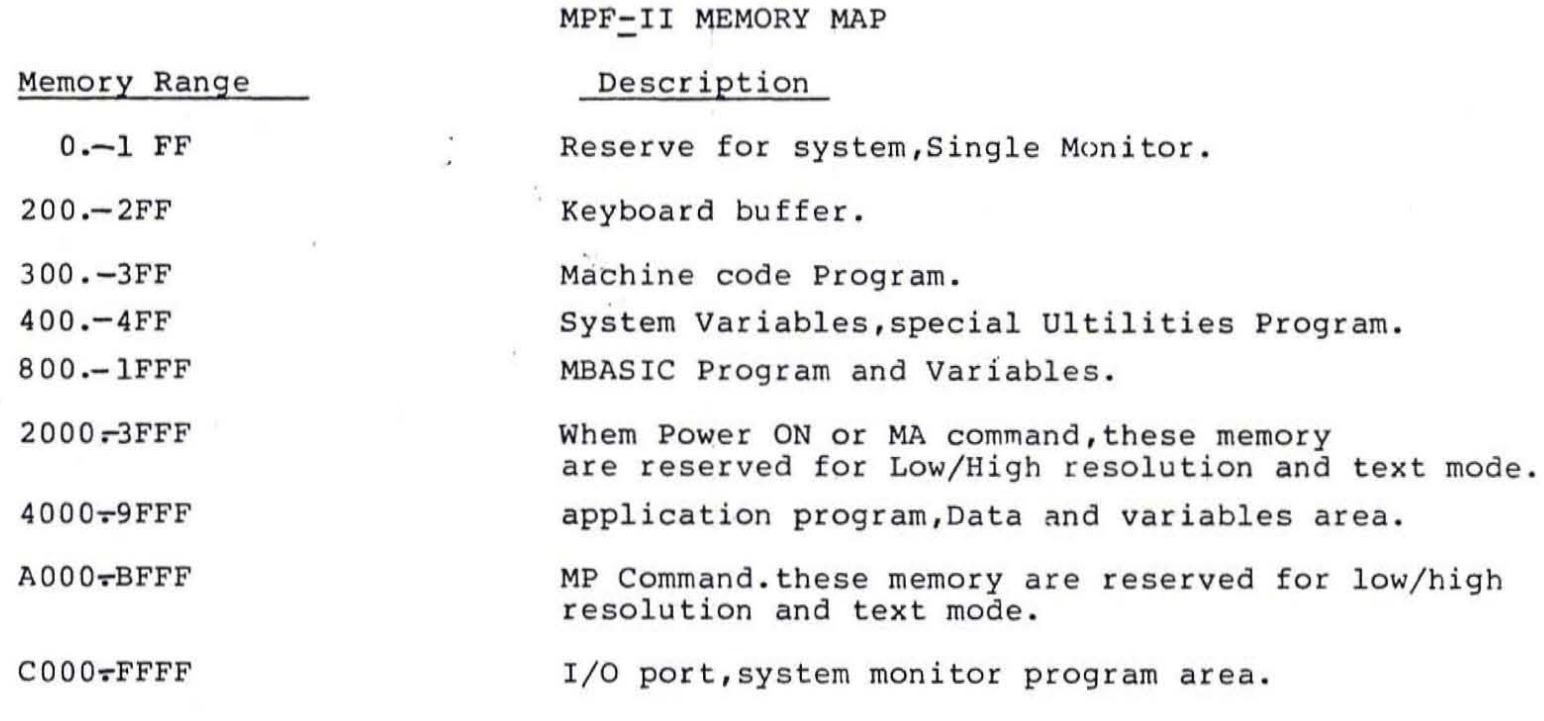

THE MEMORY LOCATION OF RAM OCCUPIED BY THE SCREEN

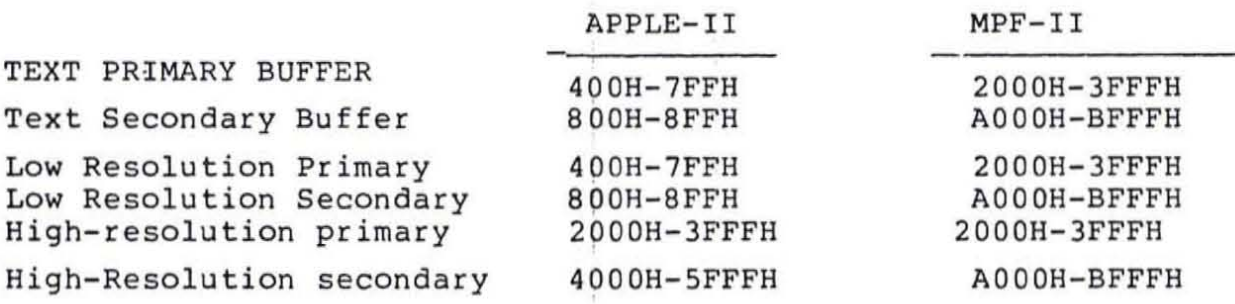

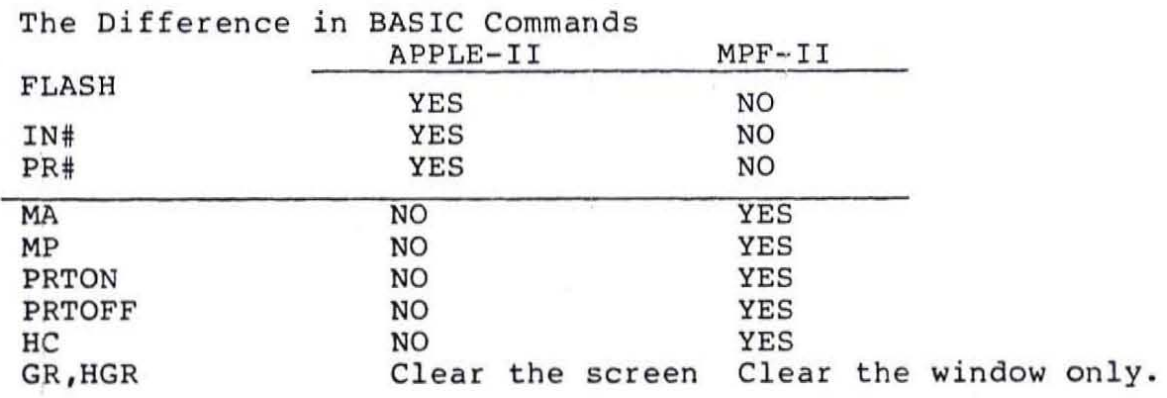

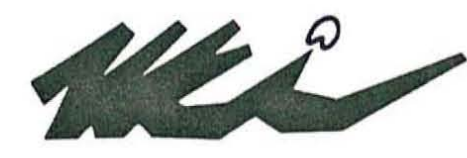

### **MUL TITECH ELECTRONICS INC.**

195 W. EL CAMINO REAL . SUNNYVALE, CA 94086 . [408] 773-8400

### LOADING APPLE-II TAPES INTO MPF-II

Set up

: Use any Cassette Recorder, volume and tone control, are set at mid-high range.

Procedure : After power on, type MP command, then CR screen shows the bar pattern similar to that immediately after turn on power. This pattern stays through the LOADA process. It clears after RUN & CR command. Also, the cursor is half height.

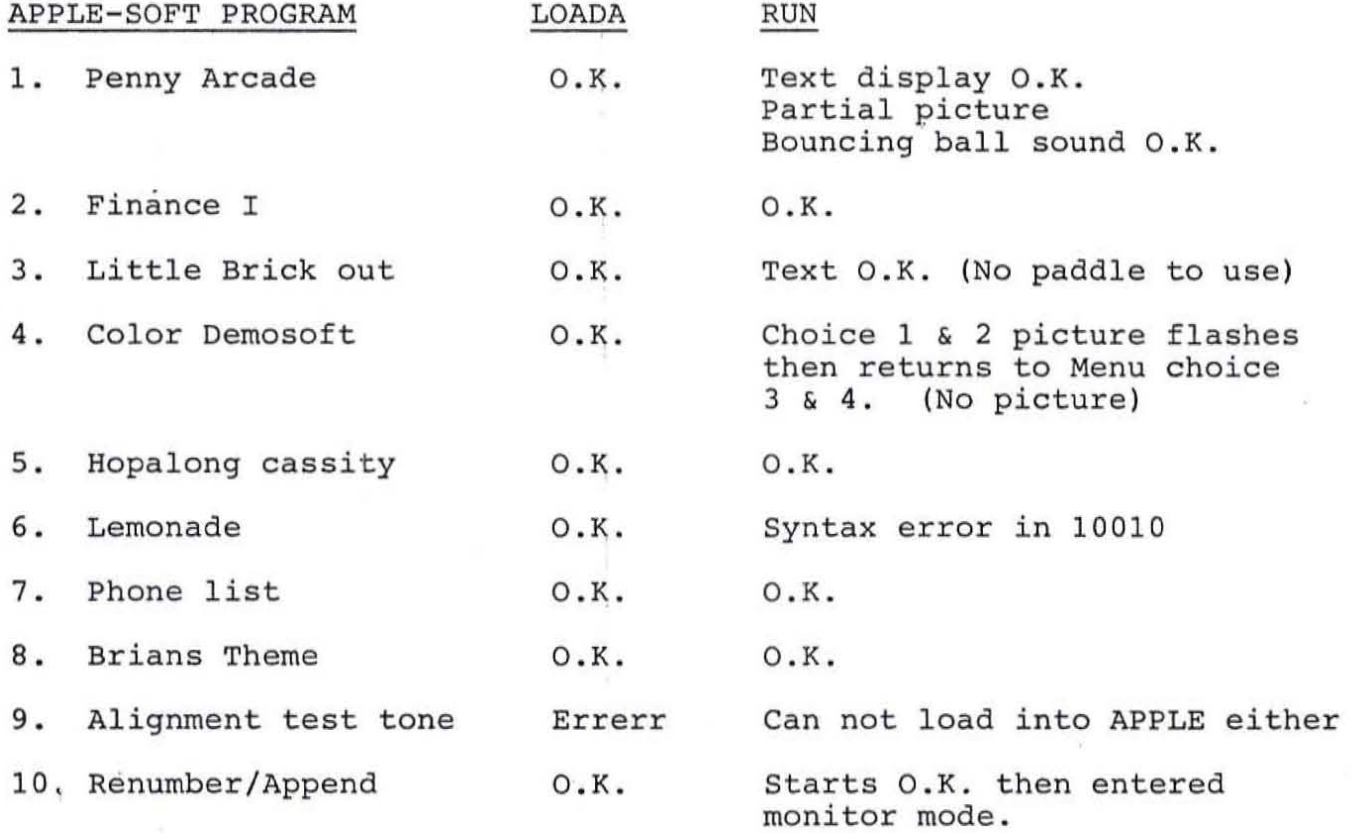

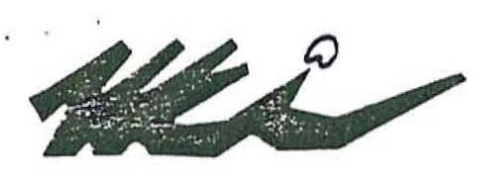

· .

# **MULTITECH ELECTRONICS INC.**

195 W. EL CAMINO REAL · SUNNYVALE, CA 94086 · (408) 773-8400

MPF II MEMORY MAP

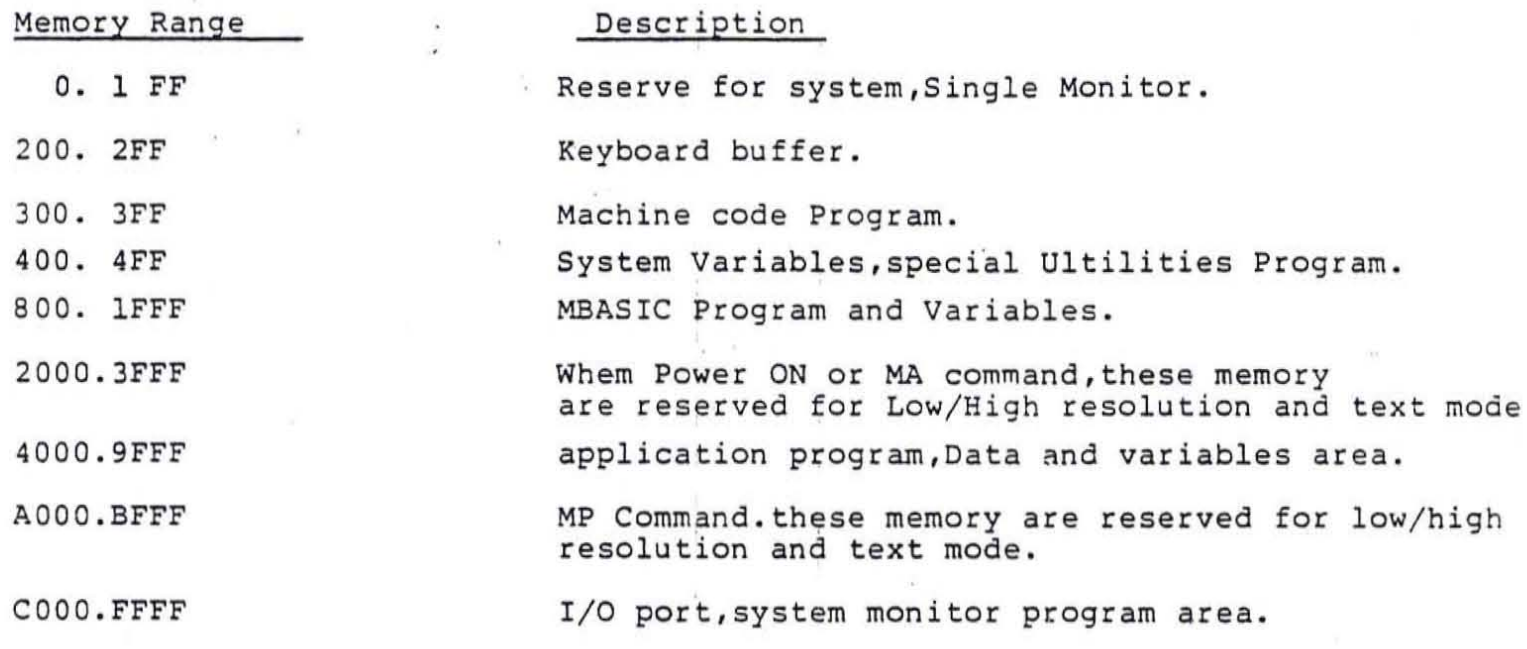

THE MEMORY LOCATION OF RAM OCCUPIED BY THE SCREEN

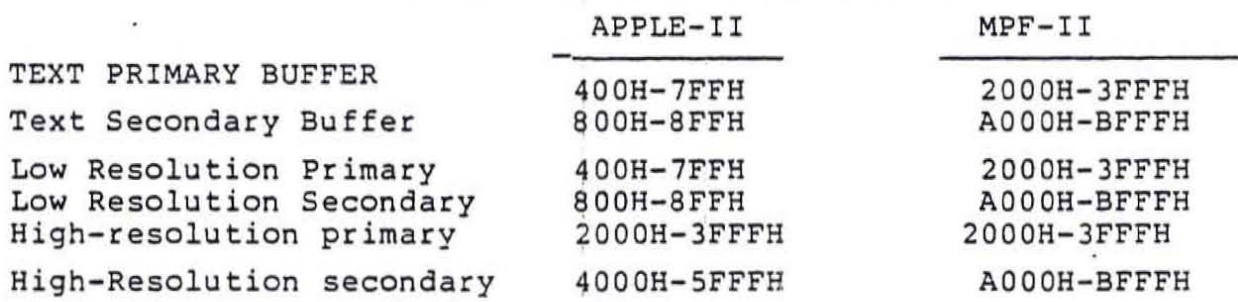

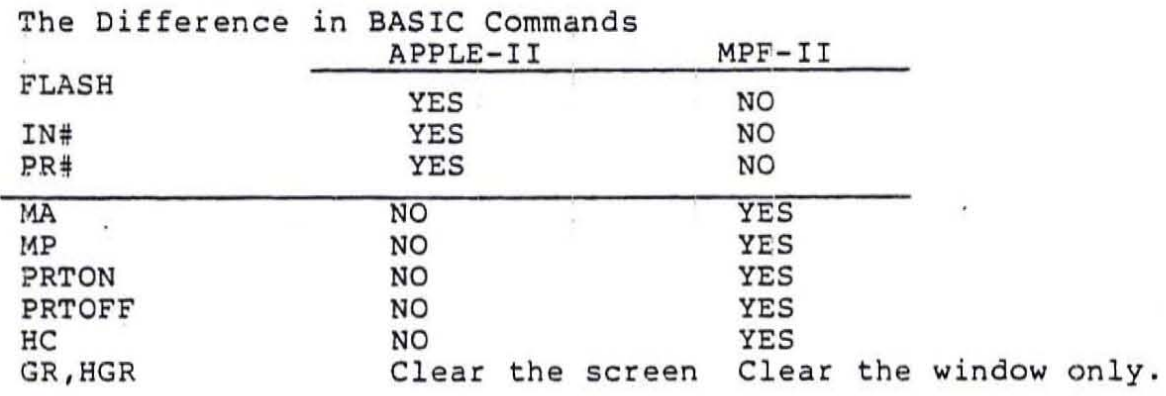

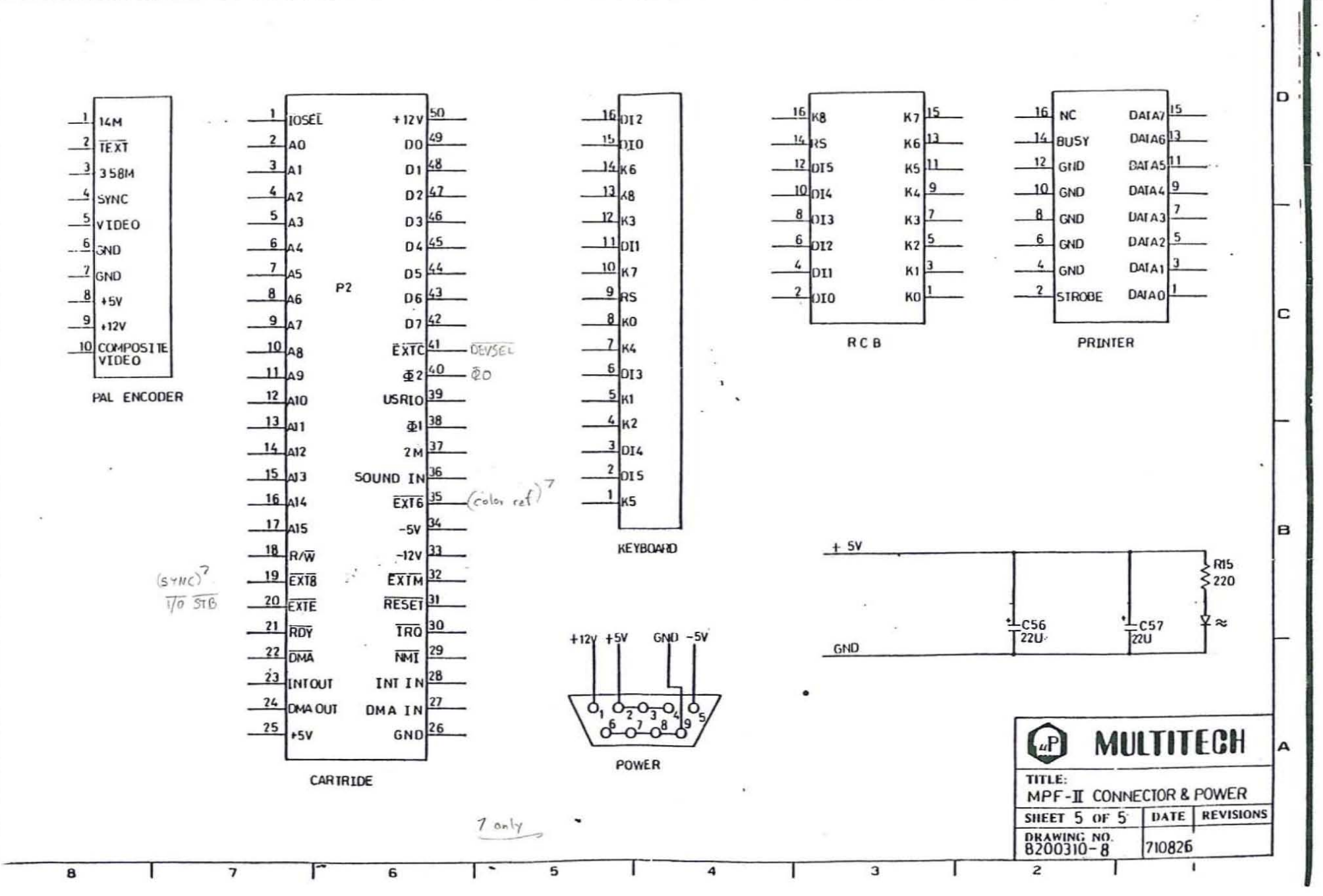

 $\mathbf{B}$ 

÷

 $\overline{\mathbf{z}}$ 

6

 $\boldsymbol{4}$ 

5

 $\mathbf{3}$ 

 $\overline{z}$ 

 $\mathbf{I}$ 

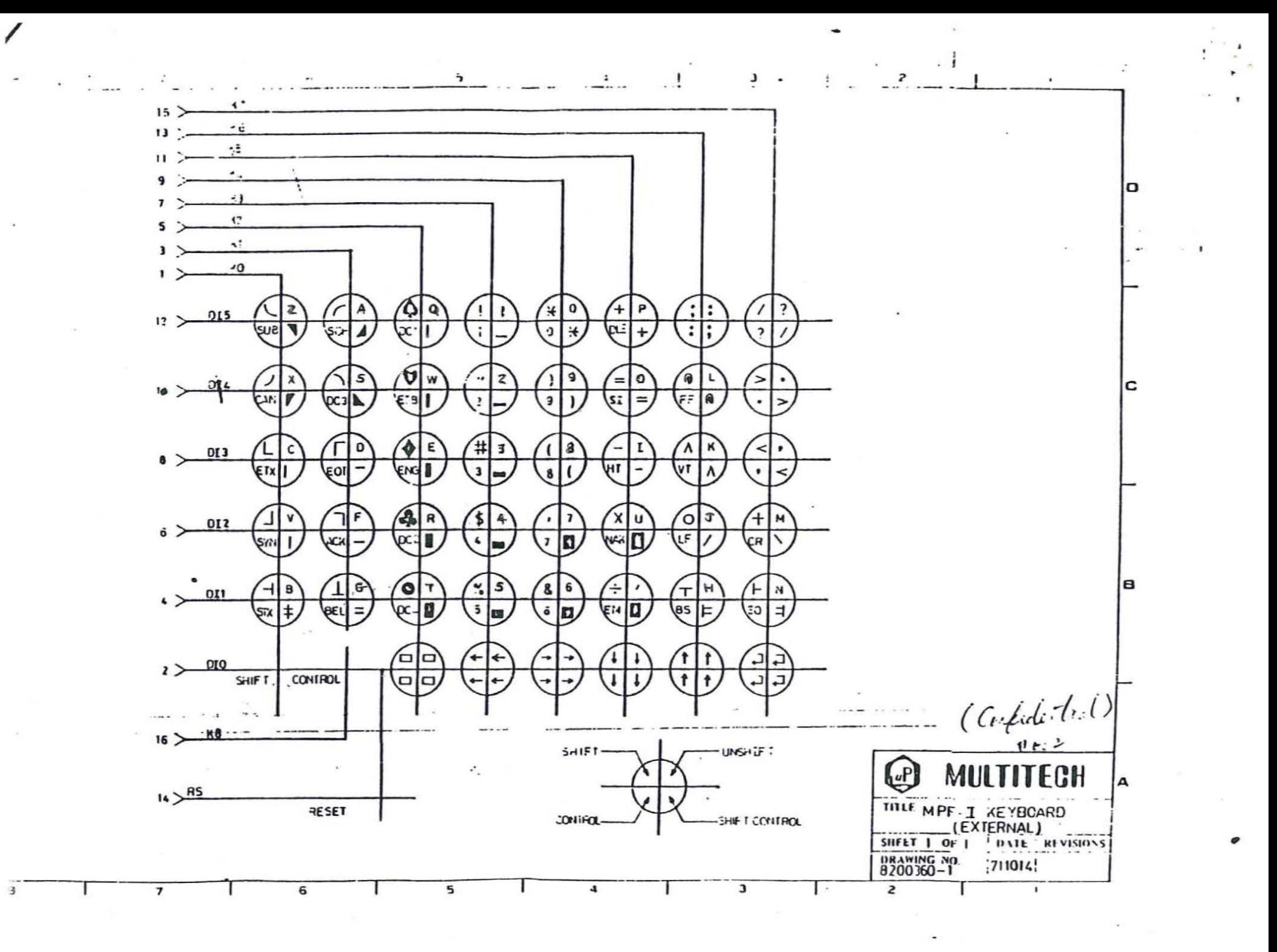

## **MULTITECH ELECTRONICS INC.**

1 95 W . EL CAMINO REAL • SUNNYVALE. CA 94086 • [408] 773-8400

### NOTE FOR ASSEMBLY LANGUAGE PROGRAMMING

1.Monitor subroutine entry:

All the monitor subroutine entry on the Chapter 3 of APPLE-II manual is the same as MPF~II except "KEYIN" and "PREAD" which MPF-II does not support. and the Address of "SCRN" is \$FB7l in Apple-II and is SFB69 in MPF-II.

2.Zero Page Usage:

MPF-II id the same with APPLE-II except the four memory location- '6' ,'7' ,'B' ,'9' are used as TEMP buffer.

"ZlH" represents :window width in the APPLE-II. for MPF-II,it represents :the window right margin.

3,Text area:

Some parts of text area are used as system parameter in the MPF-II. MPF-II can't display the APPLE-II assembly program which is written directly into the text area.

4.Key Reading:

In the MPF-II ,using the command JSR F043H (JSR SCAN1) instead of LOA OOOH in the APPLE-II for scanning keyboard.

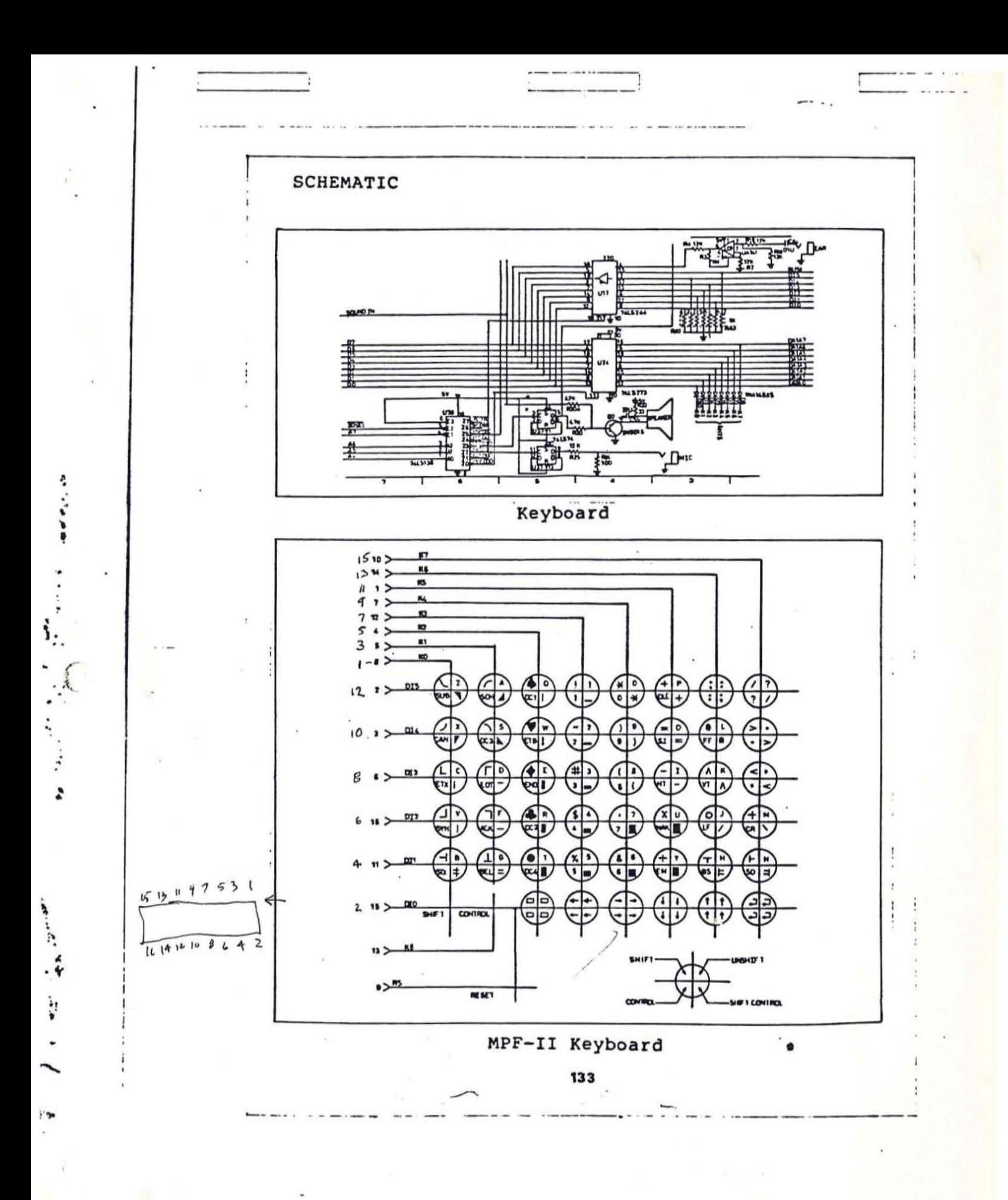

# **Your guide to the world of microprocessors.**

# **The Micro-Professor™ -A low cost tool for learning, teaching and prototyping.**

Here in one attractive package and at a price of only \$149.00 is a Z80\* based microcomputer to lead you step by step to a thorough knowledge of the world of microprocessors.

The Micro-Professor is a complete hardware and software system whose extensive teaching

\* Z80 is a trademark of Zilog Inc.

manual gives you detailed schematics and examples of program code. A superb learning tool for students, hobbyists and microprocessor enthusiasts, as well as an excellent teaching aid for instructors of electrical engi· neerlng and computer science courses.

But the Micro-Professor is much more than a teaching device. With It you can do bread· boarding and prototyplng, designing your own custom hard· ware and software applications with Z80, 8080 and 8085 compati· ble code.

The standard 2K bytes of RAM is expandable to 4K, and the standard 2K bytes of ROM can be increased to 8K. Ali this plus a built·in

speaker, a cassette interface, and

**Multitech Electronics Inc.** 

sockets to accept optional CTC/PIO. Bus is extendable.

As well as being an exciting learning tool, the Micro·Professor is a great low-cost board for OEM's. Cali for details.

### SSB-MPF Speech synthesizer Board \$129

A vocabulary of up to 400 words based on the TMS 5200 chip.

### EPB-MPF EPROM programming Board \$169 For all  $+5V$ 1 KB/2KB/ 4KB EPROMs.

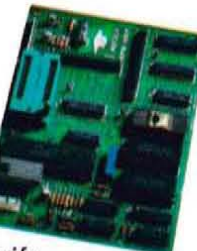

Read/Copy/List/Verify Capability.

BASIC-MPF Tiny Basic \$19 2KB BASIC interpreter with hardware control capability. Machine-code subroutine accessible.  $\overline{\phantom{a}}$ 

### I'm ready to enter the world of microprocessing

Call toll free to order.

 $\overline{\phantom{a}}$ 

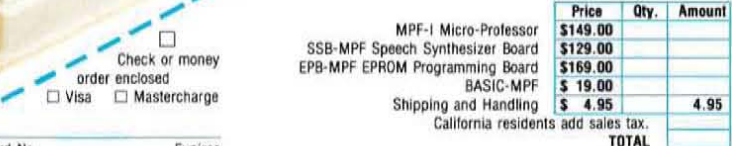

In U.S. and Canada mail to: Dutside of North America mail to: Multitech Industrial Corporation 977 Min Shen E Road, 105 TaJpeI, Taiwan , ROC T~. *02-769· 1225*  TWX 19162 MULTIIC. State 23756 MULTIIC

**Amoun** 

Check or money  $\sim$   $\sim$   $\sim$ .... C"",,,. ,,""'" ." .. ", , ... ,--' card ND. Expires rom ",'" Signature

**Address** 

,.'" City

....

 $\overline{\phantom{a}}$ 

**MICRO-PROFESSOR** 

Multitech Electronics Inc. Name (Please Print) 195 West El Camino Real Sunnyvale, CA 94086 California Tel. (408) 773-8400 Elsewhere (800) 538-1542

SSB-MPF<br>EPB-MPF (

# **Features and Specifications**

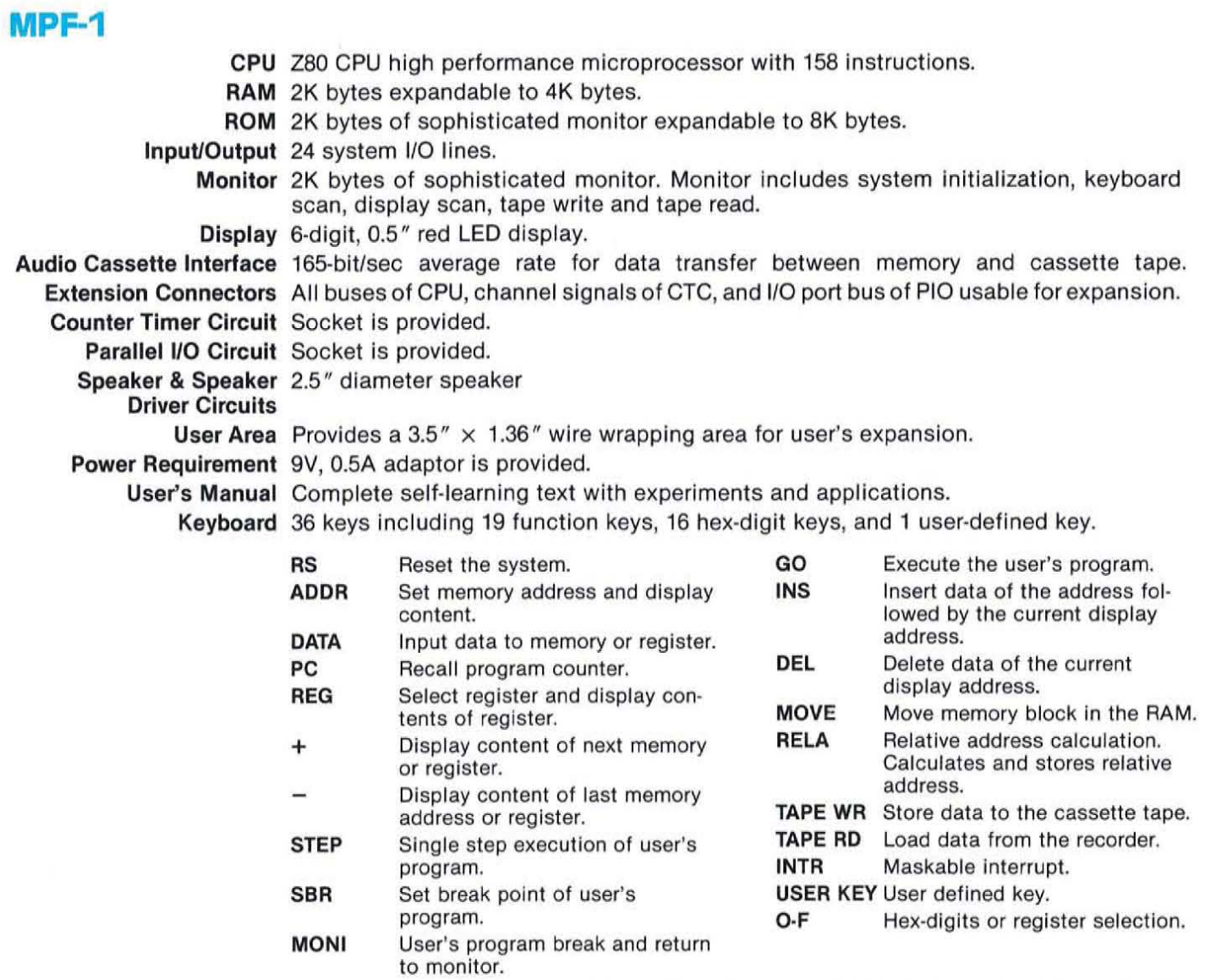

### **EPB-MPF Specifications**

### **Hardware Specifications**

Compatible with MPF·1. Use 40·pln flat ribbon cable and male connector to interface with MPF-1.

- ROM: Single  $+5V$  EPROM 2516  $\times$  1. Total of 2K bytes. Monitor EPROM address: 9000-97FF.
- RAM: Static RAM, 6116  $\times$  2. Total of 4K bytes. Basic RAM address: 8000-8FFF.
- I/O Port: Programmable I/O port, 3255  $\times$  1. Total of 24 parallel I/O lines. I/O address: CC·CF
- System Power Consumption: 25V/ 30mA and 5V/350mA
- Main Power Input: 30VI75mA and 9V/400mA adaptor is provided. Power adaptor input 110V.
- Textool: 24-pin, zero insertion force socket.

### **Software Specifications**

- READ: Read data from EPROM onto RAM buffer.
- VERIFY: Verify EPROM data with RAM buffer.
- LIST: Display or modify data on RAM buffer.
- RESTART: Restart to initial state of EPB·MPF.
- PROGM: Write data from RAM buffer to EPROM.
- DEL: Delete data from the current dis· play address in RAM buffer.
- INS: Insert data onto the address followed by the current display address of RAM BUFFER.

### **SSB-MPF Features**

- Uses high reliability TI speech syn· thesis chip.
- 4KB EPROM for time-clock program and speech utility.
- Two EPROM sockets for expanding speech vocabulary.
- Shares the Z80 CPU of MPF·1 as host **controller.**
- Uses keyboard and speaker of MPF·1 as Input/output device.
- Adjustable voice pitch and volume.
- 9V, 0.5A adaptor is provided.
- Complete accessories including 40·pin, double·headed connector, audio jump· **er, operation manual, etc.**

**Multitech Electronics Inc.** 195 W. EI Camino Real, Sun nyvale, CA *94086 (4081773·8400*